4-279-067-**11**(2) (EL)

# **SONY**

# Blu-ray Disc/DVD Σύστημα οικιακού κινηματογράφου

Οδηγίες χρήσης

BDV-L800/BDV-L800M/BDV-L600

### **ΠΡΟΕΙΔΟΠΟΙΗΣΗ**

Μην εγκαθιστάτε τη συσκευή σε περιορισμένο χώρο, όπως βιβλιοθήκη ή εντοιχισμένο ερμάριο.

Για να μειώσετε τον κίνδυνο πυρκαγιάς, μην καλύπτετε τις θυρίδες αερισμού της συσκευής με εφημερίδες, τραπεζομάντιλα, κουρτίνες, κ.τ.λ. Μην τοποθετείτε πηγές με ακάλυπτες φλόγες, όπως αναμμένα κεριά, επάνω στη συσκευή.

Για να μειώσετε τον κίνδυνο πυρκαγιάς ή ηλεκτροπληξίας, μην εκθέτετε αυτήν τη συσκευή σε σταγόνες ή πιτσιλίσματα υγρών και μην τοποθετείτε αντικείμενα με υγρά, όπως βάζα, επάνω στη συσκευή.

Μην εκθέτετε τις μπαταρίες ή τη συσκευή με εγκαταστημένες τις μπαταρίες σε υπερβολική θερμότητα, όπως ηλιακό φως, φωτιά, κ.τ.λ.

Για την αποφυγή τραυματισμού, η συσκευή αυτή πρέπει να τοποθετείται με ασφάλεια στο δάπεδο/τοίχο σύμφωνα με τις οδηγίες εγκατάστασης. Μόνο για χρήση σε εσωτερικούς χώρους.

### **ΠΡΟΣΟΧΗ**

Η χρήση οπτικών οργάνων με αυτό το προϊόν αυξάνει τον κίνδυνο πρόκλησης προβλημάτων στα μάτια. Καθώς η ακτίνα λέιζερ που χρησιμοποιείται σε αυτό το Blu-ray Disc/Σύστημα οικιακού κινηματογράφου DVD είναι επιβλαβής για τα μάτια, μην επιχειρήσετε να αποσυναρμολογήσετε το περίβλημα. Αναθέστε την εκτέλεση εργασιών επιδιόρθωσης μόνο σε εξειδικευμένο προσωπικό.

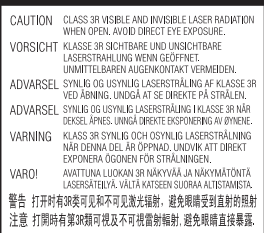

Η συσκευή αυτή έχει ταξινομηθεί ως προϊόν ΛΕΪΖΕΡ ΚΑΤΗΓΟΡΙΑΣ 3R. Εάν αφαιρεθεί το προστατευτικό κάλυμμα του μηχανισμού λέιζερ, εκπέμπεται ορατή και αόρατη ακτινοβολία λέιζερ. Για το λόγο αυτό, βεβαιωθείτε ότι αποφεύγετε την άμεση οπτική επαφή. Η σήμανση αυτή βρίσκεται στο προστατευτικό κάλυμμα του μηχανισμού λέιζερ, στο εσωτερικό του περιβλήματος της συσκευής.

**CLASS 1 LASER PRODUCT LASER KLASSE 1 LUOKAN 1 LASERLAITE** KLASS 1 LASERAPPARAT 1类激光产品

Η συσκευή αυτή έχει ταξινομηθεί ως προϊόν ΛΕΪΖΕΡ ΚΑΤΗΓΟΡΙΑΣ 1. Η σήμανση αυτή βρίσκεται στην πίσω εξωτερική πλευρά της συσκευής.

### **Για τους πελάτες στην Ευρώπη**

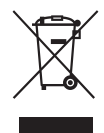

**Απόρριψη παλαιού ηλεκτρικού και ηλεκτρονικού εξοπλισμού (Ισχύει στην** 

### **Ευρωπαϊκή Ένωση και σε άλλες Ευρωπαϊκές χώρες με ξεχωριστά συστήματα συλλογής)**

Το σύμβολο αυτό στο προϊόν ή στη συσκευασία του υποδεικνύει ότι δεν πρέπει να μεταχειρίζεστε το προϊόν όπως τα κοινά οικιακά απορρίμματα. Αντίθετα, θα πρέπει να παραδοθεί στο κατάλληλο σημείο συλλογής για την ανακύκλωση ηλεκτρικού και ηλεκτρονικού εξοπλισμού. Με τη

διασφάλιση της σωστής απόρριψης αυτού του προϊόντος, συμβάλλετε στην αποτροπή ενδεχόμενων αρνητικών επιπτώσεων προς το περιβάλλον και την ανθρώπινη υγεία, οι οποίες σε διαφορετική περίπτωση θα μπορούσαν να προκληθούν από την ακατάλληλη διαχείριση της απόρριψης του προϊόντος αυτού. Η ανακύκλωση υλικών συμβάλλει στην εξοικονόμηση φυσικών πόρων. Για λεπτομερείς πληροφορίες σχετικά με την ανακύκλωση αυτού του προϊόντος, επικοινωνήστε με τις τοπικές δημοτικές αρχές, την υπηρεσία αποκομιδής οικιακών απορριμμάτων ή το κατάστημα από το οποίο αγοράσατε το προϊόν.

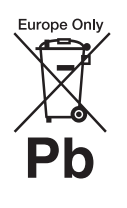

**Απόρριψη μεταχειρισμένων μπαταριών (ισχύει στην Ευρωπαϊκή Ένωση και σε άλλες** 

#### **Ευρωπαϊκές χώρες με ξεχωριστά συστήματα συλλογής)**

Το σύμβολο αυτό στην μπαταρία ή στη συσκευασία της υποδεικνύει ότι δεν πρέπει να μεταχειρίζεστε τις μπαταρίες που παρέχονται με αυτό το προϊόν ως κοινά οικιακά απορρίμματα.

Σε ορισμένες μπαταρίες, το σύμβολο αυτό ενδέχεται να χρησιμοποιείται σε συνδυασμό με ένα χημικό σύμβολο. Τα χημικά σύμβολα του υδραργύρου (Hg) ή του μολύβδου (Pb) προστίθενται εάν η μπαταρία περιέχει περισσότερο από 0,0005% υδράργυρο ή 0,004% μόλυβδο. Με τη διασφάλιση της σωστής απόρριψης αυτών των μπαταριών, συμβάλλετε στην αποτροπή ενδεχόμενων αρνητικών επιπτώσεων προς το περιβάλλον και την ανθρώπινη υγεία, οι οποίες σε διαφορετική περίπτωση θα μπορούσαν να προκληθούν από την ακατάλληλη διαχείριση της απόρριψης των μπαταριών.

Η ανακύκλωση υλικών συμβάλλει στην εξοικονόμηση φυσικών πόρων. Στην περίπτωση προϊόντων τα οποία για λόγους ασφάλειας, απόδοσης ή ακεραιότητας των δεδομένων απαιτούν μόνιμη σύνδεση με μια ενσωματωμένη μπαταρία, αυτή η μπαταρία θα πρέπει να αντικαθίσταται μόνο από εξειδικευμένο προσωπικό επιδιορθώσεων.

Για τη διασφάλιση της σωστής μεταχείρισης της μπαταρίας, παραδώστε το προϊόν στο τέλος της ωφέλιμης διάρκειας ζωής του στο κατάλληλο σημείο συλλογής για την ανακύκλωση ηλεκτρικού και ηλεκτρονικού εξοπλισμού. Για τις μπαταρίες άλλου τύπου, ανατρέξτε στην ενότητα σχετικά με τη διαδικασία ασφαλούς αφαίρεσης της μπαταρίας από το προϊόν. Παραδώστε τη μπαταρία στο κατάλληλο σημείο συλλογής για την ανακύκλωση μεταχειρισμένων μπαταριών.

Για λεπτομερείς πληροφορίες σχετικά με την ανακύκλωση αυτού του προϊόντος ή των μπαταριών, επικοινωνήστε με τις τοπικές δημοτικές αρχές, την υπηρεσία αποκομιδής οικιακών απορριμμάτων ή το κατάστημα από το οποίο αγοράσατε το προϊόν.

Ειδοποίηση για τους πελάτες: Οι ακόλουθες πληροφορίες ισχύουν μόνο για εξοπλισμό που πωλείται σε χώρες στις οποίες ισχύουν οι οδηγίες της ΕΕ.

Ο κατασκευαστής αυτού του προϊόντος είναι η Sony Corporation, 1-7-1 Konan Minato-ku Tokyo, 108-0075 Japan. Ο εξουσιοδοτημένος αντιπρόσωπος, υπεύθυνος για θέματα σχετικά με την ηλεκτρομαγνητική συμβατότητα (EMC) και την ασφάλεια των προϊόντων είναι η Sony Deutschland GmbH, Hedelfinger Strasse 61, 70327 Stuttgart, Germany. Για οποιαδήποτε θέματα σχετικά με την επιδιόρθωση ή την εγγύηση, ανατρέξτε στις διευθύνσεις που παρέχονται στα ξεχωριστά αντίστοιχα έγγραφα.

### **Για τους πελάτες στην Αυστραλία**

Ο εξοπλισμός αυτός θα πρέπει να εγκατασταθεί και να λειτουργεί με απόσταση τουλάχιστον 20 cm ή μεγαλύτερη μεταξύ του θερμαντικού σώματος και του ανθρώπινου σώματος (εκτός των άκρων: παλάμες, καρποί, πέλματα και αστράγαλοι).

### **Για την κύρια μονάδα**

Η πινακίδα στοιχείων βρίσκεται στην πίσω εξωτερική πλευρά της συσκευής.

### **Προφυλάξεις**

#### **Σχετικά με τις πηγές τροφοδοσίας**

- Η συσκευή δεν αποσυνδέεται από το δίκτυο ρεύματος εφόσον παραμένει συνδεδεμένη στην πρίζα, ακόμη κι εάν είναι απενεργοποιημένη.
- Καθώς για την αποσύνδεση της συσκευής από το δίκτυο ρεύματος χρησιμοποιείται το φις του καλωδίου ρεύματος, συνδέστε τη συσκευή σε μια εύκολα προσβάσιμη πρίζα. Εάν παρατηρήσετε οποιαδήποτε μη φυσιολογική λειτουργία της συσκευής, αποσυνδέστε αμέσως το φις του καλωδίου ρεύματος από την πρίζα.

### **Σχετικά με την παρακολούθηση εικόνων βίντεο τρισδιάστατης απεικόνισης (3D)**

Ορισμένα άτομα ενδέχεται να αισθανθούν δυσφορία (όπως καταπόνηση των ματιών, κόπωση, ή ναυτία) κατά την παρακολούθηση εικόνων βίντεο τρισδιάστατης απεικόνισης (3D). Η Sony συνιστά σε όλους τους θεατές να παρακολουθούν τις εικόνες αυτές με συχνά διαλείμματα. Η διάρκεια και η συχνότητα των απαιτούμενων διαλειμμάτων διαφέρουν μεταξύ ατόμων. Πρέπει να επιλέξετε το διάστημα που αποφέρει τα

καλύτερα αποτελέσματα. Εάν αισθανθείτε οποιαδήποτε δυσφορία, θα πρέπει να διακόψετε την παρακολούθηση των εικόνων βίντεο τρισδιάστατης απεικόνισης (3D) μέχρι να αισθανθείτε καλύτερα. Εάν είναι απαραίτητο, συμβουλευθείτε ένα γιατρό. Θα πρέπει επίσης να εξετάσετε (i) το εγχειρίδιο χρήσης ή/και τα μηνύματα προσοχής οποιωνδήποτε άλλων συσκευών που χρησιμοποιούνται με αυτό το σύστημα, ή των περιεχομένων Blu-ray Disc που αναπαράγονται με αυτό το προϊόν, καθώς και (ii) την τοποθεσία web της Sony (http://esupport.sony.com/) για τις πιο πρόσφατες πληροφορίες. Η όραση των παιδιών σας (ιδιαίτερα των παιδιών με ηλικία μικρότερη των έξι ετών) συνεχίζει να αναπτύσσεται. Συμβουλευθείτε το γιατρό σας (παιδίατρο ή οφθαλμίατρο) πριν επιτρέψετε σε μικρά παιδιά να παρακολουθήσουν εικόνες βίντεο τρισδιάστατης απεικόνισης (3D).

Οι ενήλικες θα πρέπει να επιβλέπουν τα μικρά παιδιά, ώστε να διασφαλίσουν ότι ακολουθούν τις συστάσεις που αναφέρονται παραπάνω.

### **Σχετικά με τον ασύρματο πομποδέκτη (EZW-RT50) και το δέκτη Blu-ray Disc/ DVD (HBD-L800) (Για τους πελάτες στην Αυστραλία)**

Ο εξοπλισμός αυτός θα πρέπει να εγκατασταθεί και να λειτουργεί με απόσταση τουλάχιστον 20 cm ή μεγαλύτερη μεταξύ του θερμαντικού σώματος και του ανθρώπινου σώματος (εκτός των άκρων: παλάμες, καρποί, πέλματα και αστράγαλοι).

### **Σχετικά με τον ασύρματο πομποδέκτη (EZW-RT50) και το Σύστημα οικιακού κινηματογράφου Blu-ray Disc/DVD (BDV-L600/ BDV-L800/BDV-L800M) (Για τους πελάτες στην Ευρώπη)**

Βλέπε "Πληροφορίες συμμόρφωσης ασύρματων προϊόντων" (παρέχεται).

### **Προστασία από αντιγραφή**

Ενημερωθείτε σχετικά με τα προηγμένα συστήματα προστασίας περιεχομένου που χρησιμοποιούνται στα μέσα Blu-ray DiscTM και DVD. Τα συστήματα αυτά, με τις ονομασίες AACS (Advanced Access Content System) και CSS (Content Scramble System), ενδέχεται να περιέχουν ορισμένους περιορισμούς για την αναπαραγωγή, την αναλογική έξοδο και άλλες παρόμοιες δυνατότητες. Η λειτουργία αυτού του προϊόντος και οι ισχύοντες περιορισμοί ενδέχεται να διαφέρουν, ανάλογα με την ημερομηνία αγοράς, καθώς το διοικητικό συμβούλιο της AACS ενδέχεται να υιοθετήσει ή να αλλάξει τους κανόνες των περιορισμών της μετά από την αγορά.

### **Πνευματικά δικαιώματα και εμπορικά σήματα**

- Το σύστημα αυτό διαθέτει ενσωματωμένη δυνατότητα αναπαραγωγής ήχου Dolby\* Digital και DTS\*\* Digital Surround System.
	- \* Κατασκευάζεται κατόπιν αδείας από την Dolby Laboratories. Η ονομασία Dolby και το σύμβολο του διπλού D είναι εμπορικά σήματα της Dolby Laboratories.
	- \*\*Κατασκευάζεται κατόπιν αδείας σύμφωνα με τους αριθμούς των διπλωμάτων ευρεσιτεχνίας των Η.Π.Α.: 5.451.942, 5.956.674, 5.974.380, 5.978.762, 6.226.616, 6.487.535,

7.212.872, 7.333.929, 7.392.195, 7.272.567, καθώς και άλλων ευρεσιτεχνιών που έχουν εκδοθεί και εκκρεμούν στις Η.Π.Α και διεθνώς. Οι ονομασίες DTS, DTS-HD και το Σύμβολο είναι κατοχυρωμένα εμπορικά σήματα και η ονομασία DTS-HD Master Audio, καθώς και τα λογότυπα DTS είναι εμπορικά σήματα της DTS, Inc. Το προϊόν περιλαμβάνει λογισμικό. © DTS, Inc. Με την επιφύλαξη παντός νόμιμου δικαιώματος.

- Το σύστημα αυτό ενσωματώνει τεχνολογία High-Definition Multimedia Interface (HDMI $<sup>TM</sup>$ ). Η ονομασία</sup> HDMI, το λογότυπο HDMI και η φράση High-Definition Multimedia Interface είναι εμπορικά σήματα ή κατοχυρωμένα εμπορικά σήματα της HDMI Licensing LLC στις Η.Π.Α και σε άλλες χώρες.
- Η ονομασία Java είναι εμπορικό σήμα της Oracle ή/και των θυγατρικών της.
- Οι ονομασίες "BD-LIVE" και "BONUSVIEW" είναι εμπορικά σήματα της Blu-ray Disc Association.
- Η ονομασία "Blu-ray Disc" είναι εμπορικό σήμα.
- Τα λογότυπα "Blu-ray Disc", "DVD+RW", "DVD-RW", "DVD+R", "DVD-R", "DVD VIDEO" και "CD" είναι εμπορικά σήματα.
- Η ονομασία "Blu-ray 3D" και το λογότυπο "Blu-ray 3D" είναι εμπορικά σήματα της Blu-ray Disc Association.
- Η ονομασία "BRAVIA" είναι εμπορικό σήμα της Sony Corporation.
- Η ονομασία "AVCHD" και το λογότυπο "AVCHD" είναι εμπορικά σήματα των Panasonic Corporation και Sony Corporation.
- Το  $\cdot\mathbf{v}$  και οι ονομασίες "ΧΜΒ" και "xross media bar" είναι εμπορικά σήματα των Sony

Corporation και Sony Computer Entertainment Inc.

- Η ονομασία "PLAYSTATION" είναι εμπορικό σήμα της Sony Computer Entertainment Inc.
- Η τεχνολογία αναγνώρισης μουσικής και βίντεο και τα σχετικά δεδομένα παρέχονται από την Gracenote®. Η Gracenote είναι το βιομηχανικό πρότυπο στην τεχνολογία αναγνώρισης μουσικής και της παράδοσης σχετικού περιεχομένου. Για περισσότερες πληροφορίες, επισκεφθείτε τη διεύθυνση www.gracenote.com. Δεδομένα δίσκων CD, DVD, Blu-ray Disc και δεδομένα σχετικά με μουσική και βίντεο από την Gracenote, Inc., αποτελούν πνευματική ιδιοκτησία (copyright) © της Gracenote από το 2000 μέχρι σήμερα. Το Λογισμικό Gracenote, αποτελεί πνευματική ιδιοκτησία (copyright) © της Gracenote από το 2000 μέχρι σήμερα. Σε αυτό το προϊόν και την υπηρεσία εφαρμόζονται ένα ή περισσότερα διπλώματα ευρεσιτεχνίας της Gracenote. Ανατρέξτε στην τοποθεσία web της Gracenote για έναν ενδεικτικό κατάλογο των διπλωμάτων ευρεσιτεχνίας της Gracenote που εφαρμόζονται. Οι ονομασίες Gracenote, CDDB, MusicID, MediaVOCS, το λογότυπο Gracenote και το λογότυπο "Powered by Gracenote" είναι κατοχυρωμένα εμπορικά σήματα ή εμπορικά σήματα της Gracenote στις Η.Π.Α ή/και σε άλλες χώρες.

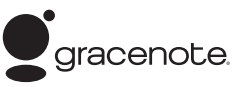

- Το λογότυπο Wi-Fi CERTIFIED™ αποτελεί σήμανση πιστοποίησης της Wi-Fi Alliance.
- Το σύμβολο Wi-Fi Protected Setup™ αποτελεί σήμανση της Wi-Fi Alliance.
- Οι ονομασίες "Wi-Fi CERTIFIED™" και "Wi-Fi Protected Setup™" είναι εμπορικά σήματα της Wi-Fi Alliance.
- Η ονομασία "PhotoTV HD" και το λογότυπο "PhotoTV HD" είναι εμπορικά σήματα της Sony Corporation.
- Η τεχνολογία κωδικοποίησης ήχου MPEG Layer-3 και τα διπλώματα ευρεσιτεχνίας παρέχονται κατόπιν αδείας από τις Fraunhofer IIS και Thomson.
- Οι ονομασίες iPhone, iPod, iPod classic, iPod nano και iPod touch είναι εμπορικά σήματα της Apple Inc., κατοχυρωμένα στις Η.Π.Α και σε άλλες χώρες.

### Made for **SiPod □iPhone**

- Οι ενδείξεις "Made for iPod" και "Made for iPhone" σημαίνουν ότι ένα ηλεκτρονικό εξάρτημα έχει σχεδιαστεί ώστε να συνδέεται ειδικά με iPod ή iPhone αντίστοιχα και έχει πιστοποιηθεί από τον κατασκευαστή ότι ανταποκρίνεται στα πρότυπα απόδοσης της Apple. Η Apple δεν ευθύνεται για τη λειτουργία αυτής της συσκευής ή για τη συμμόρφωσή της με τα πρότυπα ασφαλείας και τους κανονισμούς. Σημειώστε ότι η χρήση αυτού του προαιρετικού εξαρτήματος με iPod ή iPhone ενδέχεται να επηρεάσει την ασύρματη απόδοση.
- Η ονομασία Windows Media είναι κατοχυρωμένο εμπορικό σήμα ή εμπορικό σήμα της Microsoft Corporation στις Η.Π.Α. ή/και σε άλλες χώρες. Το προϊόν αυτό περιέχει τεχνολογία η οποία υπόκειται σε ορισμένα δικαιώματα πνευματικής ιδιοκτησίας της Microsoft. Η χρήση ή η διανομή αυτής της τεχνολογίας εκτός του προϊόντος αυτού απαγορεύεται χωρίς την(τις) κατάλληλη(ες) άδεια(ες) χρήσης από τη Microsoft.

Οι ιδιοκτήτες περιεχομένου χρησιμοποιούν την τεχνολογία πρόσβασης περιεχομένου<br>PlayReady™ της Microsoft για την προστασία της πνευματικής τους ιδιοκτησίας, συμπεριλαμβανομένου του

περιεχομένου πνευματικών δικαιωμάτων. Η συσκευή αυτή χρησιμοποιεί την τεχνολογία PlayReady για την πρόσβαση προστατευόμενου περιεχομένου μέσω PlayReady ή/και προστατευόμενου περιεχομένου μέσω WMDRM. Εάν η συσκευή αποτύχει στην κανονική επιβολή περιορισμών για τη χρήση περιεχομένου, οι ιδιοκτήτες του περιεχομένου ενδέχεται να απαιτήσουν από τη Microsoft να ανακαλέσει τη δυνατότητα της συσκευής να αναπαράγει προστατευόμενο περιεχόμενο μέσω της τεχνολογίας PlayReady. Η ανάκληση δεν επηρεάζει το μη προστατευόμενο περιεχόμενο ή το περιεχόμενο που προστατεύεται από άλλες τεχνολογίες πρόσβασης περιεχομένου. Οι ιδιοκτήτες περιεχομένου ενδέχεται να απαιτήσουν την αναβάθμιση της τεχνολογίας PlayReady για την πρόσβαση στο περιεχόμενό τους. Εάν αρνηθείτε μια αναβάθμιση, δεν θα έχετε τη δυνατότητα πρόσβασης σε περιεχόμενο που απαιτεί τη συγκεκριμένη αναβάθμιση.

- Η ονομασία DLNA®, το λογότυπο DLNA Logo και η φράση DLNA CERTIFIED™ είναι εμπορικά σήματα, σήματα υπηρεσιών ή σήματα πιστοποίησης της Digital Living Network Alliance.
- Όλα τα άλλα εμπορικά σήματα ανήκουν στους αντίστοιχους ιδιοκτήτες τους.
- Άλλες ονομασίες συστημάτων και προϊόντων είναι γενικά εμπορικά σήματα ή κατοχυρωμένα εμπορικά σήματα των κατασκευαστών τους. Τα σήματα ™ και ® δεν επισημαίνονται στο παρόν έγγραφο.

# <span id="page-4-0"></span>**Πληροφορίες σχετικά με αυτές τις Οδηγίες χρήσης**

- Οι οδηγίες σε αυτές τις "Οδηγίες χρήσης" περιγράφουν τα στοιχεία ελέγχου στο τηλεχειριστήριο. Μπορείτε επίσης να χρησιμοποιήσετε τα στοιχεία ελέγχου της κύριας μονάδας, εάν έχουν ίδια ή παρόμοια ονόματα με αυτά του τηλεχειριστηρίου.
- Στο εγχειρίδιο αυτό, ο όρος "δίσκος" χρησιμοποιείται ως γενική αναφορά για τους δίσκους BD, DVD, Super Audio CD ή CD, εκτός εάν καθορίζεται διαφορετικά από το κείμενο ή τις εικόνες.
- Οι οδηγίες σε αυτό το εγχειρίδιο αφορούν τα μοντέλα BDV-L800, BDV-L800M και BDV-L600. Για τους σκοπούς απεικόνισης χρησιμοποιείται το μοντέλο BDV-L600. Οποιαδήποτε διαφορά στη λειτουργία επισημαίνεται με σαφήνεια στο κείμενο, όπως για παράδειγμα με τη φράση, "BDV-L600 μόνο".
- Ορισμένες εικόνες παρουσιάζονται ως εννοιολογικά σχέδια και ενδέχεται να είναι διαφορετικές από εκείνες των πραγματικών προϊόντων.
- Τα στοιχεία που εμφανίζονται στην οθόνη της τηλεόρασης ενδέχεται να διαφέρουν ανάλογα με την περιοχή.
- Η προεπιλεγμένη ρύθμιση εμφανίζεται υπογραμμισμένη.

# **Πίνακας περιεχομένων**

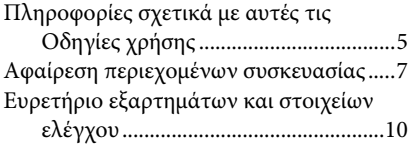

### **[Ξεκινώντας](#page-15-0)**

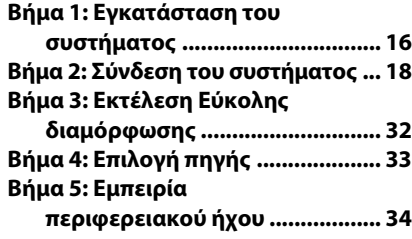

### **[Αναπαραγωγή](#page-35-0)**

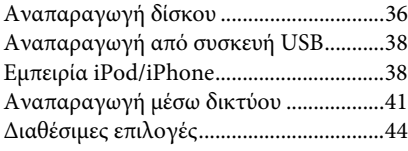

### **[Ρύθμιση ήχου](#page-46-0)**

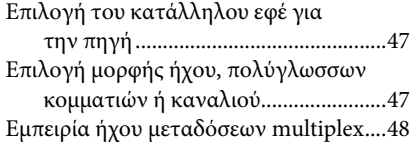

### **[Ραδιοφωνικός δέκτης](#page-48-0)**

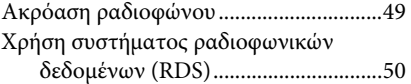

### **[Άλλες λειτουργίες](#page-50-0)**

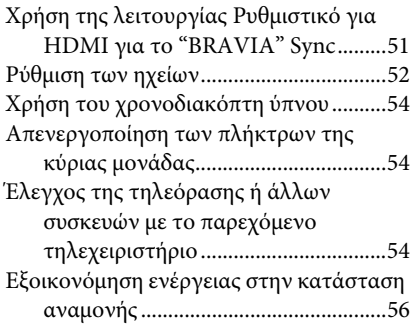

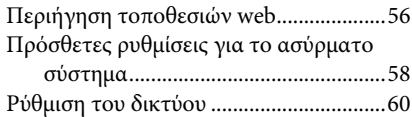

### **[Ρυθμίσεις και προσαρμογές](#page-63-0)**

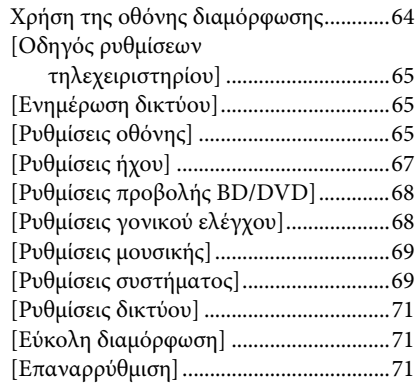

### **[Πρόσθετες πληροφορίες](#page-71-0)**

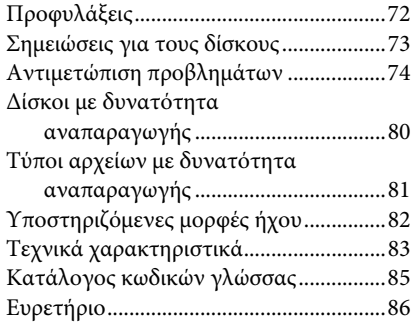

# <span id="page-6-0"></span>**Αφαίρεση περιεχομένων συσκευασίας**

### **BDV-L800/BDV-L800M**

• Κύρια μονάδα (1)

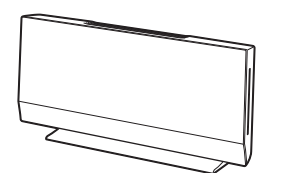

• Εμπρός ηχεία (2)

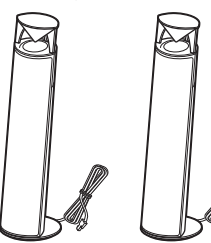

• Υπογούφερ (1)

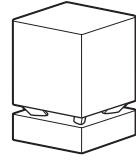

• Ενσύρματη κεραία FM (1)

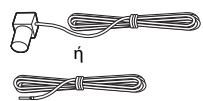

• Τηλεχειριστήριο (1)

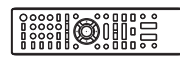

• Μπαταρίες R6 (μέγεθος AA) (2)

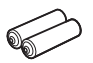

• Σταθμός υποδοχής για iPod/ iPhone (TDM-iP30) (1)

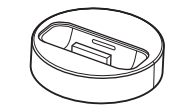

• Καλώδιο βίντεο σταθμού υποδοχής για iPod/iPhone (1)

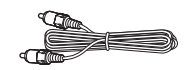

• Καλώδιο USB (1)

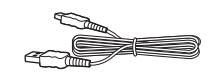

• Κάλυμμα βάσης (1)

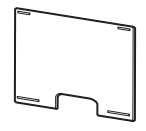

• Ασύρματοι πομποδέκτες (EZW-RT50) (2)

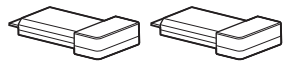

• Προσαρμογέας ρεύματος (1)

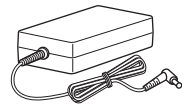

• Καλώδιο ρεύματος (καλώδιο σύνδεσης με το δίκτυο ρεύματος) (1)

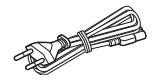

• Βάσεις ηχείων (2)

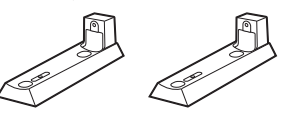

• Βίδες (ασημί) (2)

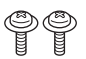

• Βραχίονας ανάρτησης σε τοίχο A (1)

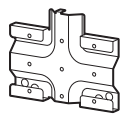

• Βραχίονας ανάρτησης σε τοίχο B (1)

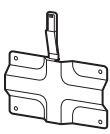

- Οδηγίες χρήσης (μόνο για τα μοντέλα της Αυστραλίας)
- Οδηγός γρήγορης διαμόρφωσης
- Οδηγός εγκατάστασης ηχείων
- Οδηγός εγκατάστασης κύριας μονάδας
- Πληροφορίες άδειας χρήσης λογισμικού
- Πληροφορίες συμμόρφωσης ασύρματων προϊόντων
- Εγγύηση
- Οδηγός αναφοράς (μόνο για τα Ευρωπαϊκά μοντέλα)

### **BDV-L600**

• Κύρια μονάδα (1)

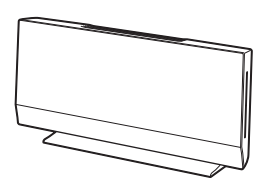

• Εμπρός ηχεία (2)

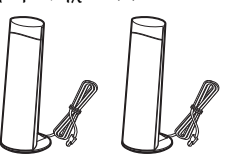

• Υπογούφερ (1)

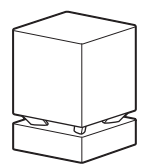

• Ενσύρματη κεραία FM (1)

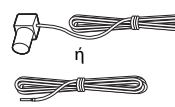

• Τηλεχειριστήριο (1)

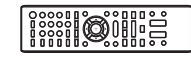

• Μπαταρίες R6 (μέγεθος AA) (2)

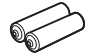

• Σταθμός υποδοχής για iPod/ iPhone (TDM-iP30) (1)

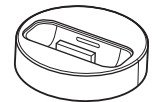

• Καλώδιο βίντεο σταθμού υποδοχής για iPod/iPhone (1)

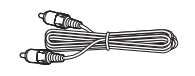

• Καλώδιο USB (1)

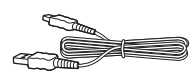

• Κάλυμμα βάσης (1)

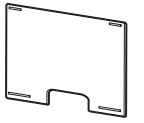

• Ασύρματοι πομποδέκτες (EZW-RT50) (2)

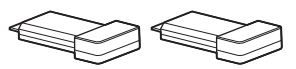

• Προσαρμογέας ρεύματος (1)

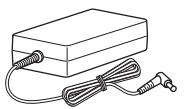

• Καλώδιο ρεύματος (καλώδιο σύνδεσης με το δίκτυο ρεύματος) (1)

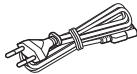

- Οδηγίες χρήσης (μόνο για τα μοντέλα της Αυστραλίας)
- Οδηγός γρήγορης διαμόρφωσης
- Οδηγός εγκατάστασης ηχείων
- Οδηγός εγκατάστασης κύριας μονάδας
- Πληροφορίες άδειας χρήσης λογισμικού
- Πληροφορίες συμμόρφωσης ασύρματων προϊόντων
- Εγγύηση
- Οδηγός αναφοράς (μόνο για τα Ευρωπαϊκά μοντέλα)

### **Προετοιμασία του τηλεχειριστηρίου**

Εισαγάγετε δύο μπαταρίες R6 (μεγέθους AA) (παρέχονται), αντιστοιχίζοντας τα άκρα  $\oplus$  και  $\ominus$  των μπαταριών με τις ενδείξεις στο εσωτερικό του διαμερίσματος των μπαταριών.

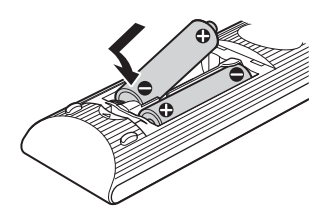

# <span id="page-9-1"></span><span id="page-9-0"></span>**Ευρετήριο εξαρτημάτων και στοιχείων ελέγχου**

Για περισσότερες πληροφορίες, ανατρέξτε στις σελίδες που αναφέρονται στις παρενθέσεις.

### **Κύρια μονάδα**

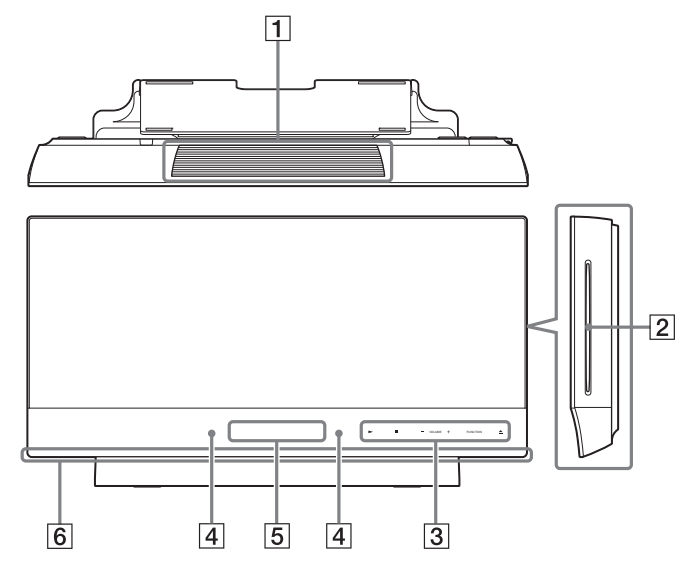

- A **Θυρίδες αερισμού**
- B **Υποδοχή δίσκου (σελίδα [36\)](#page-35-2)**
- C **Πλήκτρα αφής/ενδείξεις**

#### N **(αναπαραγωγή)**

Εκκινεί ή επανεκκινεί την αναπαραγωγή (συνέχιση αναπαραγωγής).

Αναπαράγει μια παρουσίαση, όταν έχει τοποθετηθεί ένας δίσκος που περιέχει αρχεία εικόνων JPEG.

#### **■ (διακοπή)**

Διακόπτει την αναπαραγωγή και αποθηκεύει το σημείο διακοπής στη μνήμη (σημείο συνέχισης).

Το σημείο συνέχισης για έναν τίτλο/ κομμάτι είναι το τελευταίο σημείο αναπαραγωγής ή η τελευταία φωτογραφία για ένα φάκελο φωτογραφιών.

#### **VOLUME +/–**

Ρυθμίζει την ένταση ήχου του συστήματος.

#### **FUNCTION**

Επιλέγει την πηγή αναπαραγωγής.

### $\triangle$  (εξαγωγή)

Εξαγάγει το δίσκο.

- **|4| Αισθητήρας τηλεχειρισμού**
- E **Εμπρός οθόνη ενδείξεων**
- F **Λυχνία LED φωτισμού [\(σελίδα 69\)](#page-68-2)**

### **Πληροφορίες σχετικά με τα πλήκτρα αφής/ενδείξεις**

Τα πλήκτρα αυτά λειτουργούν, όταν είναι αναμμένες οι ενδείξεις των πλήκτρων αφής. Μπορείτε να ενεργοποιήσετε/απενεργοποιήσετε τις ενδείξεις με τη ρύθμιση [Φωτισμός/Οθόνη] [\(σελίδα 69\)](#page-68-3). Όταν θέσετε τη ρύθμιση [Φωτισμός/ Οθόνη] σε [Απλά/Όχι], οι ενδείξεις απενεργοποιούνται. Στην περίπτωση αυτή, πιέστε οποιοδήποτε μαλακό πλήκτρο. Όταν οι ενδείξεις ανάβουν, πιέστε το επιθυμητό πλήκτρο.

#### **Σημείωση**

• Τα πλήκτρα αυτά λειτουργούν, όταν τα αγγίζετε ελαφρά. Μην τα πιέζετε με υπερβολική δύναμη.

#### **Πίσω όψη**

**Πλευρική όψη (χωρίς το κάλυμμα περιβλήματος)**

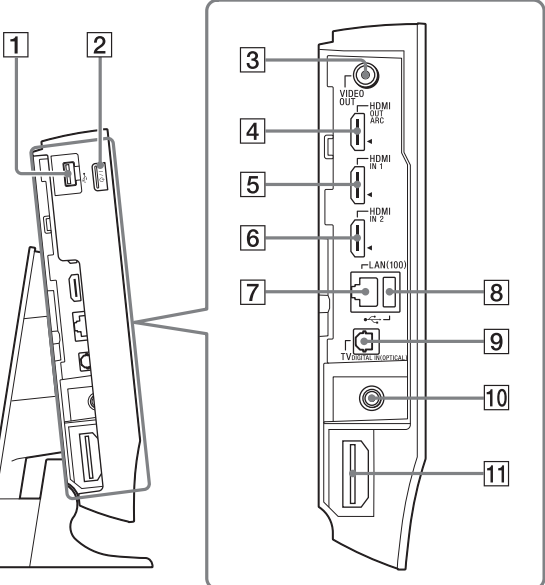

- <span id="page-10-0"></span>A **Θύρα (USB) (αριστερά) (σελίδα [38\)](#page-37-2)** Χρησιμοποιείται για τη σύνδεση μιας συσκευής USB.
- B "**/**1 **(ενεργοποίηση/αναμονή)** Ενεργοποιεί την κύρια μονάδα ή την θέτει σε κατάσταση αναμονής.
- C **Υποδοχή VIDEO OUT (σελίδα [19\)](#page-18-0)**
- D **Υποδοχή HDMI OUT (σελίδα [19\)](#page-18-0)**
- E **Υποδοχή HDMI IN 1 (σελίδα [21](#page-20-0))**
- F **Υποδοχή HDMI IN 2 (σελίδα [21](#page-20-0))**
- G **Ακροδέκτης LAN(100) (σελίδα [23](#page-22-0))**
- H **Θύρα (USB) (πίσω) (σελίδα [38](#page-37-2))** Χρησιμοποιείται για τη σύνδεση μιας συσκευής USB.
- I **Υποδοχή TV DIGITAL IN (OPTICAL) (σελίδα [19\)](#page-18-0)**
- J **Υποδοχή ANTENNA FM 75** Ω **COAXIAL (σελίδα [22\)](#page-21-0)**
- K **Υποδοχή ασύρματου πομποδέκτη (EZW-RT50/EZW-RT20) (σελίδα [25](#page-24-0))** Ο πομποδέκτης EZW-RT50 παρέχεται

με το σύστημα.

### **Εμπρός οθόνη ενδείξεων**

### **Σχετικά με τις ενδείξεις στην εμπρός οθόνη ενδείξεων**

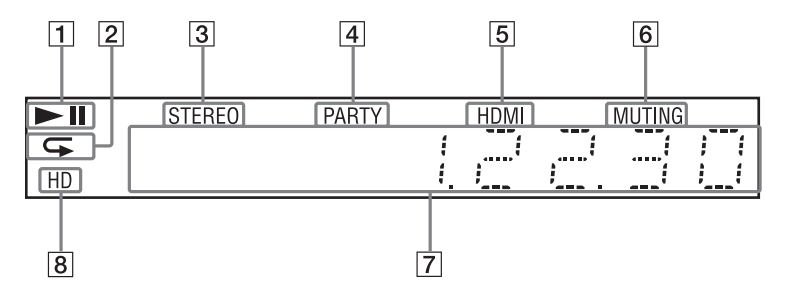

- A **Εμφανίζει την κατάσταση αναπαραγωγής του συστήματος**
- B **Ανάβει όταν είναι ενεργοποιημένη η επαναλαμβανόμενη αναπαραγωγή.**
- C **Ανάβει κατά τη λήψη στερεοφωνικού ήχου. (Μόνο κατά τη λειτουργία του ραδιοφώνου)**
- D **Ανάβει όταν στο σύστημα εκτελείται αναπαραγωγή μέσω της λειτουργίας PARTY STREAMING.**
- E **Ανάβει όταν η υποδοχή HDMI OUT είναι σωστά συνδεδεμένη με μια συσκευή συμβατή με το σύστημα προστασίας HDCP (High-bandwidth Digital Content Protection) με είσοδο HDMI ή DVI (Digital Visual Interface).**
- F **Ανάβει όταν είναι ενεργοποιημένη η λειτουργία σίγασης.**
- G **Εμφανίζει την κατάσταση του συστήματος, όπως η ραδιοφωνική συχνότητα, κ.τ.λ.**
- H **Ανάβει κατά την έξοδο σημάτων βίντεο 720p/1080i/1080p από την υποδοχή HDMI OUT.**

### <span id="page-12-0"></span>**Υπογούφερ**

#### **Εμπρός όψη Πίσω όψη**

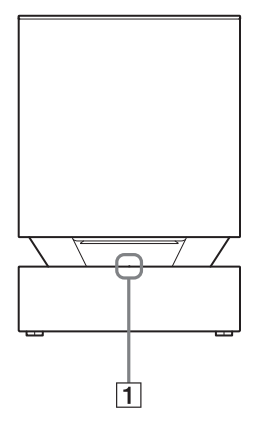

### A **Ένδειξη LINK/STANDBY**

Μπορείτε να ελέγξετε την κατάσταση της ασύρματης μετάδοσης μεταξύ της κύριας μονάδας και του υπογούφερ.

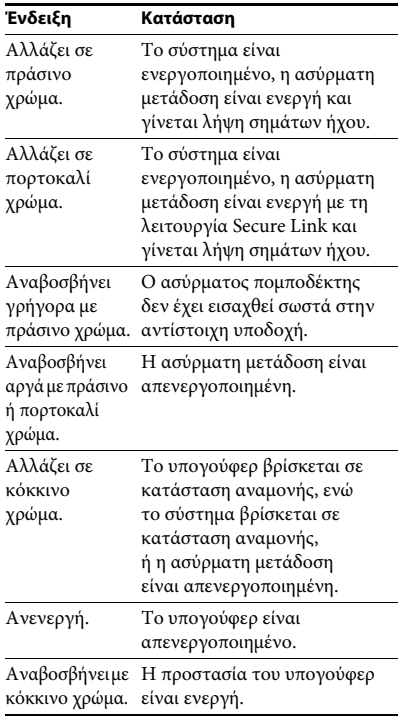

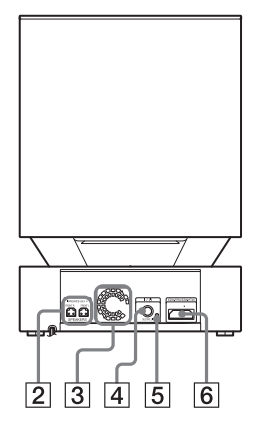

- B **Υποδοχές SPEAKERS**
- C **Θυρίδες αερισμού**
- **[4]** Πλήκτρο Ι/ $\bigcup$  (Λειτουργία) Ενεργοποιεί/απενεργοποιεί το υπογούφερ.
- E **Πλήκτρο SECURE LINK [\(σελίδα 58\)](#page-57-1)** Εκκινεί τη λειτουργία Secure Link.
- F **Υποδοχή ασύρματου πομποδέκτη (EZW-RT50/EZW-RT20) [\(σελίδα 25\)](#page-24-0)**

Ο πομποδέκτης EZW-RT50 παρέχεται με το σύστημα.

### **Τηλεχειριστήριο**

Παρακάτω περιγράφονται μόνο τα πλήκτρα για τον χειρισμό του συστήματος. Για πληροφορίες σχετικά με τα πλήκτρα για τον χειρισμό των συνδεδεμένων συσκευών, βλέπε στην ενότητα ["Έλεγχος της τηλεόρασης ή άλλων συσκευών με](#page-53-3)  [το παρεχόμενο τηλεχειριστήριο" \(σελίδα 54\)](#page-53-3).

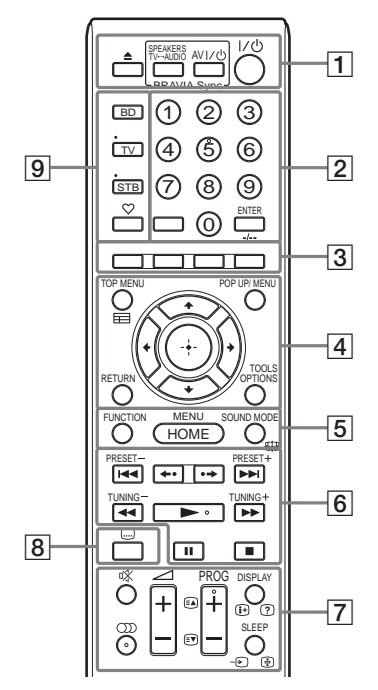

- Το πλήκτρο με τον αριθμό 5, καθώς και τα  $\pi\lambda$ ήκτρα ())), PROG + και  $\blacktriangleright$  διαθέτουν μια ανάγλυφη κουκκίδα. Χρησιμοποιήστε την ανάγλυφη κουκκίδα σαν αναφορά κατά τη λειτουργία του τηλεχειριστηρίου.
- Τα ονόματα των πλήκτρων που λειτουργούν αφού πιέσετε τα πλήκτρα της λειτουργίας TV ή STB επισημαίνονται με μια κίτρινη ή πράσινη ετικέτα.

### A Z **(εξαγωγή)**

Εξαγάγει το δίσκο.

### **SPEAKERS TV** $\longleftrightarrow$  AUDIO

Επιλέγει εάν ο ήχος της τηλεόρασης θα παρέχεται από τα ηχεία του συστήματος ή το ηχείο (ή τα ηχεία) της τηλεόρασης. Η λειτουργία αυτή εκτελείται όταν θέσετε τη ρύθμιση [Ρυθμιστικό για HDMI] σε [Ενεργό] [\(σελίδα 70\).](#page-69-0)

### **AV** "**/**1 **(ενεργοποίηση/αναμονή) (σελίδα [54\)](#page-53-3)**

Ενεργοποιεί την τηλεόραση ή άλλη συσκευή, ή τις θέτει σε κατάσταση αναμονής.

### $\mathbf{I}/\mathbf{I}$  (ενεργοποίηση/αναμονή) (σελίδες [32,](#page-31-1) [49](#page-48-2)) Ενεργοποιεί το σύστημα ή το θέτει σε κατάσταση αναμονής.

### B **Αριθμητικά πλήκτρα (σελίδες [50](#page-49-1), [54\)](#page-53-3)**

Εισάγουν τους αριθμούς τίτλων/ κεφαλαίων, τον αριθμό αποθηκευμένου σταθμού, κ.τ.λ.

### **ENTER**

Εισάγει το επιλεγμένο στοιχείο.

C **Έγχρωμα πλήκτρα (κόκκινο/πράσινο/ κίτρινο/μπλε)**

Πλήκτρα συντομεύσεων για την επιλογή στοιχείων σε ορισμένα μενού δίσκων BD (μπορούν επίσης να χρησιμοποιηθούν για διαδραστικές λειτουργίες Java σε δίσκους BD).

**EXECUTED** TOP MENU

Ανοίγει ή κλείνει το "Άνω μενού" των δίσκων BD ή DVD.

### **POP UP/MENU**

Ανοίγει ή κλείνει το αναδυόμενο μενού των δίσκων BD-ROM ή το μενού των δίσκων DVD.

### **OPTIONS (σελίδες [34](#page-33-1), [44,](#page-43-1) [57](#page-56-0))**

Εμφανίζει το μενού επιλογών στην οθόνη της τηλεόρασης ή στην εμπρός οθόνη ενδείξεων. (Η θέση διαφέρει ανάλογα με την επιλεγμένη λειτουργία.)

### **RETURN**

Επιστρέφει στην προηγούμενη οθόνη.

### C**/**X**/**x**/**c

Μετακινεί τη φωτεινή επισήμανση σε ένα εμφανιζόμενο στοιχείο.

### **(εισαγωγή)**

Εισάγει το επιλεγμένο στοιχείο.

### E **FUNCTION (σελίδες [33](#page-32-1), [49\)](#page-48-2)**

Επιλέγει την πηγή αναπαραγωγής.

**HOME (σελίδες [32,](#page-31-1) [49](#page-48-2), [52,](#page-51-1) [56](#page-55-2), [58,](#page-57-1) [60](#page-59-1), [64\)](#page-63-2)** Μεταβαίνει ή εκτελεί έξοδο από το αρχικό μενού του συστήματος.

#### **SOUND MODE (σελίδα [47](#page-46-3))**

Επιλέγει τη λειτουργία ήχου.

F **Πλήκτρα χειρισμού αναπαραγωγής**  Βλέπε ["Αναπαραγωγή" \(σελίδα 36\).](#page-35-3)

#### .**/**> **(προηγούμενο/επόμενο)**

Μεταβαίνει στο προηγούμενο/επόμενο κεφάλαιο, κομμάτι, ή αρχείο.

#### **(επανάληψη αναπαραγωγής/ προώθηση)**

Επαναλαμβάνει σύντομα τις τρέχουσες σκηνές για 10 δευτερόλεπτα./Αναπαράγει σύντομα τις τρέχουσες σκηνές με γρήγορη κίνηση προς τα εμπρός για 15 δευτερόλεπτα.

### m**/**M **(αναπαραγωγή με γρήγορη/ αργή κίνηση/πάγωμα καρέ)**

Γρήγορη επαναφορά/γρήγορη προώθηση κατά την αναπαραγωγή του δίσκου. Κάθε φορά που πιέζετε το πλήκτρο, η ταχύτητα αναζήτησης αλλάζει.

Ενεργοποιεί την αναπαραγωγή με αργή κίνηση εάν πιέσετε για περισσότερο από ένα δευτερόλεπτο στη λειτουργία παύσης. Αναπαράγει ένα καρέ κάθε φορά εάν το πιέσετε στη λειτουργία παύσης.

Η αναπαραγωγή με αργή κίνηση και ενός καρέ δεν είναι διαθέσιμες για τους δίσκους Blu-ray 3D.

### N **(αναπαραγωγή)**

Εκκινεί ή επανεκκινεί την αναπαραγωγή (συνέχιση αναπαραγωγής).

Ενεργοποιεί την Αναπαραγωγή με ένα πλήκτρο [\(σελίδα 51\)](#page-50-2) όταν το σύστημα είναι ενεργοποιημένο και έχει τεθεί στη λειτουργία "BD/DVD".

### *II* (παύση)

Διακόπτει προσωρινά ή επανεκκινεί την αναπαραγωγή.

### **■** (διακοπή)

Διακόπτει την αναπαραγωγή και αποθηκεύει το σημείο διακοπής στη μνήμη (σημείο συνέχισης). Το σημείο συνέχισης για έναν τίτλο/κομμάτι είναι το τελευταίο σημείο αναπαραγωγής ή η τελευταία φωτογραφία για ένα φάκελο φωτογραφιών.

### **Πλήκτρα λειτουργίας ραδιοφώνου**

Βλέπε ["Ραδιοφωνικός δέκτης" \(σελίδα 49\)](#page-48-3).

### **PRESET +/–**

**TUNING +/–**

G **(σίγαση)**  Απενεργοποιεί προσωρινά τον ήχο.

### **(ήχος) (σελίδες [47](#page-46-4), [48\)](#page-47-1)**

Επιλέγει τη μορφή/κομμάτι του ήχου.

2 **(ένταση ήχου) +/– (σελίδα [49\)](#page-48-2)**

Ρυθμίζει την ένταση του ήχου.

### **DISPLAY (σελίδες [37](#page-36-0), [41,](#page-40-1) [56](#page-55-2))**

Εμφανίζει τις πληροφορίες αναπαραγωγής και περιήγησης στο διαδίκτυο στην οθόνη της τηλεόρασης.

Εμφανίζει τον προσυντονισμένο ραδιοφωνικό σταθμό, τη συχνότητα κ.τ.λ. στην εμπρός οθόνη ενδείξεων.

Εμφανίζει τις πληροφορίες ροής στην εμπρός οθόνη ενδείξεων, όταν έχει καθοριστεί άλλη λειτουργία εκτός από "BD/DVD". Όταν το σύστημα έχει τεθεί στις λειτουργίες "HDMI1", "HDMI2" ή "TV", οι πληροφορίες ροής εμφανίζονται μόνο κατά την είσοδο ενός ψηφιακού σήματος. Οι πληροφορίες ροής ενδέχεται να μην εμφανίζονται, ανάλογα με τη ροή ή με το στοιχείο που αποκωδικοποιείται.

### **SLEEP (σελίδα [54\)](#page-53-4)**

Καθορίζει το χρονοδιακόπτη ύπνου.

### H **(υπότιτλοι) (σελίδα [68](#page-67-2))**

Επιλέγει τη γλώσσα των υπότιτλων όταν έχουν εγγραφεί πολλαπλοί υπότιτλοι σε ένα δίσκο BD-ROM/DVD VIDEO.

### I **Πλήκτρα κατάστασης λειτουργίας (σελίδα [54\)](#page-53-3)**

Αλλάζει τη συσκευή που θα χειριστείτε με το τηλεχειριστήριο.

BD: Μπορείτε να χειριστείτε αυτό το Blu-ray Disc/Σύστημα οικιακού κινηματογράφου DVD.

TV: Μπορείτε να χειριστείτε μια τηλεόραση. STB: Μπορείτε να χειριστείτε έναν καλωδιακό αποκωδικοποιητή, έναν ψηφιακό δορυφορικό δέκτη, ένα δέκτη ψηφιακού βίντεο, κ.τ.λ.

### **(αγαπημένα)**

Εμφανίζει τα περιεχόμενα Internet που έχουν προστεθεί στην Λίστα Αγαπημένων. Μπορείτε να αποθηκεύσετε 18 αγαπημένα περιεχόμενα Internet.

## <span id="page-15-0"></span>**Βήμα 1: Εγκατάσταση του συστήματος**

Για να εγκαταστήσετε την κύρια μονάδα, μπορείτε να επιλέξετε μεταξύ τριών θέσεων: σε κατακόρυφη θέση, σε οριζόντια θέση, ή σε τοίχο. Για λεπτομέρειες, βλέπε ["Επιλογή της θέσης εγκατάστασης της](#page-26-0)  [κύριας μονάδας" \(σελίδα 27\)](#page-26-0).

Μπορείτε επίσης να εγκαταστήσετε τα εμπρός ηχεία σε τοίχο. Για λεπτομέρειες, ανατρέξτε στον παρεχόμενο "Οδηγό εγκατάστασης ηχείων".

### **Τρόπος τοποθέτησης του συστήματος**

Εγκαταστήστε το σύστημα αναφερόμενοι στην παρακάτω εικόνα.

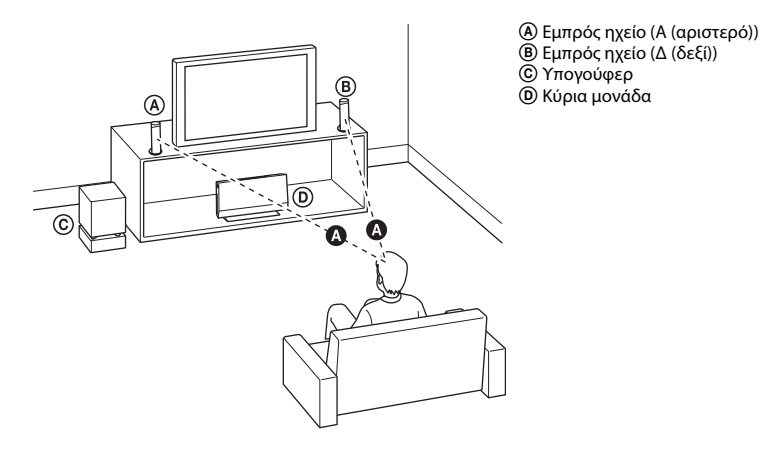

#### **Σημείωση**

- Να είστε προσεκτικοί κατά την τοποθέτηση των ηχείων ή/και των συνδεδεμένων βάσεων στα ηχεία σε δάπεδο όπου έχει χρησιμοποιηθεί ειδική κατεργασία (κερί, λάδι, γυαλιστικά προϊόντα κ.τ.λ.), καθώς ενδέχεται να παρουσιαστούν λεκέδες ή αποχρωματισμός.
- Αφήστε κενό διάστημα για την εισαγωγή/εξαγωγή του δίσκου (περίπου 15 cm) προς τη δεξιά πλευρά (υποδοχή δίσκου) της κύριας μονάδας, όταν τοποθετείτε ένα αντικείμενο σε κοντινή απόσταση.

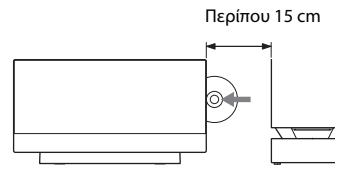

- Μην στηρίζεστε ή κρεμιέστε από ένα ηχείο, καθώς ενδέχεται να πέσει.
- Ανάλογα με τη θέση του υπογούφερ, ενδέχεται να παρουσιαστεί παραμόρφωση στην οθόνη της τηλεόρασης. Στην περίπτωση αυτή, τοποθετήστε το υπογούφερ μακριά από την τηλεόραση.
- Μην παρεμποδίζετε τις θυρίδες αερισμού της κύριας μονάδας [\(σελίδα 10\).](#page-9-1)
- Τοποθετήστε τα δύο εμπρός ηχεία στην ίδια απόσταση από τη θέση ακρόασης ( $\bullet$ ).
- Τα εμπρός ηχεία θα πρέπει να τοποθετούνται σε απόσταση τουλάχιστον 0,6 m μεταξύ τους.
- Τοποθετήστε τα εμπρός ηχεία με όψη προς τα εμπρός ως προς την τηλεόραση. Βεβαιωθείτε ότι δεν υπάρχουν εμπόδια μπροστά από τα ηχεία.
- Τα δύο εμπρός ηχεία θα πρέπει να είναι στραμμένα σε ευθεία θέση προς τα εμπρός. Μην τοποθετείτε τα ηχεία υπό γωνία.

### **Σημείωση σχετικά με τον χειρισμό του υπογούφερ**

Μην κρατάτε το υπογούφερ από το μεσαίο άνοιγμα όταν το ανασηκώνετε. Ενδέχεται να προκληθεί βλάβη στη μονάδα οδήγησης του ηχείου. Όταν ανασηκώνετε το υπογούφερ, κρατήστε το από την κάτω πλευρά.

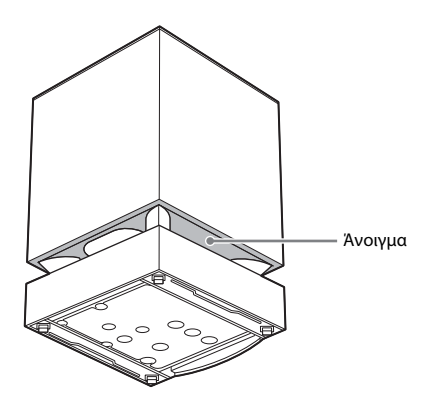

#### **Συμβουλή**

- Σας συνιστούμε να τοποθετείτε το υπογούφερ σε σκληρό δάπεδο.
- Μπορείτε να τοποθετήσετε το υπογούφερ αριστερά ή δεξιά της κύριας μονάδας, με όψη προς τη θέση ακρόασης.

# <span id="page-17-0"></span>**Βήμα 2: Σύνδεση του συστήματος**

Για τη σύνδεση του συστήματος, διαβάστε τις πληροφορίες στις ακόλουθες σελίδες. Μη συνδέετε τα καλώδια ρεύματος (καλώδια σύνδεσης με το δίκτυο ρεύματος) της κύριας μονάδας και του υπογούφερ σε πρίζα (κεντρικό δίκτυο), μέχρι να εκτελέσετε όλες τις υπόλοιπες συνδέσεις.

#### **Σημείωση**

• Όταν συνδέετε μια άλλη συσκευή με έλεγχο της έντασης του ήχου, χαμηλώστε την ένταση των άλλων συσκευών σε επίπεδο στο οποίο δεν προκαλείται παραμόρφωση του ήχου.

### **Σύνδεση των ηχείων στο υπογούφερ**

Συνδέστε τα καλώδια των ηχείων, ώστε να αντιστοιχούν με το χρώμα των υποδοχών SPEAKERS του υπογούφερ.

Κατά τη σύνδεση με το υπογούφερ, εισαγάγετε τον σύνδεσμο μέχρι να ασφαλίσει στη θέση του με ένα κλικ.

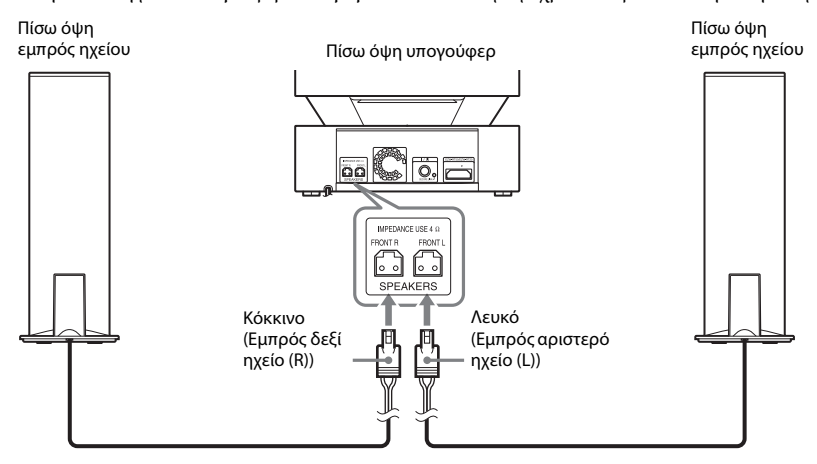

### **Αφαίρεση καλύμματος του περιβλήματος της κύριας μονάδας**

Πριν συνδέσετε τα καλώδια, αφαιρέστε το κάλυμμα του περιβλήματος από την κύρια μονάδα.

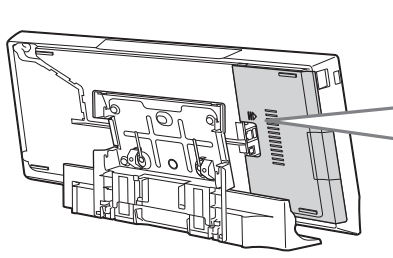

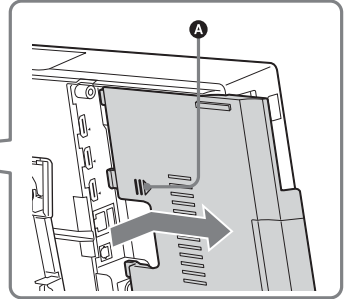

Πιέστε ελαφρά το κάλυμμα του περιβλήματος στη θέση (A) και, κατόπιν, σύρετέ το προς το πλάι.

### <span id="page-18-1"></span><span id="page-18-0"></span>**Σύνδεση της τηλεόρασης**

Συνδέστε το σύστημα στην τηλεόρασή σας, ώστε να εμφανίζεται η εικόνα του συστήματος στην τηλεόραση και να ακούγεται ο ήχος της τηλεόρασης μέσω των ηχείων του συστήματος.

Επιλέξτε τη μέθοδο σύνδεσης ανάλογα με τις υποδοχές και τις λειτουργίες της τηλεόρασής σας.

- Όταν η τηλεόρασή σας διαθέτει μια υποδοχή HDMI που φέρει τη σήμανση "ARC\*": Σύνδεση A
- Όταν η τηλεόρασή σας διαθέτει μια υποδοχή HDMI: Συνδέσεις  $\Theta$  και  $\copyright$
- Όταν η τηλεόρασή σας δεν διαθέτει υποδοχές HDMI: Συνδέσεις (B) και (D)

### **Συνδέσεις βίντεο**

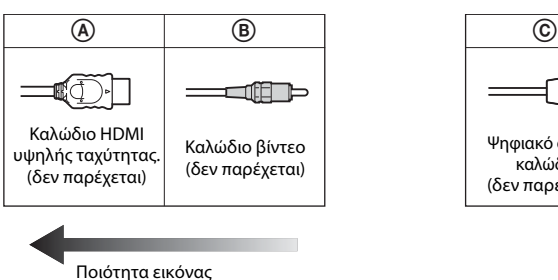

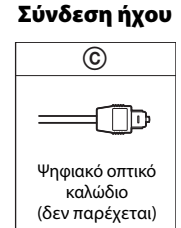

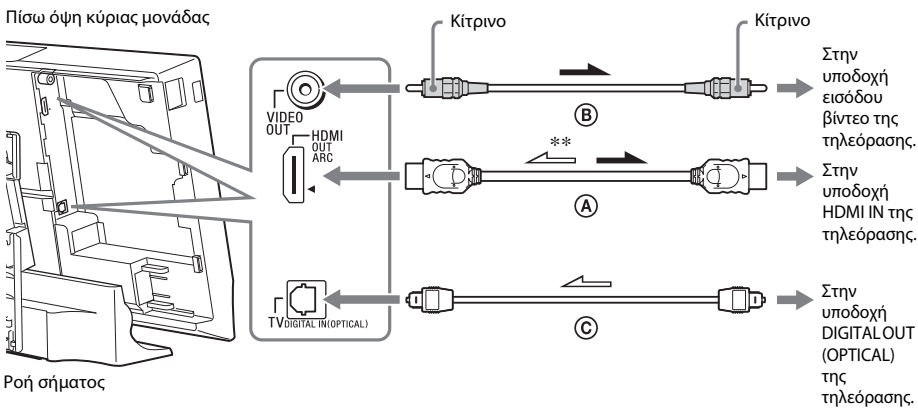

: Σήμα βίντεο

: Σήμα ήχου

\* Audio Return Channel. Για λεπτομέρειες, βλέπε ["Σχετικά με το Audio Return Channel" \(σελίδα 20\).](#page-19-0)

\*\*Διατίθεται μόνο όταν η τηλεόρασή σας είναι συμβατή με τη λειτουργία Audio Return Channel.

### A **Σύνδεση καλωδίου HDMI**

Εάν η τηλεόρασή σας διαθέτει μια υποδοχή HDMI, συνδέστε την με την τηλεόραση με ένα καλώδιο HDMI υψηλής ταχύτητας. Η σύνδεση αυτή παρέχει καλύτερη ποιότητα εικόνας σε σύγκριση με άλλους τύπους συνδέσεων.

Κατά τη σύνδεση με ένα καλώδιο HDMI υψηλής ταχύτητας, χρειάζεται να επιλέξετε τον τύπο του σήματος εξόδου κατά την εκτέλεση της Εύκολης διαμόρφωσης (σελίδα [32\)](#page-31-2). Για περισσότερες ρυθμίσεις HDMI, βλέπε ["\[Ρυθμίσεις HDMI\]" \(σελίδα 70\)](#page-69-0).

### <span id="page-19-0"></span>**Σχετικά με το Audio Return Channel**

Εάν η τηλεόρασή σας είναι συμβατή με τη λειτουργία Audio Return Channel, η σύνδεση καλωδίου HDMI υψηλής ταχύτητας αποστέλλει επίσης σήμα ψηφιακού ήχου από την τηλεόραση. Δεν χρειάζεται να πραγματοποιήσετε ξεχωριστή σύνδεση ήχου για να ακούγεται ο ήχος της τηλεόρασης. Για τη ρύθμιση της λειτουργίας Audio Return Channel, βλέπε [Audio Return Channel] [\(σελίδα 70\)](#page-69-0).

### B **Σύνδεση καλωδίου βίντεο**

Εάν η τηλεόρασή σας δεν διαθέτει υποδοχή HDMI, πραγματοποιήστε αυτήν τη σύνδεση.

### C **Σύνδεση ψηφιακού οπτικού καλωδίου**

Η σύνδεση αυτή αποστέλλει σήμα ήχου στο σύστημα από την τηλεόραση. Εκτελέστε αυτή τη σύνδεση για ακρόαση του ήχου της τηλεόρασης μέσω του συστήματος. Με τη σύνδεση αυτή, το σύστημα λαμβάνει ένα σήμα μεταδόσεων πολύπλεξης Dolby Digital και μπορείτε να απολαύσετε ήχο μεταδόσεων πολύπλεξης.

### **Σημείωση**

• Μπορείτε να απολαύσετε τον ήχο της τηλεόρασης επιλέγοντας τη λειτουργία "TV" [\(σελίδα 33\)](#page-32-2).

### <span id="page-20-1"></span><span id="page-20-0"></span>**Σύνδεση άλλων συσκευών με υποδοχή HDMI (OUT)**

Μπορείτε να συνδέσετε μια συσκευή που διαθέτει υποδοχή HDMI (OUT), όπως έναν αποκωδικοποιητή/ψηφιακό δορυφορικό δέκτη ή PLAYSTATION® 3 κ.τ.λ. με ένα καλώδιο HDMI υψηλής ταχύτητας. Η σύνδεση μέσω καλωδίου HDMI υψηλής ταχύτητας μπορεί να αποστέλλει σήματα βίντεο και ήχου. Κατά τη σύνδεση του συστήματος και της συσκευής, χρησιμοποιώντας ένα καλώδιο HDMI υψηλής ταχύτητας, μπορείτε να απολαύσετε ψηφιακή εικόνα και ήχο υψηλής ποιότητας μέσω της υποδοχής HDMI IN 1 ή HDMI IN 2.

#### Πίσω όψη κύριας μονάδας

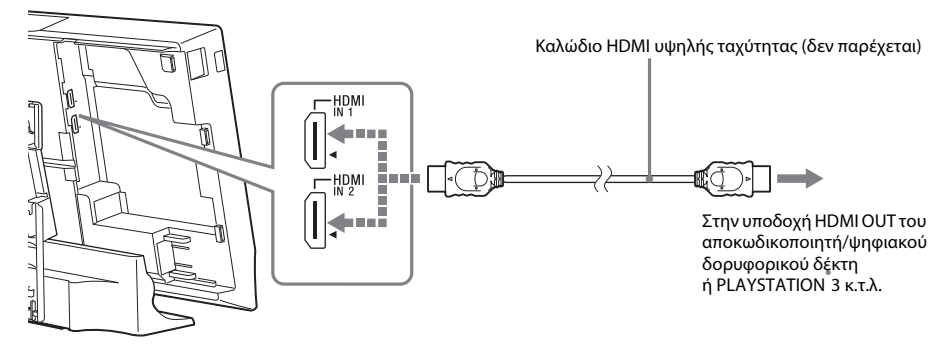

#### **Σημείωση**

- Τα σήματα βίντεο από τις υποδοχές HDMI IN 1/2 αποστέλλονται στην υποδοχή HDMI OUT μόνο όταν έχει επιλεγεί η λειτουργία "HDMI1" ή "HDMI2".
- Για την αποστολή σήματος ήχου από τις υποδοχές HDMI IN 1/2 στην υποδοχή HDMI OUT, ενδέχεται να χρειαστεί να αλλάξετε τη ρύθμιση εξόδου ήχου. Για λεπτομέρειες, βλέπε [Έξοδος ήχου] στην ενότητα [Ρυθμίσεις ήχου] [\(σελίδα 67\).](#page-66-1)
- Μπορείτε να αλλάξετε την είσοδο ήχου μιας συσκευής η οποία είναι συνδεδεμένη στην υποδοχή HDMI IN 1 στην υποδοχή TV DIGITAL IN (OPTICAL). Για λεπτομέρειες, βλέπε [Λειτουργία εισαγωγής ήχου HDMI1] στην ενότητα [Ρυθμίσεις HDMI] [\(σελίδα 70\)](#page-69-0). (Μόνο για τα Ευρωπαϊκά μοντέλα.)

### <span id="page-21-0"></span>**Σύνδεση της κεραίας**

Πίσω όψη κύριας μονάδας

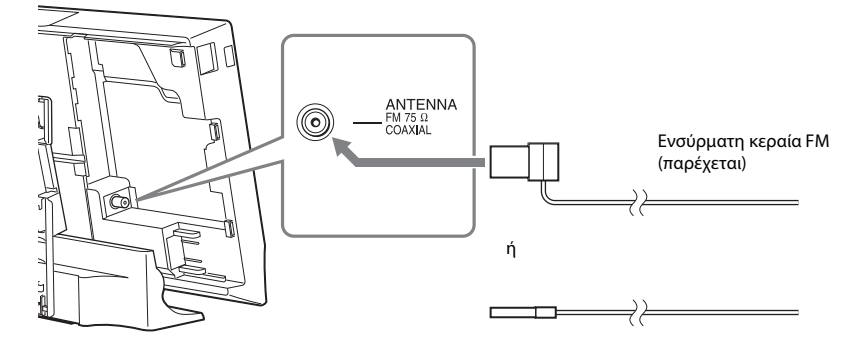

#### **Σημείωση**

- Βεβαιωθείτε ότι έχετε επεκτείνει πλήρως την ενσύρματη κεραία FM.
- Μετά τη σύνδεση της ενσύρματης κεραίας FM, διατηρήστε τη σε όσο το δυνατόν πιο οριζόντια θέση.

#### **Συμβουλή**

• Εάν η ποιότητα της λήψης FM είναι χαμηλή, χρησιμοποιήστε ένα ομοαξονικό καλώδιο 75-ohm (δεν παρέχεται) για να συνδέσετε μια εξωτερική κεραία FM στην κύρια μονάδα.

### <span id="page-22-0"></span>**Σύνδεση στο δίκτυο**

#### **Σημείωση**

• Για να συνδέσετε το σύστημα στο δίκτυό σας, χρειάζεται να εκτελέσετε ρυθμίσεις δικτύου που ταιριάζουν με το περιβάλλον χρήσης και τις συσκευές. Για λεπτομέρειες, βλέπε ["Ρύθμιση του δικτύου" \(σελίδα 60\)](#page-59-1) και ["\[Ρυθμίσεις](#page-70-3)  [δικτύου\]" \(σελίδα 71\)](#page-70-3).

### **Για το μοντέλο BDV-L800/BDV-L800M**

Επιλέξτε τη μέθοδο βάσει του περιβάλλοντος του LAN (Τοπικό δίκτυο) που διαθέτετε.

- Εάν χρησιμοποιείτε ένα ασύρματο LAN (Τοπικό δίκτυο) Το σύστημα διαθέτει ενσωματωμένο Wi-Fi, επιτρέποντάς σας να το συνδέσετε στο δίκτυο εκτελώντας τις ρυθμίσεις του δικτύου.
- Εάν δεν χρησιμοποιείτε ασύρματο δίκτυο LAN (Τοπικό δίκτυο) Συνδέστε το σύστημα στο δίκτυο εκτελώντας τη σύνδεση με ένα καλώδιο LAN, ως εξής.

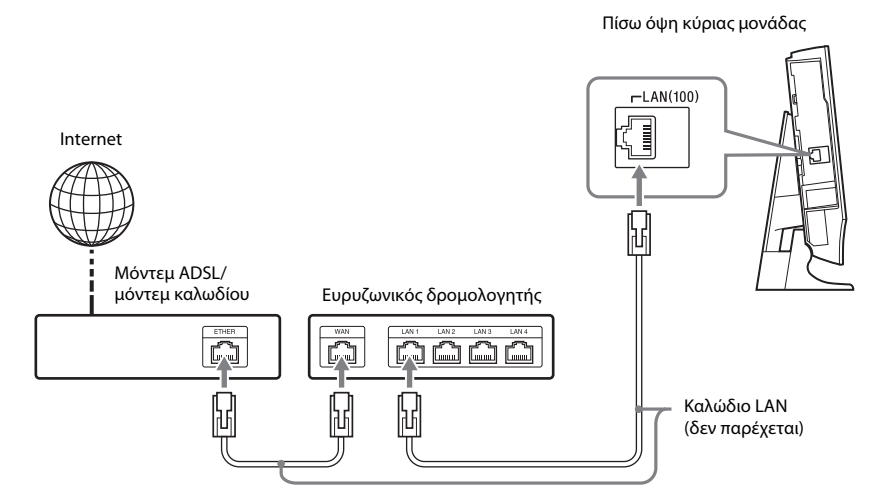

#### **Σημείωση**

- Η απόσταση τοποθέτησης μεταξύ της κύριας μονάδας και του δρομολογητή ασύρματου δικτύου LAN διαφέρει, βάσει του περιβάλλοντος χρήσης. Εάν το σύστημα δεν μπορεί να συνδεθεί στο δίκτυο, ή εάν η σύνδεση του δικτύου είναι ασταθής, τοποθετήστε την κύρια μονάδα και τον δρομολογητή ασύρματου δικτύου LAN σε μικρότερη μεταξύ τους απόσταση. Όταν δεν μπορείτε να τοποθετήσετε την κύρια μονάδα και τον δρομολογητή του ασύρματου δικτύου LAN σε μικρότερη μεταξύ τους απόσταση, χρησιμοποιήστε τον προαιρετικό Προσαρμογέα ασύρματου δικτύου LAN USB (Sony UWA-BR100\* μόνο).
- Για τη σύνδεση σε ένα ασύρματο δίκτυο LAN χρησιμοποιώντας μια ζώνη συχνοτήτων 5 GHz, χρειάζεστε τον προαιρετικό Προσαρμογέα ασύρματου δικτύου LAN USB (Sony UWA-BR100\* μόνο).
- \* Από τον Μάρτιο 2011. Ο Προσαρμογέας ασύρματου δικτύου LAN USB ενδέχεται να μην είναι διαθέσιμος σε ορισμένες περιοχές/χώρες.
- Μπορείτε επίσης να λάβετε πληροφορίες σχετικά με τις ρυθμίσεις του δικτύου από την ακόλουθη σελίδα υποστήριξης της Sony:

Για τους πελάτες στην Ευρώπη: http://support.sony-europe.com

Για τους πελάτες σε άλλες χώρες/περιοχές: http://www.sony-asia.com/support

### **Για το μοντέλο BDV-L600**

Επιλέξτε τη μέθοδο βάσει του περιβάλλοντος LAN (Τοπικό δίκτυο) που διαθέτετε.

Πίσω όψη κύριας μονάδας

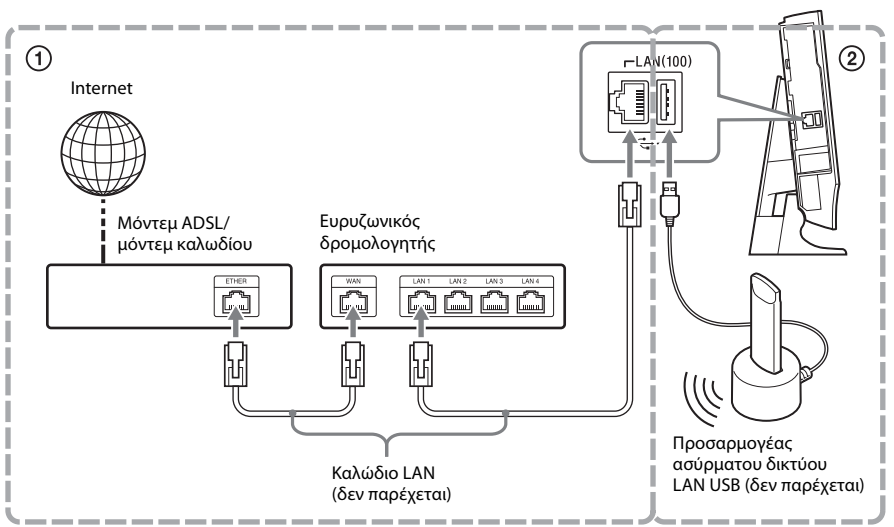

### 1 **Ενσύρματη διαμόρφωση**

Χρησιμοποιήστε ένα καλώδιο LAN για να συνδέσετε στην υποδοχή LAN(100) της κύριας μονάδας.

### 2 **Ασύρματη διαμόρφωση USB**

Χρησιμοποιήστε ένα ασύρματο δίκτυο LAN μέσω του Προσαρμογέα ασύρματου δικτύου LAN USB (Sony UWA-BR100\* μόνο).

Ο Προσαρμογέας ασύρματου δικτύου LAN ενδέχεται να μην είναι διαθέσιμος σε ορισμένες περιοχές/χώρες. Από τον Μάρτιο 2011.

Απενεργοποιήστε την κύρια μονάδα πριν συνδέσετε το καλώδιο επέκτασης ή εισαγάγετε τον Προσαρμογέα ασύρματου δικτύου LAN USB. Αφού εισαγάγετε τον Προσαρμογέα ασύρματου δικτύου LAN USB στη βάση και συνδέσετε το καλώδιο επέκτασης στη θύρα  $\leftarrow$  (USB) (πίσω ή αριστερά) [\(σελίδα 11\)](#page-10-0), ενεργοποιήστε ξανά την κύρια μονάδα.

#### **Σημείωση**

- Η απόσταση τοποθέτησης μεταξύ του Προσαρμογέα ασύρματου δικτύου LAN USB και του ασύρματου δρομολογητή δικτύου LAN διαφέρει, βάση του περιβάλλοντος χρήσης. Εάν το σύστημα δεν μπορεί να συνδεθεί στο δίκτυο ή η σύνδεση του δικτύου είναι ασταθής, μετακινήστε τον Προσαρμογέα ασύρματου δικτύου LAN USB σε διαφορετική θέση ή τοποθετήστε τον Προσαρμογέα ασύρματου δικτύου LAN USB και τον ασύρματο δρομολογητή δικτύου LAN σε μικρότερη μεταξύ τους απόσταση.
- Μπορείτε επίσης να λάβετε πληροφορίες σχετικά με τις ρυθμίσεις του δικτύου από την ακόλουθη σελίδα υποστήριξης της Sony:

Για τους πελάτες στην Ευρώπη: http://support.sony-europe.com

Για τους πελάτες σε άλλες χώρες/περιοχές: http://www.sony-asia.com/support

### <span id="page-24-0"></span>**Εισαγωγή των ασύρματων πομποδεκτών**

Η κύρια μονάδα μεταδίδει ήχο στο υπογούφερ το οποίο είναι συνδεδεμένο στα εμπρός ηχεία. Για να ενεργοποιήσετε την ασύρματη μετάδοση, εκτελέστε τα παρακάτω βήματα.

### **1 Εισαγάγετε έναν ασύρματο πομποδέκτη στην κύρια μονάδα, αντιστοιχώντας τις ενδείξεις στην πίσω όψη.**

Πίσω όψη κύριας μονάδας

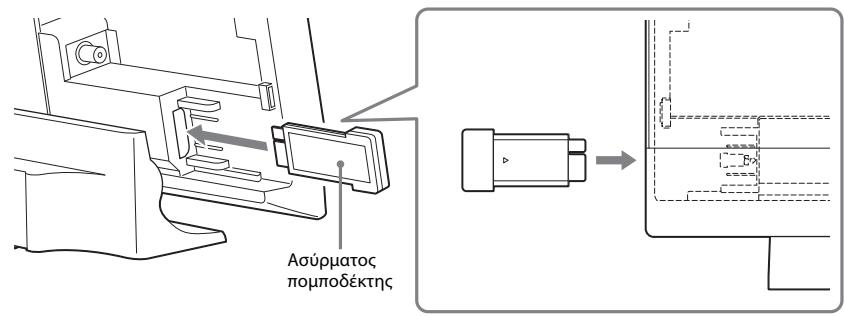

### **2 Εισαγάγετε έναν ασύρματο πομποδέκτη στο υπογούφερ.**

Πίσω όψη υπογούφερ

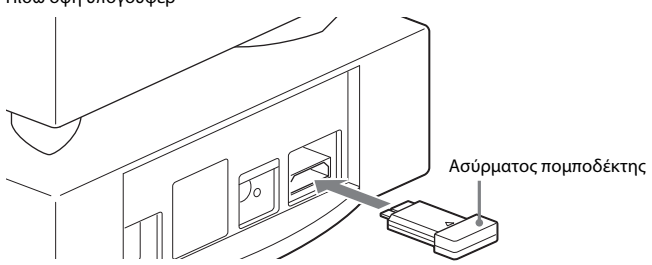

#### **Σημείωση**

• Η ασύρματη μετάδοση θα ενεργοποιηθεί αφού ενεργοποιήσετε την κύρια μονάδα και το υπογούφερ [\(σελίδα 31\)](#page-30-0).

### **Σύνδεση του καλωδίου ρεύματος (καλώδιο σύνδεσης με το δίκτυο ρεύματος) στην κύρια μονάδα**

Μη συνδέετε το καλώδιο ρεύματος (καλώδιο σύνδεσης με το δίκτυο ρεύματος) της κύριας μονάδας σε πρίζα (κεντρικό δίκτυο) μέχρι να εκτελέσετε όλες τις υπόλοιπες συνδέσεις.

**1 Συνδέστε το καλώδιο ρεύματος (καλώδιο σύνδεσης με το δίκτυο ρεύματος) στον προσαρμογέα ρεύματος.**

Προσαρμογέας ρεύματος (παρέχεται)

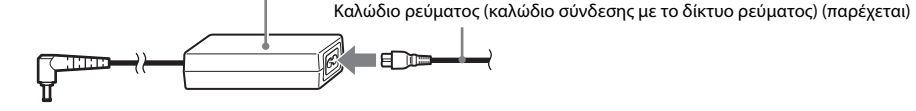

**2 Συνδέστε το βύσμα του προσαρμογέα ρεύματος στην υποδοχή σύνδεσης DC IN 14V στην πίσω όψη της κύριας μονάδας.**

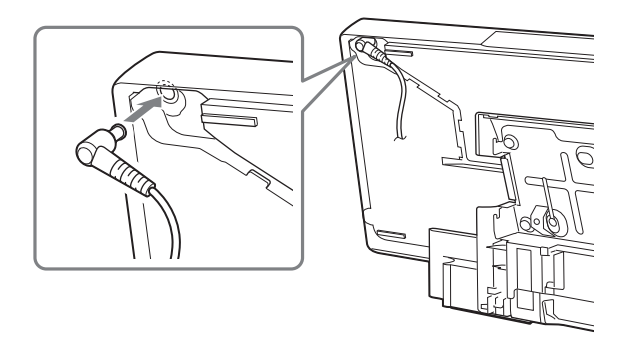

### **Αποσύνδεση καλωδίου του προσαρμογέα ρεύματος**

Ανασηκώστε προσεκτικά το τμήμα ( $\bigcirc$ ) του βύσματος σύνδεσης του προσαρμογέα ρεύματος για να το αφαιρέσετε από την εσοχή της κύριας μονάδας (①), περιστρέψτε το βύσμα σύνδεσης προς τα αριστερά κατά 90 μοίρες (2) και, κατόπιν, τραβήξτε το προς τα έξω από την κύρια μονάδα (3).

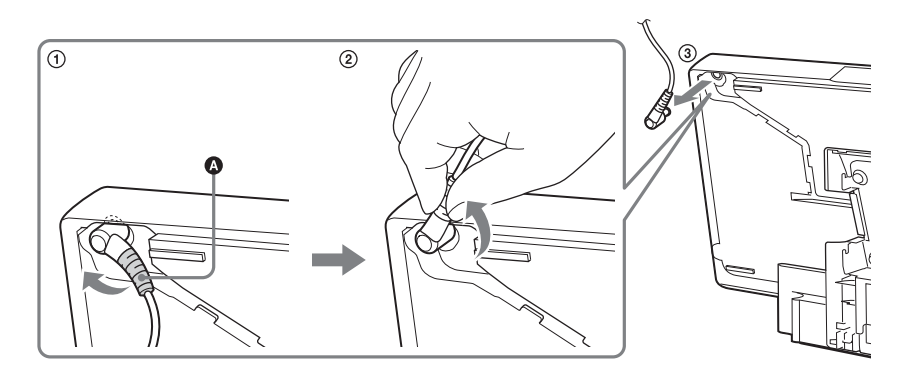

#### **Σημείωση**

• Κατά την αποσύνδεση του καλωδίου του προσαρμογέα ρεύματος, μην τραβάτε το καλώδιο.

### <span id="page-26-0"></span>**Επιλογή της θέσης εγκατάστασης της κύριας μονάδας**

Για να εγκαταστήσετε την κύρια μονάδα, μπορείτε να επιλέξετε μεταξύ τριών θέσεων: σε κατακόρυφη θέση, σε οριζόντια θέση, ή σε τοίχο.

### **Εγκατάσταση της κύριας μονάδας σε κατακόρυφη θέση**

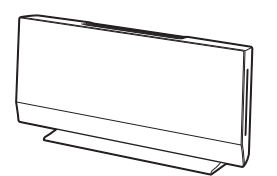

Βλέπε ["Τοποθέτηση των καλυμμάτων" \(σελίδα 28\)](#page-27-0).

### **Εγκατάσταση της κύριας μονάδας σε οριζόντια θέση**

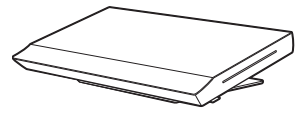

Ανατρέξτε στον παρεχόμενο "Οδηγό εγκατάστασης κύριας μονάδας".

### **Εγκατάσταση της κύριας μονάδας σε τοίχο**

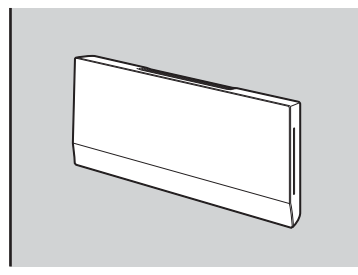

Ανατρέξτε στον παρεχόμενο "Οδηγό εγκατάστασης κύριας μονάδας". Για να εγκαταστήσετε την κύρια μονάδα σε τοίχο, επικοινωνήστε με έναν τεχνικό εγκατάστασης.

#### **Σημείωση**

• Για να εγκαταστήσετε την κύρια μονάδα σε τοίχο, χρειάζεστε τους βραχίονες ανάρτησης σε τοίχο A και B. Καθώς δεν παρέχονται με το μοντέλο BDV-L600, θα πρέπει να προμηθευτείτε τους βραχίονες (WS-L100), εάν είναι απαραίτητο.

### <span id="page-27-0"></span>**Τοποθέτηση των καλυμμάτων**

Αφού εκτελέσετε όλες τις συνδέσεις, οργανώστε τα καλώδια και τοποθετήστε το κάλυμμα του περιβλήματος και το κάλυμμα της βάσης, ακολουθώντας τα παρακάτω βήματα.

### **1 Τοποθετήστε την κύρια μονάδα με την όψη προς τα κάτω.**

#### **Σημείωση**

- Φροντίστε να τοποθετήσετε την κύρια μονάδα σε ένα μαλακό, παχύ ύφασμα για να αποτρέψετε την πρόκληση βλάβης στην κύρια μονάδα.
- **2 Συγκεντρώστε τα καλώδια (εκτός της ενσύρματης κεραίας FM), οδηγήστε τα μέσω της υποδοχής στη δεξιά πλευρά της κύριας μονάδας, πίσω από τον σφιγκτήρα (**A**) και, κατόπιν, μέσω της υποδοχής στην κάτω πλευρά της κύριας μονάδας.**

**Περάστε την ενσύρματη κεραία FM μέσω της μικρής εγκοπής στην πίσω πλευρά της κύριας μονάδας.**

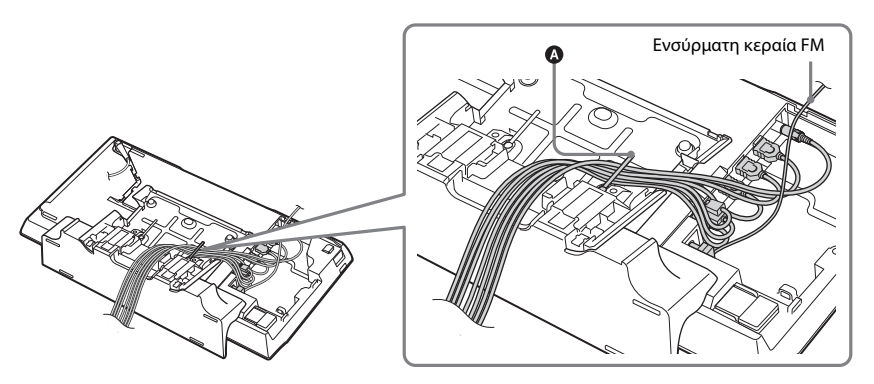

**3 Περάστε το καλώδιο ρεύματος (καλώδιο σύνδεσης με το δίκτυο ρεύματος) μέσω της εσοχής στην κύρια μονάδα ασφαλίζοντάς το πίσω από τις προεξοχές, οδηγήστε το μέσω της υποδοχής στην αριστερή πλευρά της κύριας μονάδας, πίσω από τον σφιγκτήρα (**B**) και, κατόπιν, μέσω της υποδοχής στην κάτω πλευρά της κύριας μονάδας.**

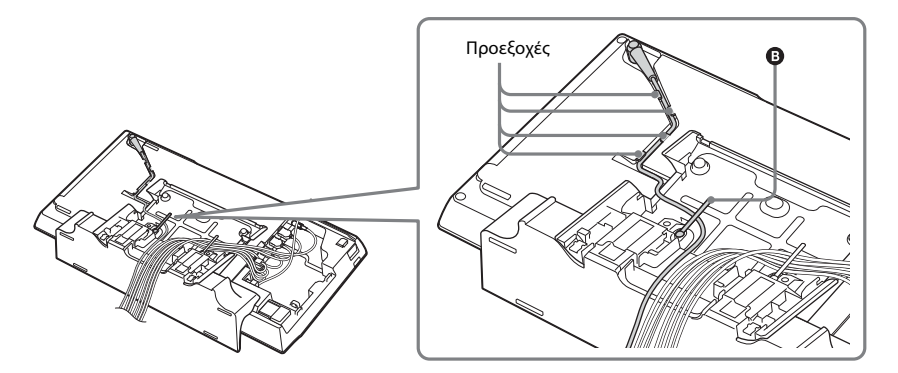

### **4 Τοποθετήστε το κάλυμμα του περιβλήματος στην πίσω πλευρά της κύριας μονάδας.**

Τοποθετήστε το αριστερό άκρο του κάτω τμήματος του καλύμματος του περιβλήματος στη θέση (C), ευθυγραμμίστε την κάτω προεξοχή του καλύμματος του περιβλήματος με τη θέση (D) και, κατόπιν, σύρετέ το προς τα μέσα μέχρι να ασφαλίσει στη θέση του με ένα κλικ.

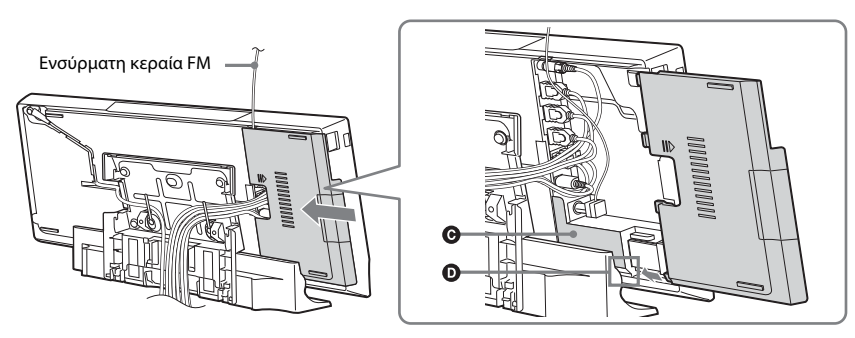

#### **Σημείωση**

- Βεβαιωθείτε ότι έχετε επεκτείνει πλήρως την ενσύρματη κεραία FM.
- Αφού τοποθετήσετε το κάλυμμα του περιβλήματος, διατηρήστε την ενσύρματη κεραία FM σε όσο το δυνατόν πιο οριζόντια θέση.
- Εάν συνδέσετε μια συσκευή USB (όπως μνήμη USB) με μακρύ, λεπτό σώμα στην πλευρική όψη, χρησιμοποιήστε τη θύρα  $\leftarrow$  (USB) στην αριστερή πλευρά της κύριας μονάδας.

### **5 Τοποθετήστε το κάλυμμα της βάσης στην πίσω πλευρά της κύριας μονάδας.**

Ευθυγραμμίστε τα δύο άκρα του κάτω τμήματος του καλύμματος της βάσης με τους οδηγούς στη βάση (E) και, κατόπιν, σύρετε το κάλυμμα της βάσης προσεκτικά προς τα κάτω.

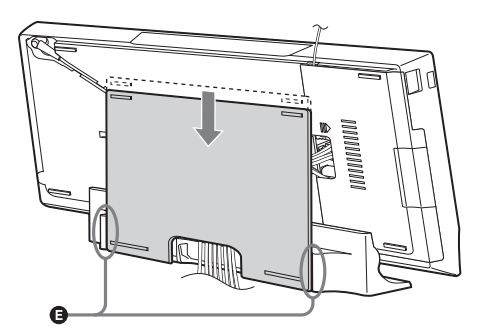

### **Αφαίρεση του καλύμματος της βάσης**

Τοποθετήστε την κύρια μονάδα με την όψη προς τα κάτω.

Πιέστε τις θέσεις ασφάλισης στη βάση προς τα κάτω και σύρετε το κάλυμμα της βάσης προς την κατεύθυνση του βέλους, όπως φαίνεται στην παρακάτω εικόνα.

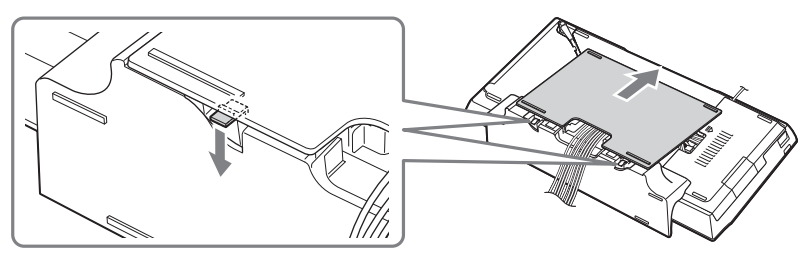

### **Για να ανοίξετε το καπάκι στο κάλυμμα του περιβλήματος**

Για να τοποθετήσετε τα καλώδια στην αριστερή πλευρά της κύριας μονάδας, ανοίξτε το καπάκι στο κάλυμμα του περιβλήματος πριν το συνδέσετε. Φροντίστε να μην χάσετε το καπάκι.

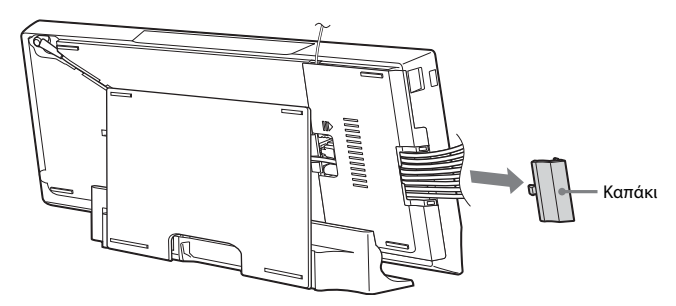

Για να ανοίξετε το καπάκι, αφαιρέστε το κάλυμμα του περιβλήματος, κρατήστε το καπάκι και, κατόπιν, τραβήξτε το προς τα επάνω και έξω.

Για να κλείσετε το καπάκι, ευθυγραμμίστε την προεξοχή του καπακιού με το άνοιγμα της προεξοχής στο κάλυμμα του περιβλήματος και, κατόπιν, πιέστε το καπάκι προς τα μέσα και κάτω μέχρι να ασφαλίσει στη θέση του με ένα κλικ.

Για να ανοίξετε το καπάκι Για να κλείσετε το καπάκι

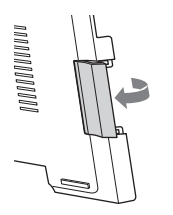

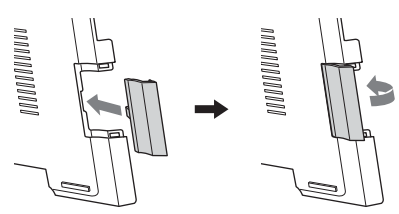

### <span id="page-30-0"></span>**Ενεργοποίηση του συστήματος**

Αφού εκτελέσετε όλες τις συνδέσεις της ενότητας ["Βήμα 2: Σύνδεση του συστήματος" \(σελίδα 18\)](#page-17-0), ενεργοποιήστε το σύστημα.

 $\mathbf 1$  **Πιέστε το πλήκτρο Ι/** $\circlearrowright$  **για να ενεργοποιήσετε την κύρια μονάδα.** 

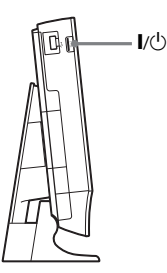

#### **2 Συνδέστε το καλώδιο ρεύματος (καλώδιο σύνδεσης με το δίκτυο ρεύματος) του υπογούφερ στην πρίζα (κεντρικό δίκτυο).**

Μετά από την ενεργοποίηση του υπογούφερ, η ένδειξη LINK/STANDBY ανάβει με πράσινο χρώμα και ενεργοποιείται η ασύρματη μετάδοση.

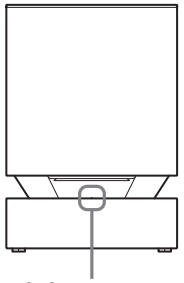

Ένδειξη LINK/STANDBY

#### **Σημείωση**

• Εάν η ένδειξη LINK/STANDBY δεν ανάψει, βλέπε ["Υπογούφερ" \(σελίδα 13\)](#page-12-0) και ["Ήχος" \(σελίδα 76\).](#page-75-0)

### **Πληροφορίες σχετικά με την κατάσταση αναμονής**

Το υπογούφερ μεταβαίνει αυτόματα σε κατάσταση αναμονής (το χρώμα της ένδειξης LINK/STANDBY αλλάζει σε κόκκινο) όταν η κύρια μονάδα βρίσκεται σε κατάσταση αναμονής ή όταν απενεργοποιηθεί η ασύρματη μετάδοση.

Το υπογούφερ ενεργοποιείται αυτόματα (το χρώμα της ένδειξης LINK/STANDBY αλλάζει σε πράσινο) όταν η κύρια μονάδα και η ασύρματη μετάδοση ενεργοποιηθούν.

### **Καθορισμός της ασύρματης σύνδεσης**

Εάν χρησιμοποιείτε πολλαπλά ασύρματα προϊόντα, ή εάν οι γείτονές σας χρησιμοποιούν ασύρματα προϊόντα, ενδέχεται να παρουσιαστούν παρεμβολές. Για την αποτροπής της εμφάνισης παρεμβολών, μπορείτε να καθορίσετε την ασύρματη σύνδεση για διασύνδεση της κύριας μονάδας στο υπογούφερ (λειτουργία Secure Link). Για λεπτομέρειες, βλέπε ["Πρόσθετες ρυθμίσεις για το ασύρματο σύστημα"](#page-57-1)  [\(σελίδα 58\).](#page-57-1)

# <span id="page-31-0"></span>**Βήμα 3: Εκτέλεση Εύκολης διαμόρφωσης**

<span id="page-31-2"></span><span id="page-31-1"></span>Ακολουθήστε τα παρακάτω βήματα, για να εκτελέσετε τις βασικές ρυθμίσεις για τη χρήση του συστήματος.

Τα στοιχεία που εμφανίζονται διαφέρουν ανάλογα με τη χώρα του μοντέλου.

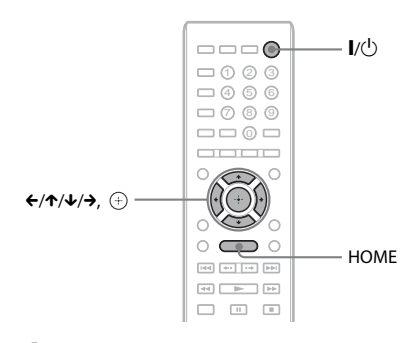

- **1 Ενεργοποιήστε την τηλεόραση.**
- **2 Πιέστε το πλήκτρο** [**/**1**.**
- **3 Ρυθμίστε τον επιλογέα εισόδου στην τηλεόρασή σας, έτσι ώστε το σήμα του συστήματος να εμφανίζεται στην οθόνη της τηλεόρασης.**

Εμφανίζεται η οθόνη Εύκολη διαμόρφωση για την επιλογή της γλώσσας των ενδείξεων στην οθόνη.

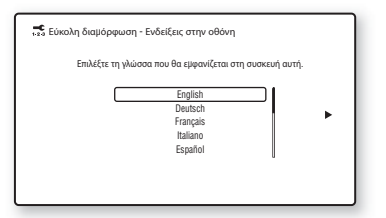

**4 Εκτελέστε την [Εύκολη διαμόρφωση]. Ακολουθήστε τις οδηγίες στην οθόνη για να εκτελέσετε τις βασικές ρυθμίσεις χρησιμοποιώντας τα πλήκτρα** C**/**X**/**x**/**c **και**  $\oplus$ .

Ανάλογα με τη μέθοδο σύνδεσης [\(σελίδα 19\)](#page-18-1), εκτελέστε την ακόλουθη ρύθμιση.

- Σύνδεση καλωδίου HDMI: Ακολουθήστε τις οδηγίες που εμφανίζονται στην οθόνη της τηλεόρασης.
- Σύνδεση καλωδίου βίντεο: Επιλέξτε [16:9] ή [4:3], έτσι ώστε η εικόνα να εμφανίζεται σωστά.

### **Ανάκληση της οθόνης Εύκολη διαμόρφωση**

**1 Πιέστε το πλήκτρο HOME.**

Στην οθόνη της τηλεόρασης εμφανίζεται το αρχικό μενού.

- **2 Πιέστε τα πλήκτρα** C**/**c **για να επιλέξετε [Διαμόρφωση].**
- **3 Πιέστε τα πλήκτρα** X**/**x **για να επιλέξετε [Εύκολη διαμόρφωση] και, κατόπιν, πιέστε το πλήκτρο .**
- **4** Πιέστε τα πλήκτρα ←/→ για να επιλέξετε **[Έναρξη] και, κατόπιν, πιέστε το πλήκτρο**  $\left( \begin{matrix} \cdot \end{matrix} \right)$ .

Η οθόνη Εύκολη διαμόρφωση εμφανίζεται.

# <span id="page-32-0"></span>**Βήμα 4: Επιλογή πηγής**

<span id="page-32-2"></span><span id="page-32-1"></span>Μπορείτε να επιλέξετε την πηγή αναπαραγωγής.

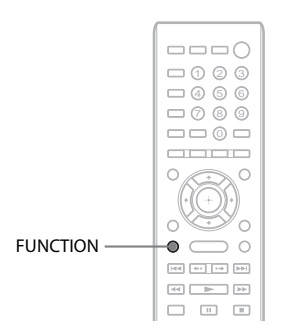

### **Πιέστε επαναλαμβανόμενα το πλήκτρο FUNCTION μέχρι να εμφανιστεί η επιθυμητή λειτουργία στην εμπρός οθόνη ενδείξεων.**

Κάθε φορά που πιέζετε το πλήκτρο FUNCTION, η λειτουργία αλλάζει ως εξής.

"BD/DVD"  $\rightarrow$  "FM"  $\rightarrow$  "HDMI1"  $\rightarrow$ "HDMI2"  $\rightarrow$  "TV"  $\rightarrow$  "BD/DVD"  $\rightarrow$  ...

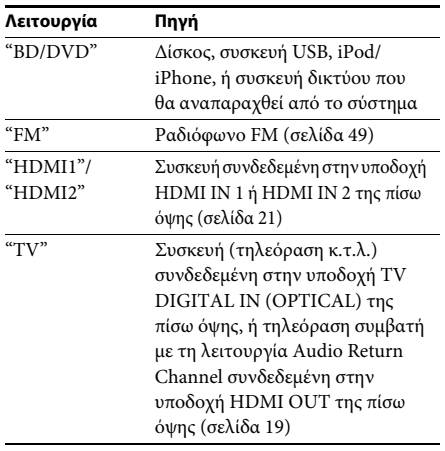

# <span id="page-33-1"></span><span id="page-33-0"></span>**Βήμα 5: Εμπειρία περιφερειακού ήχου**

Αφού εκτελέσετε τα προηγούμενα βήματα και ξεκινήσετε την αναπαραγωγή, μπορείτε να απολαύσετε εύκολα περιφερειακό ήχο. Μπορείτε επίσης να επιλέξετε ήδη προγραμματισμένες ρυθμίσεις περιφερειακού ήχου, οι οποίες είναι ειδικά σχεδιασμένες για τα διαφορετικά είδη πηγών ήχου. Οι ρυθμίσεις αυτές προσφέρουν τον συναρπαστικό, δυναμικό ήχο της κινηματογραφικής αίθουσας στο σπίτι σας.

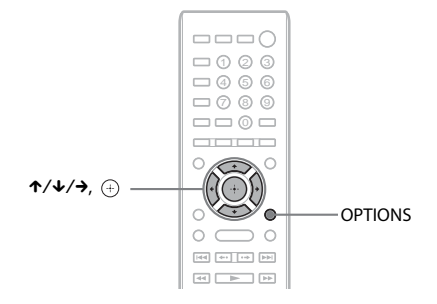

### **Επιλογή ρυθμίσεων περιφερειακού ήχου βάσει των προτιμήσεων ακρόασής σας**

Η μέθοδος ρύθμισης διαφέρει ανάλογα με τη λειτουργία.

### **Κατά την αναπαραγωγή μέσω της λειτουργίας "BD/DVD"\* ή "FM"**

**1 Πιέστε το πλήκτρο OPTIONS.**

Στην οθόνη της τηλεόρασης εμφανίζεται το μενού επιλογών.

- **2** Πιέστε τα πλήκτρα ↑/↓ για να επιλέξετε [Ρύθμιση surround] και, κατόπιν, πιέστε το πλήκτρο  $\oplus$  .
- **3 Πιέστε επαναλαμβανόμενα τα πλήκτρα** X**/**x **μέχρι να εμφανιστεί η επιθυμητή ρύθμιση περιφερειακού ήχου στην οθόνη της τηλεόρασης.**

Για τις περιγραφές των ρυθμίσεων του περιφερειακού ήχου, βλέπε στον παρακάτω πίνακα.

**4 Πιέστε το πλήκτρο**  $\oplus$ .

Η ρύθμιση ολοκληρώνεται.

\* Οι ρυθμίσεις περιφερειακού ήχου δεν εφαρμόζονται σε περιεχόμενο Internet.

### **Κατά την αναπαραγωγή μέσω της λειτουργίας "HDMI1," "HDMI2," ή "TV"**

**1 Πιέστε το πλήκτρο OPTIONS.**

Στην εμπρός οθόνη ενδείξεων εμφανίζεται το μενού επιλογών.

- **2 Πιέστε επαναλαμβανόμενα τα πλήκτρα** X**/**x **μέχρι να εμφανιστεί η ένδειξη "SUR. SET" στην**  εμπρός οθόνη ενδείξεων και, κατόπιν, πιέστε τα πλήκτρα  $\overline{a}$ ) ή <del>></del>.
- **3 Πιέστε επαναλαμβανόμενα τα πλήκτρα** X**/**x **μέχρι να εμφανιστεί η επιθυμητή ρύθμιση περιφερειακού ήχου στην εμπρός οθόνη ενδείξεων.**

Για τις περιγραφές των ρυθμίσεων του περιφερειακού ήχου, βλέπε στον παρακάτω πίνακα.

# **4 Πιέστε το πλήκτρο**  $\oplus$ .

Η ρύθμιση ολοκληρώνεται.

**5 Πιέστε το πλήκτρο OPTIONS.**

Το μενού επιλογών στην εμπρός οθόνη ενδείξεων απενεργοποιείται.

**Ξεκινώντας**

Ξεκινώντας

### **Πληροφορίες σχετικά με την έξοδο των ηχείων**

Η προεπιλεγμένη ρύθμιση είναι [Αυτόματα] ("AUTO").

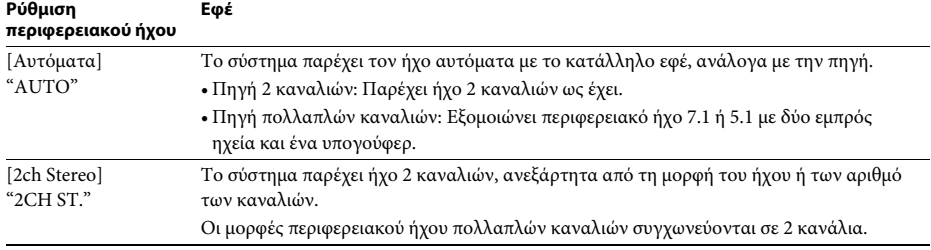

#### **Σημείωση**

• Ανάλογα με τη ροή εισόδου, οι ρυθμίσεις περιφερειακού ήχου ενδέχεται να μην εφαρμόζονται.

• Κατά την αναπαραγωγή ενός δίσκου Super Audio CD, οι ρυθμίσεις περιφερειακού ήχου δεν ενεργοποιούνται.

#### **Συμβουλή**

• Μπορείτε επίσης να επιλέξετε τη ρύθμιση περιφερειακού ήχου με την επιλογή [Ρύθμιση surround] στο [Ρυθμίσεις ήχου] [\(σελίδα 67\).](#page-66-2)

## <span id="page-35-3"></span><span id="page-35-2"></span><span id="page-35-1"></span><span id="page-35-0"></span>**Αναπαραγωγή δίσκου**

Για πληροφορίες σχετικά με τους αναπαραγόμενους δίσκους, βλέπε ["Δίσκοι με](#page-79-1)  [δυνατότητα αναπαραγωγής" \(σελίδα 80\)](#page-79-1).

- **1 Ρυθμίστε τον επιλογέα εισόδου στην τηλεόρασή σας, έτσι ώστε το σήμα του συστήματος να εμφανίζεται στην οθόνη της τηλεόρασης.**
- **2 Τοποθετήστε ένα δίσκο.**

Πλευρά ετικέτας με όψη προς τα εμπρός

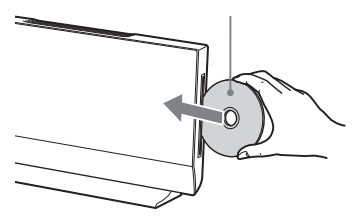

Εμφανίζεται το σύμβολο στο αρχικό μενού και η αναπαραγωγή ξεκινά. Εάν η αναπαραγωγή δεν ξεκινήσει αυτόματα, επιλέξτε στην κατηγορία [Βίντεο], [Μουσική] ή [Φωτογραφία] και πιέστε το πλήκτρο  $\oplus$ .

#### **Σημείωση**

- Μην τοποθετείτε δίσκο, όταν η κύρια μονάδα βρίσκεται σε κατάσταση αναμονής.
- Μην τοποθετείτε δίσκο, όταν η λυχνία LED φωτισμού αναβοσβήνει ακριβώς μετά την ενεργοποίηση της κύριας μονάδας.
- Εισαγάγετε το δίσκο σε ευθεία θέση στην υποδοχή δίσκου.

### **Εμπειρία περιεχομένου BONUSVIEW/BD-LIVE**

Ορισμένοι δίσκοι BD-ROM με το λογότυπο "BD-LIVE\*" διαθέτουν πρόσθετο περιεχόμενο και άλλα δεδομένα που μπορείτε να απολαύσετε μέσω λήψης από το διαδίκτυο.

### **1 Συνδέστε τη συσκευή USB στη θύρα (USB) στην πίσω πλευρά της κύριας μονάδας.**

Για να χρησιμοποιήσετε μόνο την υπηρεσία BONUSVIEW, μεταβείτε στο βήμα 3. Για τοπική αποθήκευση, χρησιμοποιήστε μνήμη USB χωρητικότητας 1 GB ή περισσότερης.

Πίσω όψη

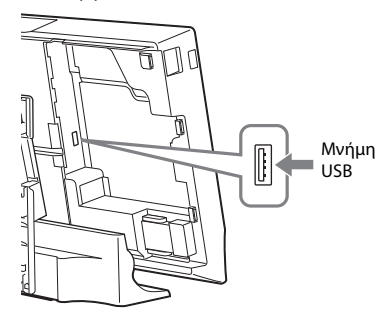

### **2 Προετοιμασία για περιεχόμενο BD-LIVE (BD-LIVE μόνο).**

- Συνδέστε το σύστημα σε ένα δίκτυο [\(σελίδα 23\)](#page-22-0).
- Θέστε τη ρύθμιση [Σύνδεση Internet BD] σε [Να επιτρέπεται] [\(σελίδα 68\)](#page-67-3).

### **3 Εισαγάγετε ένα δίσκο BD-ROM με BONUSVIEW/BD-LIVE.**

Η μέθοδος λειτουργίας διαφέρει ανάλογα με το δίσκο. Ανατρέξτε στις οδηγίες χρήσης του δίσκου.

#### **Συμβουλή**

• Για να διαγράψετε δεδομένα στη μνήμη USB, επιλέξτε [Σβήσιμο δεδομένων BD] στη ρύθμιση **[Bίντεο] και, κατόπιν, πιέστε το πλήκτρο**  $\oplus$ . Όλα τα αποθηκευμένα δεδομένα στο φάκελο "buda" θα διαγραφούν.

 $*$  BD $LIVE$
# Avanapaywyr **Αναπαραγωγή**

# **Εμπειρία δίσκων Blu-ray 3D**

Μπορείτε να απολαύσετε δίσκους Blu-ray 3D με το λογότυπο 3D\*.

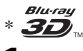

- **1 Προετοιμασία για αναπαραγωγή δίσκου Blu-ray 3D.**
	- Συνδέστε το σύστημα σε τηλεόραση συμβατή με τη λειτουργία τρισδιάστατης απεικόνισης (3D) χρησιμοποιώντας ένα καλώδιο HDMI υψηλής ταχύτητας (δεν παρέχεται).
	- Ορίστε τις ρυθμίσεις [Ρύθμιση εξόδου 3D] και [Ρύθμιση μεγέθ. οθόνης TV για 3D] στο [Ρυθμίσεις οθόνης] [\(σελίδα 65\).](#page-64-0)

# **2 Εισαγάγετε ένα δίσκο Blu-ray 3D.**

Η μέθοδος λειτουργίας διαφέρει ανάλογα με το δίσκο. Ανατρέξτε στις οδηγίες χρήσης που παρέχονται με το δίσκο.

#### **Συμβουλή**

• Ανατρέξτε επίσης στις οδηγίες χρήσης της συμβατής με τη λειτουργία τρισδιάστατης απεικόνισης (3D) τηλεόρασης.

# **Εμφάνιση των πληροφοριών αναπαραγωγής**

Μπορείτε να ελέγξετε τις πληροφορίες αναπαραγωγής, κ.τ.λ., πιέζοντας το πλήκτρο DISPLAY.

Οι πληροφορίες που εμφανίζονται διαφέρουν ανάλογα με τον τύπο του δίσκου και την κατάσταση του συστήματος.

Παράδειγμα: κατά την αναπαραγωγή ενός δίσκου BD-ROM

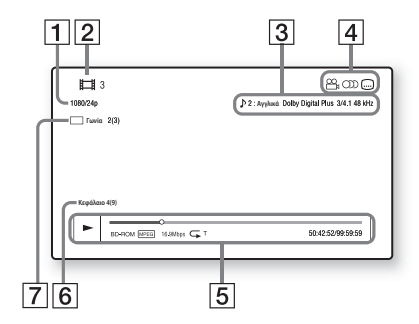

- A Ανάλυση εξόδου/Συχνότητα βίντεο
- B Αριθμός ή όνομα τίτλου
- C Τρέχουσα επιλεγμένη ρύθμιση ήχου
- [4] Διαθέσιμες λειτουργίες (<sup>ΟΟ</sup>μ γωνία λήψης, OD ήχος, [....] υπότιτλοι)
- E Πληροφορίες αναπαραγωγής Εμφανίζει τη λειτουργία αναπαραγωγής, τη γραμμή κατάστασης της αναπαραγωγής, τον τύπο δίσκου, τον κωδικοποιητή/ αποκωδικοποιητή (codec) βίντεο, τον ρυθμό μετάδοσης δεδομένων (bit rate), τον τύπο της λειτουργίας επανάληψης, τον χρόνο που έχει παρέλθει, τον συνολικό χρόνο αναπαραγωγής
- F Αριθμός κεφαλαίου
- G Τρέχουσα επιλεγμένη γωνία λήψης

# **Αναπαραγωγή από συσκευή USB**

Μπορείτε να αναπαράγετε αρχεία βίντεο/ μουσικής/φωτογραφιών από τη συνδεδεμένη συσκευή USB.

Για πληροφορίες σχετικά με τους αναπαραγόμενους τύπους αρχείων, βλέπε ["Τύποι αρχείων με](#page-80-0)  [δυνατότητα αναπαραγωγής" \(σελίδα 81\)](#page-80-0).

## **1 Συνδέστε τη συσκευή USB στη θύρα (USB) της κύριας μονάδας.**

Ανατρέξτε στις οδηγίες χρήσης της συσκευής USB πριν από τη σύνδεση.

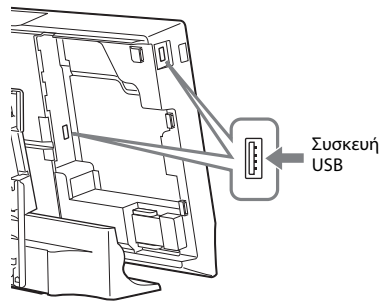

Πίσω όψη/αριστερή πλευρά της κύριας μονάδας

# **2 Πιέστε το πλήκτρο HOME.**

Στην οθόνη της τηλεόρασης εμφανίζεται το αρχικό μενού.

- **3 Πιέστε τα πλήκτρα** C**/**c**, για να επιλέξετε [Βίντεο], [Μουσική] ή [Φωτογραφία].**
- **4 Πιέστε τα πλήκτρα** X**/**x**, για να επιλέξετε [Συσκευή USB (πίσω] ή [Συσκευή USB (αριστερά)] και, κατόπιν, πιέστε το πλήκτρο**  $\oplus$ .

## **Σημείωση**

• Μην αφαιρείτε τη συσκευή USB κατά τη λειτουργία. Για να αποφύγετε την καταστροφή δεδομένων και την πρόκληση βλάβης στη συσκευή USB, απενεργοποιήστε το σύστημα όταν συνδέετε ή αφαιρείτε τη συσκευή USB.

# **Εμπειρία iPod/iPhone**

Μπορείτε να απολαύσετε μουσική/βίντεο/ φωτογραφίες και να φορτίσετε την μπαταρία ενός iPod/iPhone μέσω του συστήματος.

# **Συμβατά μοντέλα iPod/iPhone**

Τα συμβατά μοντέλα iPod/iPhone είναι τα εξής: Ενημερώστε το iPod/iPhone με την τελευταία έκδοση λογισμικού πριν το χρησιμοποιήσετε με το σύστημα.

Κατασκευασμένο για iPod touch 4ης γενιάς, iPod touch 3ης γενιάς, iPod touch 2ης γενιάς, iPod touch 1ης γενιάς, iPod nano 6ης γενιάς, iPod nano 5ης γενιάς (βιντεοκάμερα), iPod nano 4ης γενιάς (βίντεο), iPod nano 3ης γενιάς (βίντεο), iPod nano 2ης γενιάς (αλουμινίου), iPod nano 1ης γενιάς, iPod 5ης γενιάς (βίντεο), iPod classic, iPhone 4, iPhone 3GS, iPhone 3G, iPhone

# **Εμπειρία iPod/iPhone μέσω του συστήματος**

**1 Συνδέστε το σταθμό υποδοχής για iPod/ iPhone (παρέχεται) στην πίσω ή στην**  αριστερή θύρα «<del>ζ»</del> (USB) της κύριας **μονάδας και, κατόπιν, τοποθετήστε το iPod/iPhone στο σταθμό υποδοχής για iPod/iPhone.**

Κατά την αναπαραγωγή ενός αρχείου βίντεο/φωτογραφιών, συνδέστε την υποδοχή εξόδου βίντεο του σταθμού υποδοχής για iPod/iPhone στην υποδοχή εισόδου βίντεο της τηλεόρασής σας με ένα καλώδιο βίντεο (παρέχεται), πριν να τοποθετήσετε το iPod/iPhone στο σταθμό υποδοχής για iPod/iPhone.

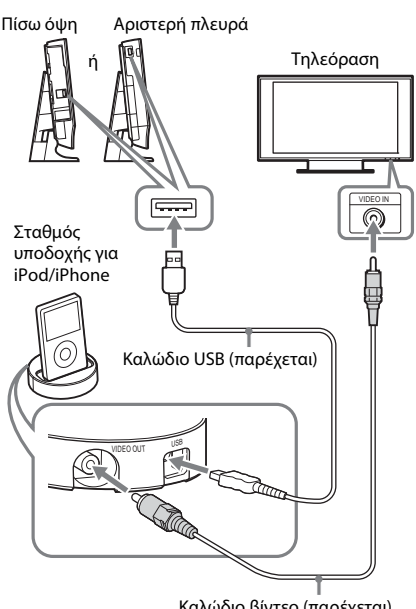

#### Καλώδιο βίντεο (παρέχεται)

# **2 Πιέστε το πλήκτρο HOME.**

Στην οθόνη της τηλεόρασης εμφανίζεται το αρχικό μενού.

- **3** Πιέστε τα πλήκτρα ←/→, για να **επιλέξετε [Βίντεο], [Μουσική] ή [Φωτογραφία].**
- **4 Πιέστε τα πλήκτρα** X**/**x**, για να επιλέξετε [iPod (πίσω)] ή [iPod (αριστερά)] και, κατόπιν, πιέστε το πλήκτρο**  $\left(\overline{\cdot}\right)$ **.**

#### x **Εάν επιλέξατε [Βίντεο] ή [Μουσική] στο βήμα 3**

Τα αρχεία βίντεο/μουσικής εμφανίζονται στην οθόνη της τηλεόρασης. Μεταβείτε στο επόμενο βήμα.

x **Εάν επιλέξατε [Φωτογραφία] στο βήμα 3**

Στην οθόνη της τηλεόρασης εμφανίζεται το μήνυμα [Αλλάξτε την είσοδο τηλεόρασης σε είσοδο βίντεο...]. Ρυθμίστε τον επιλογέα εισόδου στην τηλεόρασή σας έτσι ώστε το σήμα από το iPod/iPhone να εμφανίζεται στην οθόνη της τηλεόρασης. Στη συνέχεια, ξεκινήστε την προβολή παρουσίασης, με απευθείας χειρισμό του iPod/iPhone.

## **5 Πιέστε τα πλήκτρα** C**/**X**/**x**/**c **και για να επιλέξετε το αρχείο που θέλετε να αναπαράγετε.**

Ο ήχος του iPod/iPhone αναπαράγεται από το σύστημα.

Κατά την αναπαραγωγή ενός αρχείου βίντεο, ρυθμίστε τον επιλογέα εισόδου στην τηλεόρασή σας έτσι ώστε το σήμα από το iPod/iPhone να εμφανίζεται στην οθόνη της τηλεόρασης.

Μπορείτε να χειριστείτε το iPod/iPhone χρησιμοποιώντας τα πλήκτρα στο τηλεχειριστήριο.

Για λεπτομέρειες σχετικά με τη λειτουργία του iPod/iPhone, ανατρέξτε επίσης στις οδηγίες χρήσης του iPod/iPhone.

#### **Σημείωση**

• Για να αλλάξετε μια ρύθμιση του συστήματος, όπως η ρύθμιση περιφερειακού ήχου, κατά την παρακολούθηση εικόνων από το iPod/iPhone στην τηλεόρασή σας, επιλέξτε την είσοδο για το σύστημα αυτό στην τηλεόραση πριν εκτελέσετε χειρισμούς στο σύστημα.

# **Λειτουργία του iPod/iPhone με χρήση του τηλεχειριστηρίου**

Μπορείτε να χειριστείτε το iPod/iPhone χρησιμοποιώντας τα πλήκτρα στο τηλεχειριστήριο. Ο παρακάτω πίνακας εμφανίζει ένα παράδειγμα των πλήκτρων που μπορούν να χρησιμοποιηθούν. (Ανάλογα με το μοντέλο του iPod/iPhone, η λειτουργία ενδέχεται να είναι διαφορετική.)

## **Για [Βίντεο]/ [Μουσική]**

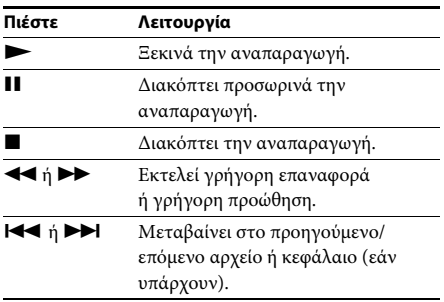

## **Για [Φωτογραφία] Σημείωση**

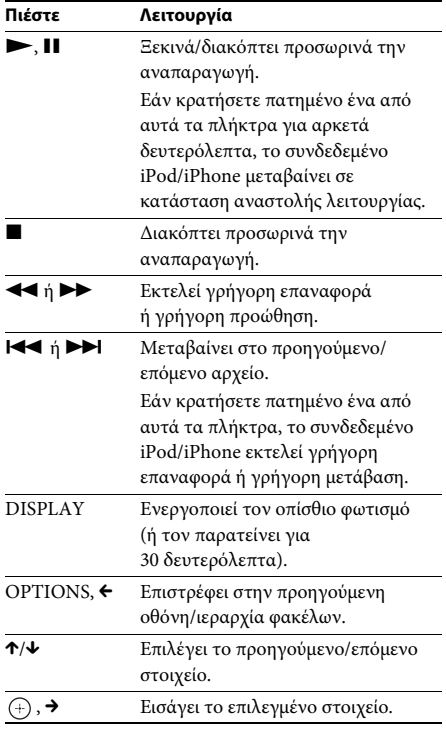

- Το iPod/iPhone φορτίζει όταν είναι συνδεδεμένο με το σύστημα και ενώ το σύστημα είναι ενεργοποιημένο.
- Όταν η ρύθμιση [Αυτόματη αναμονή] έχει τεθεί σε [Ενεργό], το σύστημα ενδέχεται να απενεργοποιηθεί αυτόματα κατά τη χρήση ενός iPod/iPhone.
- Δεν μπορείτε να μεταφέρετε τραγούδια στο iPod/ iPhone από αυτό το σύστημα.
- Η Sony δεν αποδέχεται καμία ευθύνη στην περίπτωση απώλειας ή καταστροφής των εγγεγραμμένων δεδομένων στο iPod/iPhone, κατά τη χρήση ενός iPod/iPhone που έχουν συνδεθεί σε αυτή την κύρια μονάδα.
- Το προϊόν αυτό έχει σχεδιαστεί ειδικά για λειτουργία με iPod/iPhone και έχει πιστοποιηθεί ότι καλύπτει τα πρότυπα απόδοσης της Apple.
- Μην αφαιρείτε το iPod/iPhone κατά τη λειτουργία. Για να αποφύγετε την καταστροφή δεδομένων και την πρόκληση βλάβης στο iPod/iPhone, απενεργοποιήστε το σύστημα όταν συνδέετε ή αφαιρείτε το iPod/iPhone.
- Το σύστημα αναγνωρίζει μόνο iPods/iPhone τα οποία έχουν συνδεθεί στο παρελθόν σε αυτό.
- Η λειτουργία ελέγχου ήχου συστήματος δεν εκτελείται κατά την αναπαραγωγή αρχείων βίντεο/φωτογραφιών μέσω του iPod/iPhone.
- Όταν συνδέσετε ένα iPod, το οποίο δεν είναι συμβατό με τη λειτουργία εξόδου βίντεο, και επιλέξετε **[iPod** (πίσω)] ή [iPod (αριστερά)] στις επιλογές [Βίντεο] ή [Φωτογραφία], στην οθόνη της τηλεόρασης εμφανίζεται ένα μήνυμα προειδοποίησης.
- Το σύστημα μπορεί να αναγνωρίσει έως 3000 αρχεία (συμπεριλαμβανομένων των φακέλων).

# **Αναπαραγωγή μέσω δικτύου**

# **Συνεχής ροή BRAVIA Internet Video**

Το BRAVIA Internet Video λειτουργεί ως πύλη, παρέχοντας επιλεγμένο περιεχόμενο Internet, καθώς και πληθώρα επιλογών ψυχαγωγίας κατ' απαίτηση απευθείας στην κύρια μονάδα.

#### **Συμβουλή**

- Ορισμένοι τύποι περιεχομένου Internet απαιτούν εγγραφή μέσω Η/Υ πριν από την αναπαραγωγή τους.
- **1 Προετοιμασία για το BRAVIA Internet Video.**

Συνδέστε το σύστημα σε ένα δίκτυο [\(σελίδα 23\).](#page-22-0)

- **2** Πιέστε τα πλήκτρα ←/→, για να **επιλέξετε [Βίντεο], [Μουσική] ή [Φωτογραφία].**
- **3 Πιέστε τα πλήκτρα** X**/**x **για να επιλέξετε το εικονίδιο ενός παρόχου περιεχομένου Internet και, κατόπιν, πιέστε το πλήκτρο**  $\oplus$ .

Εάν ο κατάλογος του περιεχομένου Internet δεν έχει ανακτηθεί, θα απεικονίζεται με ένα μη αποκτημένο εικονίδιο ή ένα νέο εικονίδιο.

# **Χρήση του πίνακα ελέγχου**

Ο πίνακας ελέγχου εμφανίζεται όταν ξεκινήσει η αναπαραγωγή του αρχείου βίντεο. Τα στοιχεία που εμφανίζονται ενδέχεται να διαφέρουν, ανάλογα με τους παρόχους του περιεχομένου Internet.

Για να τα εμφανίσετε ξανά, πιέστε το πλήκτρο DISPLAY.

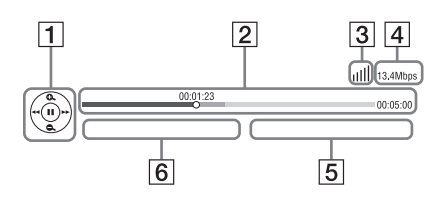

A Εμφάνιση στοιχείων ελέγχου Πιέστε τα πλήκτρα C**/**X**/**x**/**c ή για τις λειτουργίες αναπαραγωγής.

- B Γραμμή κατάστασης αναπαραγωγής Γραμμή κατάστασης, δρομέας που υποδεικνύει την τρέχουσα θέση, χρόνος αναπαραγωγής, διάρκεια του αρχείου βίντεο
- C Ένδειξη κατάστασης δικτύου Υποδεικνύει την ένταση του σήματος μιας ασύρματης σύνδεσης. Υποδεικνύει μια ενσύρματη σύνδεση.
- D Ταχύτητα μετάδοσης δικτύου
- E Όνομα αρχείου επόμενου βίντεο
- F Όνομα αρχείου τρέχοντος επιλεγμένου βίντεο

# **Αναπαραγωγή αρχείων σε οικιακό δίκτυο (DLNA)**

Μπορείτε να αναπαράγετε αρχεία βίντεο/ μουσικής/φωτογραφιών σε άλλες πιστοποιημένες συσκευές DLNA, συνδέοντάς τις στο οικιακό σας δίκτυο.

Αυτή η κύρια μονάδα μπορεί να χρησιμοποιηθεί ως συσκευή αναπαραγωγής και απόδοσης (renderer).

- Διακομιστής: Αποθηκεύει και αποστέλλει αρχεία
- Συσκευή αναπαραγωγής: Λαμβάνει και αναπαράγει αρχεία από τον διακομιστή
- Συσκευή απόδοσης (Renderer): Λαμβάνει και αναπαράγει αρχεία από το διακομιστή, ενώ ο χειρισμός της μπορεί να εκτελεστεί από μια άλλη συσκευή (ελεγκτής).
- Ελεγκτής: Επιτρέπει τον χειρισμό της συσκευής απόδοσης (renderer)

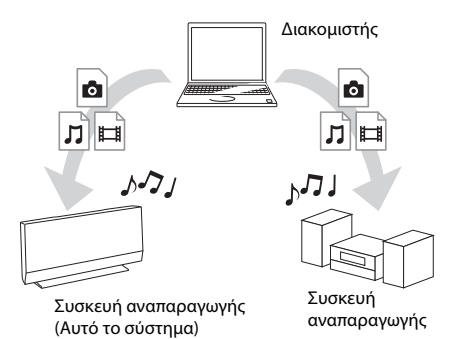

## **Προετοιμασία για χρήση της λειτουργίας DLNA.**

- Συνδέστε το σύστημα σε ένα δίκτυο [\(σελίδα 23\).](#page-22-0)
- Προετοιμάστε τις άλλες πιστοποιημένες συσκευές DLNA. Για λεπτομέρειες, βλέπε τις οδηγίες χρήσης των συσκευών.

# **Αναπαραγωγή αρχείων αποθηκευμένων σε διακομιστή DLNA μέσω του συστήματος (Συσκευή αναπαραγωγής DLNA)**

Επιλέξτε το εικονίδιο του διακομιστή DLNA από τις επιλογές [Βίντεο], [Μουσική] ή [Φωτογραφία] στο αρχικό μενού και, κατόπιν, επιλέξτε το αρχείο που θέλετε να αναπαράγετε.

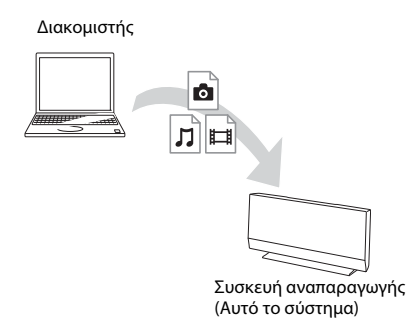

# **Αναπαραγωγή απομακρυσμένων αρχείων με χειρισμό του συστήματος (Συσκευή απόδοσης (Renderer)) μέσω ελεγκτή DLNA**

Μπορείτε να χειριστείτε το σύστημα με έναν πιστοποιημένο ελεγκτή DLNA, όπως ένα iPhone, κατά την αναπαραγωγή αρχείων αποθηκευμένων σε ένα διακομιστή DLNA.

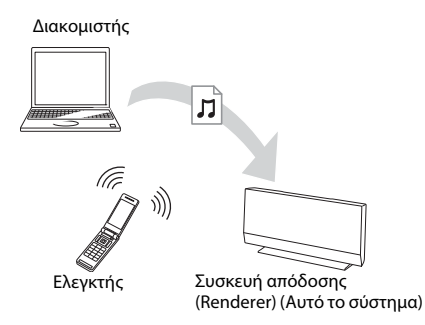

Ελέγξτε αυτό το σύστημα χρησιμοποιώντας έναν ελεγκτή DLNA.

Για τις λεπτομέρειες του χειρισμού, ανατρέξτε στις οδηγίες χρήσης του ελεγκτή DLNA.

## **Σημείωση**

- Μη χειρίζεστε το σύστημα με το παρεχόμενο τηλεχειριστήριο και έναν ελεγκτή DLNA ταυτόχρονα.
- Για λεπτομέρειες σχετικά με τον ελεγκτή DLNA, ανατρέξτε στις οδηγίες χρήσης του ελεγκτή DLNA.

#### **Συμβουλή**

• Το σύστημα είναι συμβατό με τη λειτουργία "Play To" του Windows Media® Player 12 που παρέχεται στις τυπικές δυνατότητες των Windows 7.

# **Αναπαραγωγή της ίδιας μουσικής σε διαφορετικούς χώρους (PARTY STREAMING)**

Μπορείτε να αναπαράγετε την ίδια μουσική ταυτόχρονα από όλες τις συσκευές Sony οι οποίες είναι συμβατές με τη λειτουργία PARTY STREAMING και είναι συνδεδεμένες στο οικιακό σας δίκτυο.

Υπάρχουν δύο είδη συμβατών συσκευών με τη λειτουργία PARTY STREAMING.

- Κεντρική συσκευή PARTY: Αποστέλλει και αναπαράγει αρχεία
- Εξαρτημένη συσκευή PARTY: Λαμβάνει και αναπαράγει αρχεία

Αυτή η κύρια μονάδα μπορεί να χρησιμοποιηθεί ως κεντρική συσκευή PARTY ή ως εξαρτημένη συσκευή PARTY.

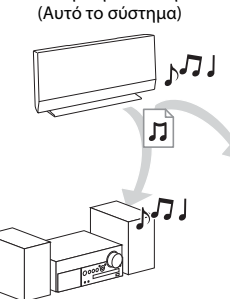

Κεντρική συσκευή PARTY

Εξαρτημένη συσκευή PARTY

Εξαρτημένη συσκευή PARTY

#### **Προετοιμασία για τη λειτουργία PARTY STREAMING.**

- Συνδέστε το σύστημα σε ένα δίκτυο [\(σελίδα 23\)](#page-22-0).
- Συνδέστε τις συμβατές συσκευές με τη λειτουργία PARTY STREAMING.

# **Χρήση του συστήματος σαν κεντρική συσκευή PARTY**

Επιλέξτε ένα κομμάτι στην επιλογή [Μουσική] και, κατόπιν, επιλέξτε [Έναρξη Party] από το μενού επιλογών για να ξεκινήσετε τη λειτουργία PARTY.

Για να κλείσετε τη λειτουργία PARTY, πιέστε το πλήκτρο HOME.

# **Χρήση του συστήματος σαν εξαρτημένη συσκευή PARTY**

Επιλέξτε  $\mathcal{F}$  [Party] στην επιλογή  $\mathcal{F}$  [Μουσική] και, κατόπιν, επιλέξτε το εικονίδιο της κεντρικής συσκευής PARTY.

Για έξοδο από τη λειτουργία PARTY, πιέστε το πλήκτρο OPTIONS και, κατόπιν, επιλέξτε [Έξοδος Party].

Για να κλείσετε τη λειτουργία PARTY, πιέστε το πλήκτρο OPTIONS και, κατόπιν, επιλέξτε [Κλείσιμο Party].

## **Σημείωση**

• Η πώληση και η σειρά των συμβατών προϊόντων με τη λειτουργία PARTY STREAMING διαφέρουν ανάλογα με την περιοχή.

# **Αναζήτηση πληροφοριών βίντεο/μουσικής**

Μπορείτε να αποκτήσετε πληροφορίες περιεχομένου χρησιμοποιώντας την τεχνολογία Gracenote και να αναζητήσετε σχετικές πληροφορίες.

- **1 Συνδέστε το σύστημα σε ένα δίκτυο [\(σελίδα 23\)](#page-22-0).**
- **2 Εισαγάγετε ένα δίσκο ή συνδέστε μια συσκευή USB με περιεχόμενο για το οποίο θέλετε να εκτελέσετε αναζήτηση.**

Μπορείτε να εκτελέσετε αναζήτηση βίντεο από ένα δίσκο BD-ROM ή DVD-ROM και αναζήτηση μουσικής από ένα δίσκο CD-DA (CD μουσικής) ή μια συσκευή USB.

**3 Πιέστε τα πλήκτρα** C**/**c **για να επιλέξετε [Βίντεο] ή [Μουσική].**

## **4 Πιέστε τα πλήκτρα** X**/**x **για να επιλέξετε [Αναζήτηση βίντεο] ή [Αναζήτηση μουσικής].**

Εμφανίζονται οι πληροφορίες του περιεχομένου.

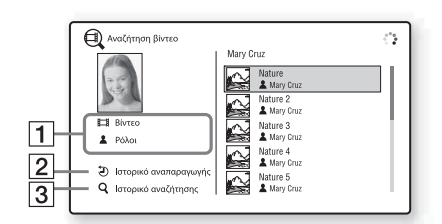

- A Πληροφορίες περιεχομένου Εμφανίζει έναν κατάλογο των σχετικών πληροφοριών, όπως ο τίτλος, το επιτελείο των ηθοποιών, το κομμάτι, ή ο καλλιτέχνης.
- B [Ιστορικό αναπαραγωγής] Εμφανίζει έναν κατάλογο τίτλων BD-ROM/ DVD-ROM/CD-DA (CD μουσικής) που έχουν αναπαραχθεί στο παρελθόν. Επιλέξτε έναν τίτλο για να αποκτήσετε πληροφορίες περιεχομένου.
- C [Ιστορικό αναζήτησης] Εμφανίζει έναν κατάλογο των προηγούμενων αναζητήσεων που έχουν εκτελεστεί μέσω της λειτουργίας [Αναζήτηση βίντεο] ή [Αναζήτηση μουσικής].

# **Αναζήτηση περισσότερων σχετικών πληροφοριών**

Επιλέξτε ένα στοιχείο στις λίστες και, κατόπιν, επιλέξτε την υπηρεσία για αναζήτηση.

# **Διαθέσιμες επιλογές**

Οι διάφορες ρυθμίσεις και οι λειτουργίες αναπαραγωγής είναι διαθέσιμες εάν πιέσετε το πλήκτρο OPTIONS. Τα διαθέσιμα στοιχεία διαφέρουν ανάλογα με την περίπτωση.

# **Κοινές επιλογές**

#### **Στοιχεία Λεπτομέρειες** [Ρύθμιση surround] Αλλάζει τη ρύθμιση του περιφερειακού ήχου [\(σελίδα 34\).](#page-33-0) [Ρύθμ. επανάληψης] Καθορίζει την επαναλαμβανόμενη αναπαραγωγή. [3D Μενού] [Ρύθμιση βάθους 3D]: Ρυθμίζει το βάθος των εικόνων τρισδιάστατης απεικόνισης (3D). [Λίστα Αγαπημένων] Εμφανίζει τη Λίστα Αγαπημένων. [Αναπαραγωγή/ Διακοπή] Εκκινεί ή διακόπτει την αναπαραγωγή. [Αναπαραγ. από αρχή] Αναπαράγει το στοιχείο από την αρχή. [Προς τα Αγαπημένα] Προσθέτει ένα περιεχόμενο Internet στη Λίστα Αγαπημένων. [Αφαίρεση από Αγαπημένα] Διαγράφει ένα περιεχόμενο Internet από τη Λίστα Αγαπημένων. [Έναρξη Party] Ξεκινά τη λειτουργία "Party" με την επιλεγμένη πηγή. Το στοιχείο αυτό ενδέχεται να μην εμφανίζεται, ανάλογα με την πηγή. [Έξοδος Party] Διακόπτει τη λειτουργία "Party" στην οποία συμμετέχει το σύστημα. Η λειτουργία PARTY STREAMING συνεχίζεται μεταξύ των άλλων συσκευών που συμμετέχουν. [Κλείσιμο Party] Κλείνει τη λειτουργία "Party" στην οποία συμμετέχει το σύστημα. Η λειτουργία PARTY STREAMING τερματίζεται σε όλες τις συσκευές που συμμετέχουν.

# **Μόνο για την επιλογή [Video]**

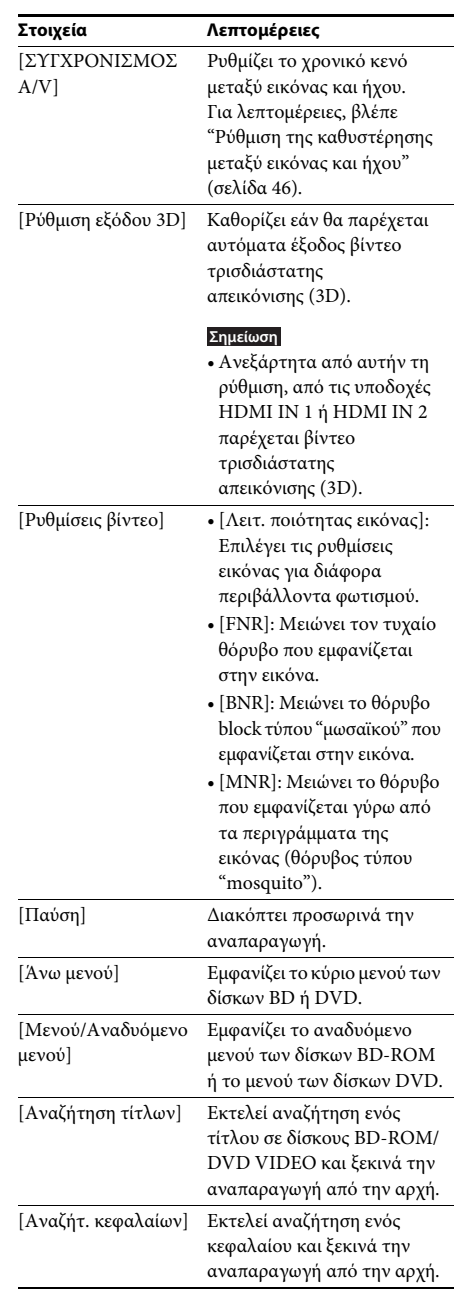

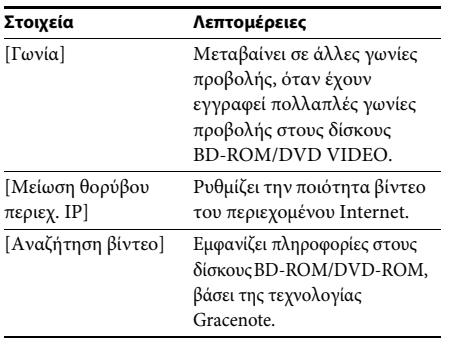

# **Μόνο για την επιλογή [Μουσική]**

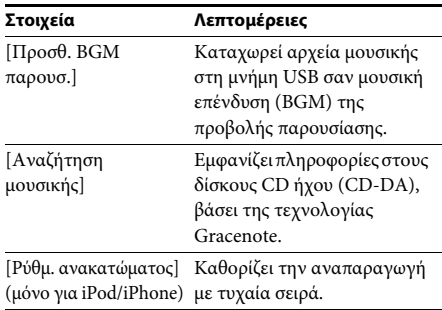

# **Μόνο για την επιλογή [Φωτογραφία]**

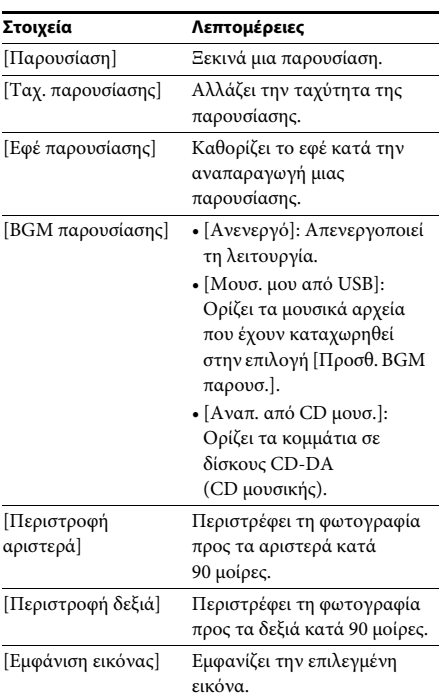

# <span id="page-45-0"></span>**Ρύθμιση της καθυστέρησης μεταξύ εικόνας και ήχου**

# *(ΣΥΓΧΡΟΝΙΣΜΟΣ A/V)*

Όταν ο ήχος δεν είναι συγχρονισμένος με τις εικόνες της τηλεόρασης, μπορείτε να ρυθμίσετε την καθυστέρηση μεταξύ της εικόνας και του ήχου.

Η μέθοδος ρύθμισης διαφέρει ανάλογα με τη λειτουργία.

#### **Σημείωση**

• Ανάλογα με τη ροή εισόδου, η λειτουργία ΣΥΓΧΡΟΝΙΣΜΟΣ A/V ενδέχεται να μην είναι αποτελεσματική.

## **Κατά την αναπαραγωγή μέσω της λειτουργίας "BD/DVD"**

## **1 Πιέστε το πλήκτρο OPTIONS.**

Στην οθόνη της τηλεόρασης εμφανίζεται το μενού επιλογών.

- **2 Πιέστε τα πλήκτρα** X**/**x**, για να επιλέξετε [ΣΥΓΧΡΟΝΙΣΜΟΣ A/V] και, κατόπιν, πιέστε το πλήκτρο**  $\oplus$ **.**
- **3** Πιέστε τα πλήκτρα ←/→ για να ρυθμίσετε **την καθυστέρηση μεταξύ της εικόνας και του ήχου.**

Μπορείτε να ρυθμίσετε την καθυστέρηση από 0 ms έως 300 ms, σε βήματα 25 ms.

# **4 Πιέστε το πλήκτρο**  $\oplus$ .

Η ρύθμιση ολοκληρώνεται.

## **Κατά την αναπαραγωγή μέσω της λειτουργίας "HDMI1", "HDMI2" ή "TV"**

**1 Πιέστε το πλήκτρο OPTIONS.**

Στην εμπρός οθόνη ενδείξεων εμφανίζεται το μενού επιλογών.

**2 Πιέστε επαναλαμβανόμενα τα πλήκτρα**  X**/**x **μέχρι να εμφανιστεί η ένδειξη "ΣΥΓΧΡΟΝΙΣΜΟΣ A/V" στην εμπρός οθόνη ενδείξεων και, κατόπιν, πιέστε τα πλήκτρα**  $\left(\begin{matrix} \varphi \\ \vdots \end{matrix}\right)$  **ή <del>></del>.** 

# **3 Πιέστε τα πλήκτρα** X**/**x**, για να ρυθμίσετε την καθυστέρηση μεταξύ της εικόνας και του ήχου.**

Μπορείτε να ρυθμίσετε την καθυστέρηση από 0 ms έως 300 ms, σε βήματα 25 ms.

**4 Πιέστε το πλήκτρο**  $\oplus$ .

Η ρύθμιση ολοκληρώνεται.

# **5 Πιέστε το πλήκτρο OPTIONS.**

Το μενού επιλογών στην εμπρός οθόνη ενδείξεων απενεργοποιείται.

## **Ρύθμιση ήχου**

# **Επιλογή του κατάλληλου εφέ για την πηγή**

Μπορείτε να επιλέξτε μια κατάλληλη λειτουργία ήχου για ταινίες ή μουσική.

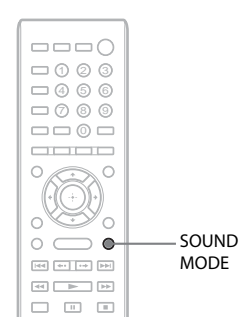

#### **Πιέστε επαναλειμμένα το πλήκτρο SOUND MODE κατά την αναπαραγωγή, μέχρι να εμφανιστεί η λειτουργία που θέλετε στην εμπρός οθόνη ενδείξεων.**

- "AUTO": Το σύστημα επιλέγει αυτόματα τις ρυθμίσεις "MOVIE" ή "MUSIC" για να παράγει ένα εφέ ήχου, ανάλογα με το δίσκο ή τη ροή του ήχου.
- "MOVIE": Το σύστημα παρέχει ήχο κατάλληλο για ταινίες.
- "MUSIC": Το σύστημα παρέχει ήχο κατάλληλο για μουσική.
- "SPORTS": Το σύστημα προσθέτει αντήχηση για αθλητικά προγράμματα.
- "GAME ROCK": Το σύστημα παρέχει ήχο κατάλληλο για παιχνίδια μουσικής/ρυθμού.

#### **Σημείωση**

- Ανάλογα με το δίσκο ή την πηγή, όταν επιλέξετε "AUTO", η αρχή του ήχου ενδέχεται να αποκόπτεται, καθώς το σύστημα επιλέγει αυτόματα τη βέλτιστη λειτουργία. Για την αποφυγή της αποκοπής του ήχου, επιλέξτε μια άλλη ρύθμιση εκτός από "AUTO."
- Ανάλογα με τη ροή εισόδου, η λειτουργία ήχου ενδέχεται να μην είναι αποτελεσματική.
- Κατά την αναπαραγωγή ενός δίσκου Super Audio CD, η λειτουργία αυτή δεν εκτελείται.

# **Επιλογή μορφής ήχου, πολύγλωσσων κομματιών ή καναλιού**

Όταν το σύστημα αναπαράγει ένα δίσκο BD/DVD VIDEO εγγεγραμμένο σε πολλαπλές μορφές ήχου (PCM, Dolby Digital, MPEG audio, ή DTS) ή πολύγλωσσα κομμάτια, μπορείτε να αλλάξετε τη μορφή του ήχου ή τη γλώσσα. Με τους δίσκους CD, μπορείτε να επιλέξετε τον ήχο από το δεξί ή το αριστερό κανάλι και να ακούτε τον ήχο του επιλεγμένου καναλιού και από τα δεξιά και από τα αριστερά ηχεία.

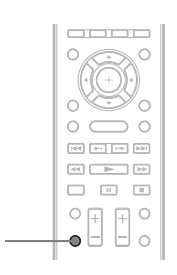

#### **Πιέστε επαναλαμβανόμενα το πλήκτρο κατά την αναπαραγωγή, για να επιλέξετε το επιθυμητό σήμα ήχου.**

Στην οθόνη της τηλεόρασης εμφανίζονται οι πληροφορίες ήχου.

# **BD/DVD VIDEO**

ಯ

Η επιλογή της γλώσσας διαφέρει ανάλογα με το δίσκο BD/DVD VIDEO.

Όταν εμφανίζονται 4 ψηφία, υποδηλώνουν έναν κωδικό γλώσσας. Για να επιβεβαιώσετε τη γλώσσα που αντιπροσωπεύει ο κωδικός, βλέπε ["Κατάλογος](#page-84-0)  [κωδικών γλώσσας" \(σελίδα 85\).](#page-84-0) Όταν εμφανίζεται η ίδια γλώσσα δύο ή περισσότερες φορές, ο δίσκος BD/DVD VIDEO έχει εγγραφεί σε πολλές μορφές ήχου.

# x **DVD-VR**

Εμφανίζονται οι τύποι των εγγεγραμμένων κομματιών ήχου σε ένα δίσκο. Παράδειγμα:

- [ Στέρεο]
- [ Στέρεο (Ήχος1)]
- [ Στέρεο (Ήχος2)]
- [ Κύριος]
- [ Βοηθητικός]
- [ Κύριος/Βοηθητικός]

#### **Σημείωση**

• Οι ρυθμίσεις [ Στέρεο (Ήχος1)] και [ Στέρεο (Ήχος2)] δεν εμφανίζονται όταν έχει εγγραφεί μόνο μία ροή ήχου στο δίσκο.

### $\blacksquare$  CD

- [ Στέρεο]: Τυπικός στερεοφωνικός ήχος.
- [ 1/L]: Ο ήχος του αριστερού καναλιού (μονοφωνικός).
- [ 2/R]: Ο ήχος του δεξιού καναλιού (μονοφωνικός).
- [ Α+Δ]: Ο ήχος του αριστερού και του δεξιού καναλιού παρέχεται από κάθε επιμέρους ηχείο.

# **Εμπειρία ήχου μεταδόσεων multiplex**

# *(DUAL MONO)*

Μπορείτε να απολαύσετε ήχο μεταδόσεων multiplex, όταν το σύστημα λαμβάνει ή αναπαράγει σήμα εκπομπών multiplex Dolby Digital.

#### **Σημείωση**

• Για τη λήψη του σήματος Dolby Digital, χρειάζεται να συνδέσετε μια τηλεόραση ή άλλη συσκευή στην κύρια μονάδα με ένα ψηφιακό οπτικό καλώδιο (σελίδα [19\)](#page-18-0). Εάν η τηλεόρασή σας είναι συμβατή με τη λειτουργία Audio Return Channel (σελίδες [20,](#page-19-0) [70\)](#page-69-0), μπορείτε να λάβετε σήμα Dolby Digital μέσω ενός καλωδίου HDMI υψηλής ταχύτητας.

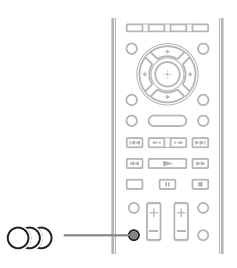

#### **Πιέστε επαναλειμμένα το πλήκτρο Ολλ, μέχρι να εμφανιστεί το σήμα που θέλετε στην εμπρός οθόνη ενδείξεων.**

- "MAIN": Παρέχεται ο ήχος της κύριας γλώσσας.
- "SUB": Παρέχεται ο ήχος της δευτερεύουσας γλώσσας.
- "MAIN/SUB": Παρέχεται μικτός ήχος τόσο της κύριας όσο και της δευτερεύουσας γλώσσας.

#### **Ραδιοφωνικός δέκτης**

# **Ακρόαση ραδιοφώνου**

Μπορείτε να απολαύσετε τον ήχο του ραδιοφώνου με τα ηχεία του συστήματος.

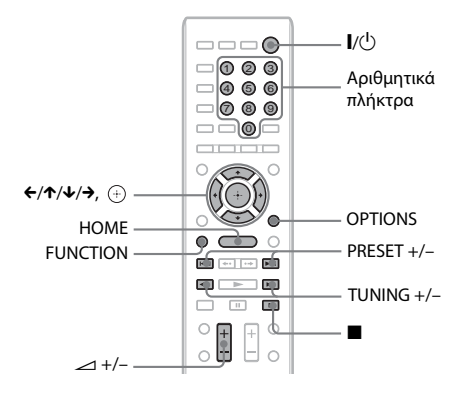

 $6<sup>th</sup>$ 88.00 MHz SONY FM Τρέχουσα ζώνη και προσυντονισμένος αριθμός Τρέχων σταθμός

> Όνομα σταθμού (μόνο για τα Ευρωπαϊκά μοντέλα)

- **1 Πιέστε επαναλαμβανόμενα το πλήκτρο FUNCTION μέχρι να εμφανιστεί η ένδειξη "FM" στην εμπρός οθόνη ενδείξεων.**
- **2 Επιλέξτε το ραδιοφωνικό σταθμό.**

## **Αυτόματος συντονισμός**

Κρατήστε πατημένο το πλήκτρο TUNING +/– μέχρι να ξεκινήσει η αυτόματη σάρωση. Στην οθόνη της τηλεόρασης εμφανίζεται η ένδειξη [Αυτόματος Συντονισμός]. Η σάρωση σταματά, όταν το σύστημα συντονιστεί σε κάποιον σταθμό.

Για να διακόψετε τον αυτόματο συντονισμό χειροκίνητα, πιέστε τα πλήκτρα TUNING  $+/-$  ή $\blacksquare$ .

#### **Χειροκίνητος συντονισμός**

Πιέστε επαναλειμμένα το πλήκτρο TUNING +/–.

## **3 Ρυθμίστε την ένταση του ήχου, πιέζοντας τα πλήκτρα** 2 **+/–.**

## **Εάν ένα πρόγραμμα FM έχει θόρυβο**

Εάν ένα πρόγραμμα FM έχει θόρυβο, μπορείτε να επιλέξετε τη λήψη μονοφωνικού ήχου. Δεν θα υπάρχει στερεοφωνικό εφέ, αλλά η λήψη θα βελτιωθεί.

# **1 Πιέστε το πλήκτρο OPTIONS.**

Στην οθόνη της τηλεόρασης εμφανίζεται το μενού επιλογών.

- **2 Πιέστε τα πλήκτρα** X**/**x **για να επιλέξετε [Λειτουργία FM] και, κατόπιν, πιέστε το πλήκτρο**  $\textcircled{\scriptsize{+}}$ .
- **3 Πιέστε τα πλήκτρα** X**/**x **για να επιλέξετε [Μονοφωνική].** 
	- [Στέρεο]: Στερεοφωνική λήψη.
	- [Μονοφωνική]: Λήψη μονοφωνικού ήχου.
- **4 Πιέστε το πλήκτρο**  $\oplus$ .

Η ρύθμιση ολοκληρώνεται.

# **Απενεργοποίηση ραδιοφώνου**

Πιέστε το πλήκτρο  $\mathsf{I}/\mathsf{U}$ .

# **Προσυντονισμός ραδιοφωνικών σταθμών**

Μπορείτε να προσυντονίσετε έως 20 σταθμούς. Πριν από το συντονισμό, βεβαιωθείτε ότι έχετε μειώσει την ένταση του ήχου στο ελάχιστο.

- **1 Πιέστε επαναλαμβανόμενα το πλήκτρο FUNCTION μέχρι να εμφανιστεί η ένδειξη "FM" στην εμπρός οθόνη ενδείξεων.**
- **2 Κρατήστε πατημένο το πλήκτρο TUNING +/– μέχρι να ξεκινήσει η αυτόματη σάρωση.**

Η σάρωση σταματά, όταν το σύστημα συντονιστεί σε κάποιον σταθμό.

# **3 Πιέστε το πλήκτρο OPTIONS.**

Στην οθόνη της τηλεόρασης εμφανίζεται το μενού επιλογών.

- **4 Πιέστε τα πλήκτρα** X**/**x **για να επιλέξετε [Προκαθ. Μνήμη] και, κατόπιν, πιέστε το πλήκτρο**  $\oplus$ .
- **5 Πιέστε τα πλήκτρα** X**/**x **για επιλέξετε τον επιθυμητό προκαθορισμένο αριθμό και, κατόπιν, πιέστε το πλήκτρο**  $\oplus$ **.**
- **6 Επαναλάβετε τα βήματα 2 έως 5, για να αποθηκεύσετε άλλους σταθμούς.**

# **Αλλαγή προκαθορισμένου αριθμού**

Επιλέξτε τον προκαθορισμένο αριθμό που θέλετε, πιέζοντας το πλήκτρο PRESET +/– και, κατόπιν, εκτελέστε τη διαδικασία από το βήμα 3.

# **Επιλογή προσυντονισμένου σταθμού**

**1 Πιέστε επαναλαμβανόμενα το πλήκτρο FUNCTION μέχρι να εμφανιστεί η ένδειξη "FM" στην εμπρός οθόνη ενδείξεων.**

Η συσκευή συντονίζεται στο σταθμό που συντονίστηκε τελευταίος.

**2 Πιέστε επαναλαμβανόμενα το πλήκτρο PRESET +/– για να επιλέξετε τον προσυντονισμένο σταθμό.**

> Στην οθόνη της τηλεόρασης και στην εμπρός οθόνη ενδείξεων εμφανίζονται ο προκαθορισμένος αριθμός και η συχνότητα.

Κάθε φορά που πιέζετε το πλήκτρο, το σύστημα συντονίζεται σε ένα προσυντονισμένο σταθμό.

#### **Συμβουλή**

• Μπορείτε να επιλέξετε τον προκαθορισμένο αριθμό απευθείας, πιέζοντας τα αριθμητικά πλήκτρα.

# **Χρήση συστήματος ραδιοφωνικών δεδομένων (RDS)**

*(Μόνο για τα Ευρωπαϊκά μοντέλα)*

# **Τι είναι το σύστημα ραδιοφωνικών δεδομένων;**

Το σύστημα ραδιοφωνικών δεδομένων (RDS) είναι μια υπηρεσία μετάδοσης που επιτρέπει στους ραδιοφωνικούς σταθμούς να στέλνουν πρόσθετες πληροφορίες μαζί με το κανονικό σήμα του προγράμματος. Ο συγκεκριμένος ραδιοφωνικός δέκτης προσφέρει χρήσιμες λειτουργίες RDS, όπως η εμφάνιση του ονόματος του σταθμού. Το όνομα του σταθμού εμφανίζεται επίσης στην οθόνη της τηλεόρασης.

# **Λήψη μεταδόσεων RDS**

#### **Επιλέξτε απλά ένα σταθμό από τη ζώνη FM.**

Όταν συντονίζεστε σε ένα σταθμό που παρέχει υπηρεσίες RDS, το όνομα του σταθμού\* εμφανίζεται στην εμπρός οθόνη ενδείξεων.

\* Εάν δεν λαμβάνεται μετάδοση RDS, το όνομα του σταθμού ενδέχεται να μην εμφανίζεται στην εμπρός οθόνη ενδείξεων.

#### **Σημείωση**

- Η υπηρεσία RDS ενδέχεται να μην λειτουργεί κανονικά εάν ο σταθμός στον οποίο είστε συντονισμένοι δεν μεταδίδει σωστά το σήμα RDS, ή εάν η ένταση του σήματος είναι αδύναμη.
- Η υπηρεσία RDS δεν παρέχεται από όλους τους σταθμούς FM και δεν παρέχουν όλοι τον ίδιο τύπο υπηρεσιών. Εάν δεν είστε ενήμεροι για το σύστημα RDS, ελέγξτε τους τοπικούς ραδιοφωνικούς σταθμούς για λεπτομέρειες σχετικά με τις υπηρεσίες RDS στην περιοχή σας.

#### **Συμβουλή**

• Κατά τη λήψη μιας μετάδοσης RDS, κάθε φορά που πιέζετε το πλήκτρο DISPLAY, οι ενδείξεις στην εμπρός οθόνη αλλάζουν ως εξής: Όνομα σταθμού → Συχνότητα →  $\Pi$ ροκαθορισμένος αριθμός  $\rightarrow$  Πληροφορίες ροής  $\rightarrow$ Όνομα σταθμού → …

## **Άλλες λειτουργίες**

# **Χρήση της λειτουργίας Ρυθμιστικό για HDMI για το "BRAVIA" Sync**

Αυτή η λειτουργία είναι διαθέσιμη σε τηλεοράσεις που διαθέτουν τη λειτουργία "BRAVIA" Sync. Με τη σύνδεση συσκευών της Sony, οι οποίες είναι συμβατές με τη λειτουργία "Ρυθμιστικό για HDMI", μέσω καλωδίου HDMI υψηλής ταχύτητας, η λειτουργία απλοποιείται.

#### **Σημείωση**

- Ορισμένες λειτουργίες μπορούν να χρησιμοποιηθούν μόνο εάν η συνδεδεμένη τηλεόραση είναι συμβατή και απαιτούν ρύθμιση εκ των προτέρων μέσω της τηλεόρασης. Ανατρέξτε στις οδηγίες χρήσης της τηλεόρασης.
- Για να χρησιμοποιήσετε τη λειτουργία ελέγχου του ήχου συστήματος, χρειάζεται να εκτελέσετε μια σύνδεση ήχου μεταξύ του συστήματος και της τηλεόρασης [\(σελίδα 19\)](#page-18-0).
- Για να χρησιμοποιήσετε τη λειτουργία ελέγχου θέσης, η τηλεόρασή σας πρέπει να διαθέτει έναν αισθητήρα με δυνατότητα ανίχνευσης της θέσης ακρόασης. Στην περίπτωση αυτή, το επίπεδο του ήχου ή/και η ποιότητα της εικόνας όλων των συνδεδεμένων συσκευών στην τηλεόραση ρυθμίζονται επίσης σύμφωνα με το σήμα από την τηλεόρασή σας.

# **Χρήση της λειτουργίας "BRAVIA" Sync**

#### **Ρυθμιστικό για HDMI – Εύκολη ρύθμιση**

Μπορείτε να ορίσετε αυτόματα τη λειτουργία [Ρυθμιστικό για HDMI] του συστήματος, ενεργοποιώντας την αντίστοιχη ρύθμιση στην τηλεόραση.

Για λεπτομέρειες σχετικά με τη λειτουργία Ρυθμιστικό για HDMI, βλέπε ["\[Ρυθμίσεις](#page-69-0)  [HDMI\]" \(σελίδα 70\)](#page-69-0)

## **Απενεργοποίηση συστήματος**

Μπορείτε να απενεργοποιείτε το σύστημα μαζί με την τηλεόραση.

#### **Σημείωση**

• Το σύστημα δεν απενεργοποιείται αυτόματα κατά την αναπαραγωγή μουσικής ή όταν βρίσκεται στη λειτουργία "FM".

## **Αναπαραγωγή με ένα άγγιγμα**

Όταν πιέσετε το πλήκτρο N στο τηλεχειριστήριο, το σύστημα και η τηλεόραση ενεργοποιούνται, ενώ η είσοδος της τηλεόρασης καθορίζεται στην είσοδο HDMI στην οποία είναι συνδεδεμένο το σύστημα.

## **Έλεγχος ήχου συστήματος**

Μπορείτε να απλοποιήσετε τη λειτουργία για να απολαύσετε ήχο από την τηλεόραση ή άλλες συσκευές.

Μπορείτε να χρησιμοποιήσετε τη λειτουργία ελέγχου ήχου του συστήματος με τον εξής τρόπο:

- Όταν το σύστημα είναι ενεργοποιημένο, ο ήχος της τηλεόρασης ή άλλων συσκευών μπορεί να παρέχεται από τα ηχεία του συστήματος.
- Όταν ο ήχος από την τηλεόραση ή άλλες συσκευές παρέχεται μέσω των ηχείων του συστήματος, μπορείτε να αλλάξετε τα ηχεία στα οποία παρέχεται ο ήχος της τηλεόρασης πιέζοντας SPEAKERS TV->AUDIO.
- Όταν ο ήχος από την τηλεόραση ή άλλες συσκευές παρέχεται μέσω των ηχείων του συστήματος, μπορείτε να ρυθμίσετε την ένταση και να απενεργοποιήσετε τον ήχο του συστήματος, εκτελώντας τους χειρισμούς από την τηλεόραση.

#### **Σημείωση**

- Όταν η τηλεόραση βρίσκεται σε λειτουργία PAP (picture and picture) ή όταν το σύστημα αναπαράγει αρχεία από το iPod/iPhone, η λειτουργία ελέγχου ήχου του συστήματος δεν εκτελείται.
- Ανάλογα με την τηλεόραση, όταν ρυθμίζετε την ένταση ήχου της κύριας μονάδας, το επίπεδο της έντασης ήχου εμφανίζεται στην οθόνη της τηλεόρασης. Σε αυτή την περίπτωση, το επίπεδο της έντασης ήχου που εμφανίζεται στην οθόνη της τηλεόρασης και στην εμπρός οθόνη ενδείξεων της κύριας μονάδας ενδέχεται να διαφέρουν.

# **Audio Return Channel**

Μπορείτε να απολαύσετε τον ήχο της τηλεόρασης μέσω του συστήματος, χρησιμοποιώντας μόνο ένα καλώδιο HDMI υψηλής ταχύτητας. Για λεπτομέρειες σχετικά με τη ρύθμιση, βλέπε ["Σύνδεση της τηλεόρασης" \(σελίδα 19\)](#page-18-0).

# **Εύκολος τηλεχειρισμός**

Μπορείτε να ελέγξετε τις βασικές λειτουργίες του συστήματος μέσω του τηλεχειριστήριου της τηλεόρασης, όταν η έξοδος βίντεο του συστήματος εμφανίζεται στην οθόνη της τηλεόρασης.

# **Ακολουθία γλώσσας**

Όταν αλλάζετε τη γλώσσα για τις ενδείξεις οθόνης της τηλεόρασης, αλλάζει επίσης η γλώσσα των ενδείξεων οθόνης του συστήματος αφού απενεργοποιήσετε και, κατόπιν, ενεργοποιήσετε ξανά το σύστημα.

# **Έλεγχος δρομολόγησης**

Όταν εκτελείτε τη λειτουργία αναπαραγωγής με ένα άγγιγμα, το σύστημα ενεργοποιείται και καθορίζει τη λειτουργία του σε "HDMI1" ή "HDMI2" (ανάλογα με την υποδοχή εισόδου HDMI που χρησιμοποιείται) και η είσοδος της τηλεόρασής σας τίθεται αυτόματα στην είσοδο HDMI στην οποία είναι συνδεδεμένο το σύστημα.

## **Σημείωση**

• Βεβαιωθείτε ότι η συσκευή είναι συνδεδεμένη στο σύστημα μέσω ενός καλωδίου HDMI υψηλής ταχύτητας και η λειτουργία Ρυθμιστικό για HDMI της συνδεδεμένης συσκευής είναι ενεργοποιημένη.

# **Έλεγχος θέσης**

Το σύστημα αυτό ρυθμίζει αυτόματα το επίπεδο του ήχου από τα εμπρός δεξιά και αριστερά ηχεία, εάν η τηλεόρασή σας είναι συμβατή με τον Έλεγχο εξωτερικής συσκευής της λειτουργίας ελέγχου θέσης. Στην περίπτωση αυτή, η ρύθμιση εκτελείται και στις άλλες συσκευές που είναι συνδεδεμένες στην τηλεόραση. Για λεπτομέρειες, ανατρέξτε στις οδηγίες χρήσης της τηλεόρασης.

# <span id="page-51-0"></span>**Ρύθμιση των ηχείων**

# *[Ρυθμίσεις ηχείου]*

Για να επιτύχετε τον καλύτερο δυνατό περιφερειακό ήχο, καθορίστε τη σύνδεση των ηχείων και την απόστασή τους από τη θέση ακρόασης. Στη συνέχεια, χρησιμοποιήστε τον δοκιμαστικό τόνο για να ρυθμίσετε τη στάθμη και την ισορροπία των ηχείων στο ίδιο επίπεδο.

- **1 Πιέστε το πλήκτρο HOME.** Στην οθόνη της τηλεόρασης εμφανίζεται το αρχικό μενού.
- **2 Πιέστε τα πλήκτρα** C**/**c**, για να επιλέξετε [Διαμόρφωση].**
- **3 Πιέστε τα πλήκτρα** X**/**x **για να επιλέξετε [Ρυθμίσεις ήχου] και, κατόπιν, πιέστε το πλήκτρο**  $\oplus$ .
- **4 Πιέστε τα πλήκτρα** X**/**x **για να επιλέξετε [Ρυθμίσεις ηχείου] και, κατόπιν, πιέστε το πλήκτρο .**

Εμφανίζεται η οθόνη [Ρυθμίσεις ηχείου].

**5 Πιέστε τα πλήκτρα** X**/**x **για να επιλέξετε το στοιχείο και, κατόπιν, πιέστε το πλήκτρο .** Ελέγξτε τις ακόλουθες ρυθμίσεις.

## x **[Απόσταση]**

Όταν μετακινείτε τα ηχεία, φροντίστε να καθορίζετε τις παραμέτρους της απόστασης ( $\bigcirc$ ) από τη θέση ακρόασης μέχρι τα ηχεία. Μπορείτε να καθορίσετε τις παραμέτρους από 0,0 έως 7,0 μέτρα.

Τα ηχεία στην εικόνα αντιστοιχούν στα εξής:

- 1Εμπρός αριστερό ηχείο (Α)
- 2Εμπρός δεξί ηχείο (Δ)
- 3Υπογούφερ

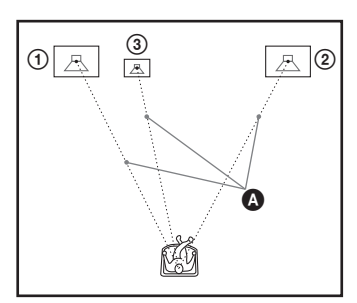

[Εμπρός αριστερά/δεξιά] 3,0 m: Καθορίστε την απόσταση του εμπρός ηχείου. [Subwoofer] 3,0 m: Καθορίστε την απόσταση του υπογούφερ.

#### **Σημείωση**

• Ανάλογα με τη ροή εισόδου, η ρύθμιση [Απόσταση] ενδέχεται να μην είναι αποτελεσματική.

# x **[Επίπεδο]**

Μπορείτε να προσαρμόσετε το επίπεδο ήχου των ηχείων. Μπορείτε να καθορίσετε τις παραμέτρους από –6,0 dB έως +6,0 dB. Καθορίστε τη ρύθμιση [Τόνος δοκιμής] σε [Ενεργό] για εύκολη προσαρμογή.

[Εμπρός αριστερά/δεξιά] 0,0 dB: Καθορίστε το επίπεδο του εμπρός ηχείου. [Subwoofer] 0,0 dB: Καθορίστε το επίπεδο του υπογούφερ.

# $\blacksquare$  [Τόνος δοκιμής]

Τα ηχεία εκπέμπουν ένα δοκιμαστικό τόνο, για την προσαρμογή της ρύθμισης [Επίπεδο].

[Ανενεργό]: Ο δοκιμαστικός τόνος δεν εκπέμπεται από τα ηχεία.

[Ενεργό]: Ο δοκιμαστικός τόνος εκπέμπεται από όλα τα ηχεία με τη σειρά κατά την προσαρμογή της στάθμης. Όταν επιλέξετε ένα από τα στοιχεία της επιλογής [Ρυθμίσεις ηχείου], ο δοκιμαστικός τόνος εκπέμπεται από όλα τα ηχεία με τη σειρά.

Ρυθμίστε τη στάθμη ήχου ως εξής.

- **1 Καθορίστε το στοιχείο [Τόνος δοκιμής] σε [Ενεργό].**
- **2 Πιέστε τα πλήκτρα** X**/**x **για να επιλέξετε [Επίπεδο] και, κατόπιν, πιέστε το πλήκτρο**  $\textcircled{\scriptsize{+}}$ .
- **3 Πιέστε τα πλήκτρα** X**/**x **για να επιλέξετε τον επιθυμητό τύπο ηχείου και, κατόπιν, πιέστε το πλήκτρο**  $\left(\cdot\right)$  .
- **4 Πιέστε τα πλήκτρα** C**/**c **για να επιλέξετε το αριστερό ή το δεξί ηχείο και, κατόπιν, πιέστε τα πλήκτρα** X**/**x **για να ρυθμίσετε τη στάθμη.**
- **5** Πιέστε το πλήκτρο  $\oplus$  .
- **6 Επαναλάβετε τα βήματα 3 έως 5.**
- **7 Πιέστε το πλήκτρο RETURN.**

Το σύστημα επιστρέφει στην προηγούμενη οθόνη.

- **8 Πιέστε τα πλήκτρα** X**/**x **για να επιλέξετε [Τόνος δοκιμής] και, κατόπιν, πιέστε το πλήκτρο**  $\textcircled{\scriptsize{+}}$ .
- **9 Πιέστε τα πλήκτρα** X**/**x **για να επιλέξετε [Ανενεργό] και, κατόπιν, πιέστε το πλήκτρο**  $\oplus$  .

#### **Σημείωση**

• Τα σήματα του δοκιμαστικού τόνου δεν παρέχονται από την υποδοχή HDMI OUT.

#### **Συμβουλή**

• Για να ρυθμίσετε την ένταση όλων των ηχείων ταυτόχρονα, πιέστε το πλήκτρο 2 +/–.

# **Χρήση του χρονοδιακόπτη ύπνου**

Μπορείτε να ρυθμίσετε το σύστημα ώστε να απενεργοποιείται σε μια προκαθορισμένη ώρα και να κοιμηθείτε ακούγοντας μουσική. Μπορείτε να προκαθορίσετε τον χρόνο σε βήματα των 10 λεπτών.

# **Πιέστε το πλήκτρο SLEEP.**

Κάθε φορά που πιέζετε το πλήκτρο SLEEP, η ένδειξη των λεπτών (υπόλοιπος χρόνος) στην εμπρός οθόνη ενδείξεων αλλάζει κατά 10 λεπτά.

Όταν καθορίσετε τον χρονοδιακόπτη ύπνου, ο υπόλοιπος χρόνος εμφανίζεται κάθε 5 λεπτά. Όταν ο υπόλοιπος χρόνος είναι λιγότερος από 2 λεπτά, στην εμπρός οθόνη ενδείξεων αναβοσβήνει η ένδειξη "SLEEP".

# **Έλεγχος υπόλοιπου χρόνου**

Πιέστε μία φορά το πλήκτρο SLEEP.

# **Αλλαγή υπόλοιπου χρόνου**

Πιέστε επανειλημμένα το πλήκτρο SLEEP, για να επιλέξετε το χρόνο που θέλετε.

# **Απενεργοποίηση των πλήκτρων της κύριας μονάδας**

# *(Κλείδωμα για τα παιδιά)*

Μπορείτε να απενεργοποιήσετε τα πλήκτρα της κύριας μονάδας (εκτός από το πλήκτρο  $\mathcal{U}^{(1)}$ ), για να αποφύγετε λανθασμένους χειρισμούς, π.χ. από παιδικές αταξίες (λειτουργία κλειδώματος για τα παιδιά).

#### **Πιέστε το πλήκτρο** x **στην κύρια μονάδα για περισσότερο από 5 δευτερόλεπτα.**

Η ένδειξη "LOCKED" εμφανίζεται στην εμπρός οθόνη ενδείξεων.

Η λειτουργία κλειδώματος για τα παιδιά ενεργοποιείται και τα πλήκτρα της κύριας μονάδας κλειδώνονται. (Μπορείτε να χειριστείτε το σύστημα χρησιμοποιώντας το τηλεχειριστήριο.) Για να ακυρώσετε τη λειτουργία, πιέστε το πλήκτρο ■ για περισσότερο από 5 δευτερόλεπτα, έτσι ώστε να εμφανιστεί η ένδειξη "UNLOCK" στην εμπρός οθόνη ενδείξεων.

## **Σημείωση**

• Όταν χειρίζεστε τα πλήκτρα της κύριας μονάδας ενώ η λειτουργία κλειδώματος για τα παιδιά είναι ενεργοποιημένη, στην εμπρός οθόνη ενδείξεων αναβοσβήνει η ένδειξη "LOCKED".

# **Έλεγχος της τηλεόρασης ή άλλων συσκευών με το παρεχόμενο τηλεχειριστήριο**

Μπορείτε να ελέγξετε την τηλεόραση και άλλες συσκευές, όπως έναν καλωδιακό αποκωδικοποιητή ή έναν ψηφιακό δορυφορικό δέκτη, με το παρεχόμενο τηλεχειριστήριο. Το τηλεχειριστήριο είναι καθορισμένο αρχικά για τον έλεγχο συσκευών της Sony.

Μπορείτε να ελέγξετε άλλες συσκευές εκτός της Sony αλλάζοντας τον προκαθορισμένο κωδικό του τηλεχειριστηρίου. Για πληροφορίες σχετικά με τον χειρισμό, βλέπε ["Αλλαγή προκαθορισμένου](#page-54-0)  [κωδικού του τηλεχειριστηρίου \(Τρόπος](#page-54-0)  [προεπιλογής\)" \(σελίδα 55\)](#page-54-0).

## **Σημείωση**

• Όταν αντικαθιστάτε τις μπαταρίες, οι ρυθμίσεις του τηλεχειριστηρίου ενδέχεται να επανέλθουν στην αρχική τιμή (SONY).

# **Έλεγχος συσκευών με το παρεχόμενο τηλεχειριστήριο**

- **1 Πιέστε το πλήκτρο της κατάστασης λειτουργίας TV ή STB που αντιστοιχεί στη συσκευή που θέλετε να ελέγξετε.**
- **2 Πιέστε τα κατάλληλα πλήκτρα που αναφέρονται στον ακόλουθο πίνακα.**
	- $\cdot \bullet$ : Το πλήκτρο μπορεί να χρησιμοποιηθεί με την προεπιλεγμένη ρύθμιση του τηλεχειριστηρίου.
	- $\bullet$   $\circ$ : Το πλήκτρο μπορεί να χρησιμοποιηθεί όταν αλλάξετε τον προκαθορισμένο κωδικό του τηλεχειριστηρίου.

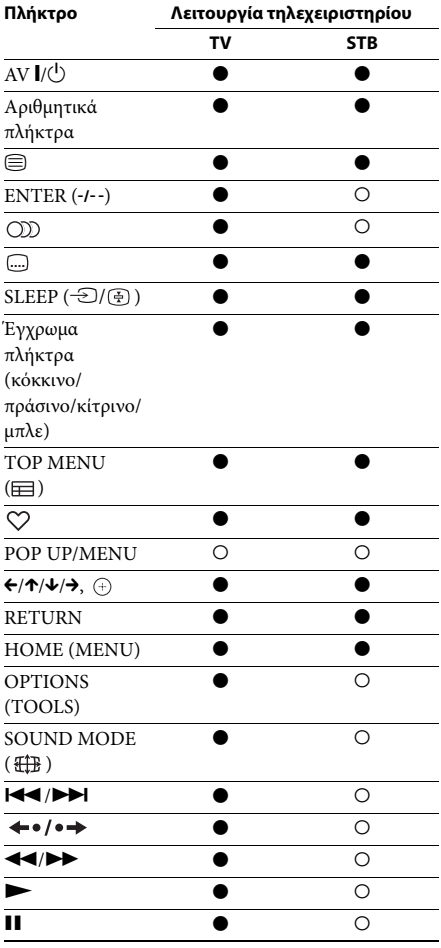

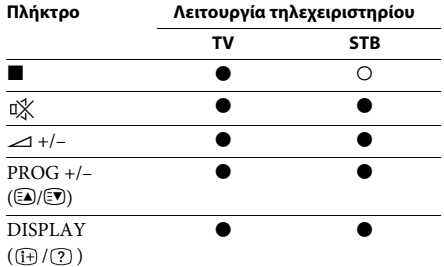

#### **Σημείωση**

- Στη λειτουργία TV ή STB, εάν πιέσετε οποιοδήποτε από τα παραπάνω πλήκτρα, ανάβει το πλήκτρο της κατάστασης λειτουργίας TV ή STB. (Ωστόσο, ανάλογα με τη ρύθμιση του κωδικού, ορισμένα πλήκτρα ενδέχεται να μην λειτουργούν και το πλήκτρο της κατάστασης λειτουργίας TV ή STB ενδέχεται να μην ανάβει.)
- Εάν πιέσετε οποιοδήποτε άλλο πλήκτρο εκτός από τα παραπάνω όταν το τηλεχειριστήριο βρίσκεται στη λειτουργία TV ή STB, το πλήκτρο της κατάστασης λειτουργίας TV ή STB δεν ανάβει.
- Ανάλογα με την τηλεόραση ή τη συσκευή, ίσως να μην είστε σε θέση να χρησιμοποιήσετε ορισμένα πλήκτρα.

# <span id="page-54-1"></span><span id="page-54-0"></span>**Αλλαγή προκαθορισμένου κωδικού του τηλεχειριστηρίου (Τρόπος προεπιλογής)**

- **1 Πιέστε το πλήκτρο HOME.** Στην οθόνη της τηλεόρασης εμφανίζεται το αρχικό μενού.
- **2 Πιέστε τα πλήκτρα** C**/**c**, για να επιλέξετε [Διαμόρφωση].**
- **3 Πιέστε τα πλήκτρα** X**/**x **για να επιλέξετε [Οδηγός ρυθμίσεων τηλεχειριστηρίου] και, κατόπιν, πιέστε το πλήκτρο**  $\left(\cdot\right)$ **.**
- **4 Πιέστε τα πλήκτρα** X**/**x **για να επιλέξετε [Τρόπος προεπιλογής] και, κατόπιν, πιέστε το πλήκτρο**  $\left( \frac{1}{2} \right)$ **.**
- **5 Πιέστε τα πλήκτρα** X**/**x **για να επιλέξετε τον τύπο της συσκευής που θέλετε να χειριστείτε με το παρεχόμενο τηλεχειριστήριο και, κατόπιν, πιέστε το πλήκτρο**  $\left(\overline{\cdot}\right)$ **.**
- **6 Πιέστε τα πλήκτρα** X**/**x **για να επιλέξετε τον κατασκευαστή της συσκευής και, κατόπιν, πιέστε το πλήκτρο**  $\left(\overline{\cdot}\right)$ **.**

**7 Πιέστε το πλήκτρο POP UP/MENU ενώ πιέζετε το πλήκτρο κατάστασης λειτουργίας TV (για τηλεόραση) ή STB (για καλωδιακό αποκωδικοποιητή, ψηφιακό δορυφορικό δέκτη, ψηφιακή συσκευή εγγραφής βίντεο κ.τ.λ.).**

> Το τηλεχειριστήριο μεταβαίνει στη λειτουργία τρόπου προεπιλογής. Το πλήκτρο της κατάστασης λειτουργίας TV ή STB (το πλήκτρο που πιέσατε) αρχίζει να αναβοσβήνει.

**8 Όταν το πλήκτρο της κατάστασης λειτουργίας TV ή STB αρχίσει να αναβοσβήνει, εισαγάγετε τον κωδικό στην οθόνη της τηλεόρασης χρησιμοποιώντας τα αριθμητικά πλήκτρα και, κατόπιν, πιέστε το πλήκτρο ENTER.**

Εάν καθορίσετε τον κωδικό με επιτυχία, το πλήκτρο της κατάστασης λειτουργίας TV ή STB θα αναβοσβήσει αργά δύο φορές. Εάν η ρύθμιση δεν είναι επιτυχής, το πλήκτρο της κατάστασης λειτουργίας TV ή STB θα αναβοσβήσει γρήγορα πέντε φορές.

#### **Σημείωση**

- Μπορείτε να τερματίσετε τον Τρόπο επιλογής πιέζοντας το πλήκτρο της κατάστασης λειτουργίας TV ή STB (το πλήκτρο που αναβοσβήνει).
- Εάν δεν χρησιμοποιήσετε το τηλεχειριστήριο για περισσότερο από 10 δευτερόλεπτα στη διάρκεια του τρόπου επιλογής, το τηλεχειριστήριο εξέρχεται από τη λειτουργία προεπιλογής.

# **Ακύρωση προκαθορισμένου κωδικού από τη μνήμη του τηλεχειριστηρίου**

## **1** Πιέστε παρατεταμένα το πλήκτρο AV I/ $\circ$ , **στη συνέχεια πιέστε το πλήκτρο** 2 **– και, κατόπιν, πιέστε το πλήκτρο CH –.**

Τα πλήκτρα των λειτουργιών BD, TV και STB ανάβουν.

# **2 Αφήστε όλα τα πλήκτρα.**

Τα πλήκτρα της κατάστασης λειτουργίας BD, TV και STB απενεργοποιούνται και ο προκαθορισμένος κωδικός ακυρώνεται. Το τηλεχειριστήριο επιστρέφει στις προεπιλεγμένες ρυθμίσεις τους.

# **Εξοικονόμηση ενέργειας στην κατάσταση αναμονής**

Ελέγξτε ότι έχουν εκτελεστεί και οι δύο παρακάτω ρυθμίσεις:

- Η επιλογή [Ρυθμιστικό για HDMI] στις [Ρυθμίσεις HDMI] έχει τεθεί σε [Ανενεργό] [\(σελίδα 70\).](#page-69-0)
- Η επιλογή [Λειτουργία γρήγορης έναρξης] έχει τεθεί σε [Ανενεργό] [\(σελίδα 70\)](#page-69-1).

# **Περιήγηση τοποθεσιών web**

Μπορείτε να συνδεθείτε στο διαδίκτυο και να απολαύσετε τοποθεσίες web όπως η αρχική σελίδα της Sony χρησιμοποιώντας το σύστημα.

**1 Προετοιμάστε το σύστημα για την περιήγηση διαδικτύου.**

> Συνδέστε το σύστημα σε ένα δίκτυο [\(σελίδα 23\).](#page-22-0)

# **2 Πιέστε το πλήκτρο HOME.**

Στην οθόνη της τηλεόρασης εμφανίζεται το αρχικό μενού.

- **3 Πιέστε τα πλήκτρα** C**/**c **για να επιλέξετε [Δίκτυο].**
- **4 Πιέστε τα πλήκτρα** X**/**x **για να επιλέξετε [Περιήγηση Διαδικτύου] και, κατόπιν, πιέστε το πλήκτρο**  $\oplus$ **.**

Εμφανίζεται η οθόνη [Περιήγηση Διαδικτύου].

#### **Σημείωση**

• Ορισμένες τοποθεσίες web ενδέχεται να μην εμφανίζονται σωστά, ή να μην λειτουργούν.

# **Για εισαγωγή μιας διεύθυνσης URL**

Επιλέξτε [Καταχώρηση URL] από το μενού επιλογών.

Εισαγάγετε τη διεύθυνση URL χρησιμοποιώντας το εικονικό πληκτρολόγιο και, κατόπιν, επιλέξτε [Enter].

## **Καθορισμός της προεπιλεγμένης αρχικής σελίδας**

Ενώ εμφανίζεται η σελίδα που θέλετε να καθορίσετε, επιλέξτε [Ορισμός ως αρχ. σελ.] από το μενού επιλογών.

## **Για επιστροφή στην προηγούμενη σελίδα**

Επιλέξτε [Προηγούμενη σελίδα] από το μενού επιλογών. Εάν η προηγούμενη σελίδα δεν εμφανίζεται, ακόμη κι εάν επιλέξετε [Προηγούμενη σελίδα], επιλέξτε [Λίστα παραθύρων] από το μενού επιλογών και επιλέξτε τη σελίδα στην οποία επιθυμείτε να επιστρέψετε από τη λίστα.

# **Για έξοδο από την Περιήγηση Διαδικτύου**

Πιέστε το πλήκτρο HOME.

# **Ενδείξεις Περιήγησης Διαδικτύου**

Μπορείτε να ελέγξετε τις πληροφορίες της τοποθεσίας web πιέζοντας το πλήκτρο DISPLAY. Οι πληροφορίες που εμφανίζονται διαφέρουν ανάλογα με τον τύπο της τοποθεσίας web και την κατάσταση της σελίδας.

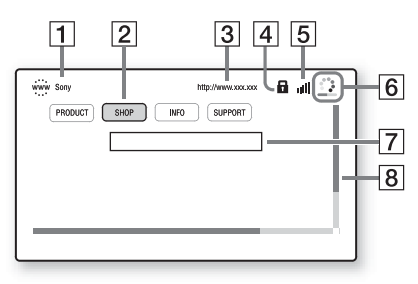

- A Τίτλος σελίδας
- B Δρομέας

Μετακινήστε το δρομέα πιέζοντας τα πλήκτρα C/X/x/c. Τοποθετήστε το δρομέα στο σύνδεσμο που θέλετε να προβάλλετε και, κατόπιν, πιέστε το πλήκτρο . Εμφανίζεται η συνδεδεμένη τοποθεσία web.

- C Διεύθυνση σελίδας
- **4** Εικονίδιο SSL

Εμφανίζεται όταν η συνδεδεμένη διεύθυνση URL είναι ασφαλής.

- E Ένδειξη έντασης σήματος Εμφανίζεται όταν το σύστημα είναι συνδεδεμένο σε ασύρματο δίκτυο.
- F Γραμμή προόδου/Εικονίδιο φόρτωσης Εμφανίζεται κατά την ανάγνωση της σελίδας, ή κατά τη λήψη/μεταφορά αρχείων.
- G Πεδίο καταχώρησης κειμένου Πιέστε το πλήκτρο  $\oplus$  και, κατόπιν, επιλέξτε [Είσοδος] από το μενού επιλογών για να ανοίξετε το εικονικό πληκτρολόγιο.
- Β Γραμμή κύλισης Πιέστε τα πλήκτρα  $\leftarrow/\uparrow/\downarrow/\rightarrow$  για να μετακινήσετε την οθόνη της σελίδας αριστερά, επάνω, κάτω, ή δεξιά.

# **Διαθέσιμες επιλογές**

Οι διάφορες ρυθμίσεις και λειτουργίες είναι διαθέσιμες εάν πιέσετε το πλήκτρο OPTIONS. Τα διαθέσιμα στοιχεία διαφέρουν ανάλογα με την περίπτωση.

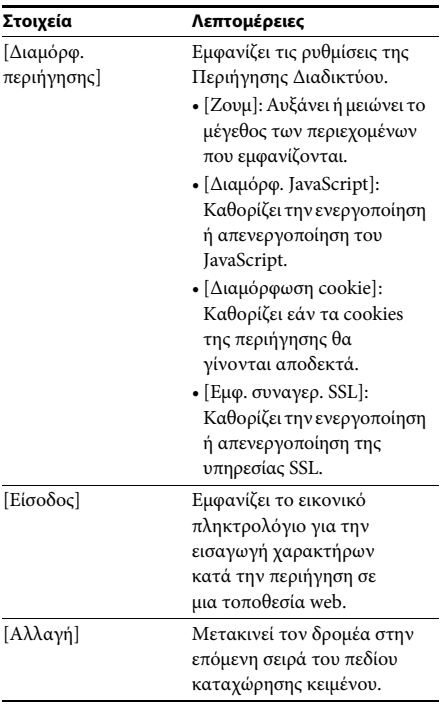

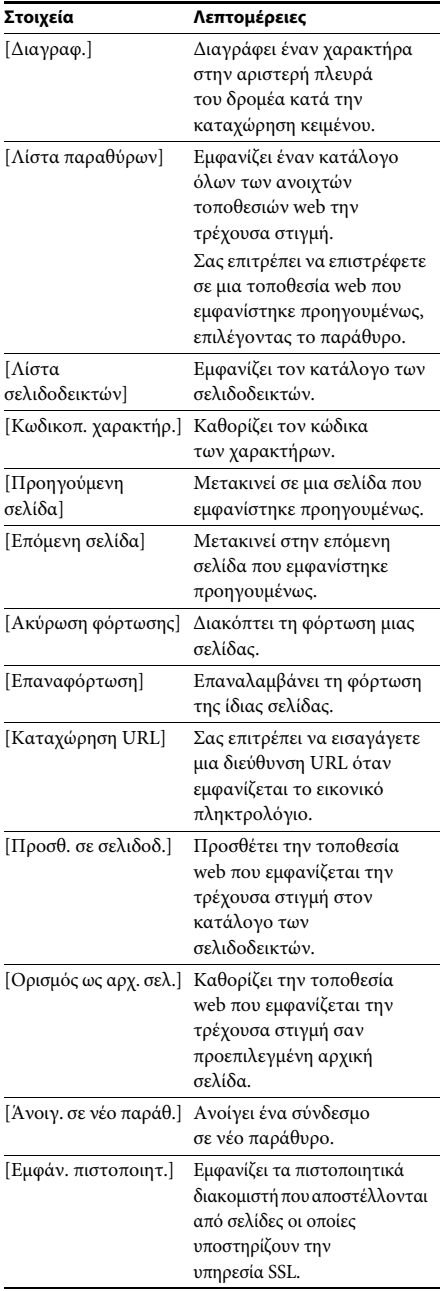

# <span id="page-57-0"></span>**Πρόσθετες ρυθμίσεις για το ασύρματο σύστημα**

# **Ενεργοποίηση της ασύρματης μετάδοσης μεταξύ συγκεκριμένων μονάδων**

# *[Secure Link]*

Μπορείτε να καθορίσετε την ασύρματη σύνδεση, για να συνδέσετε την κύρια μονάδα με το υπογούφερ, χρησιμοποιώντας τη λειτουργία Secure Link.

Η λειτουργία αυτή μπορεί να βοηθήσει στην αποτροπή παρεμβολών, εάν χρησιμοποιείτε πολλαπλά ασύρματα προϊόντα ή εάν οι γείτονές σας χρησιμοποιούν ασύρματα προϊόντα.

**1 Πιέστε το πλήκτρο HOME.**

Στην οθόνη της τηλεόρασης εμφανίζεται το αρχικό μενού.

- **2** Πιέστε τα πλήκτρα  $\leftrightarrow$  λ για να επιλέξετε  **[Διαμόρφωση].**
- **3 Πιέστε τα πλήκτρα** X**/**x **για να επιλέξετε [Ρυθμίσεις συστήματος] και, κατόπιν, πιέστε το πλήκτρο**  $\oplus$ **.**
- **4 Πιέστε τα πλήκτρα** X**/**x **για να επιλέξετε [Ασύρματη σύνδεση ήχου] και, κατόπιν, πιέστε το πλήκτρο .**

Εμφανίζεται η οθόνη [Ασύρματη σύνδεση ήχου].

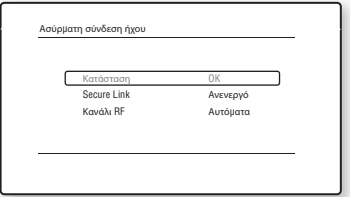

**5 Πιέστε τα πλήκτρα** X**/**x **για να επιλέξετε [Secure Link] και, κατόπιν, πιέστε το πλήκτρο**  $\oplus$ .

## **6 Πιέστε τα πλήκτρα** X**/**x**, για να επιλέξετε [Ενεργό] και, κατόπιν, πιέστε το πλήκτρο** (+).

Για να ακυρώσετε τη λειτουργία Secure Link, επιλέξτε [Ανενεργό].

# **7 Πιέστε το πλήκτρο SECURE LINK στην πίσω πλευρά του υπογούφερ.**

Συνεχίστε με το επόμενο βήμα μέσα σε μερικά λεπτά.

**8 Πιέστε τα πλήκτρα** C**/**c **για να επιλέξετε [Έναρξη] και, κατόπιν, πιέστε το πλήκτρο** (+).

Για επιστροφή στην προηγούμενη οθόνη, επιλέξτε [Ακύρωση].

**9 Αφού εμφανιστεί το μήνυμα [Η ρύθμιση Secure Link ολοκληρώθηκε.], πιέστε το πλήκτρο**  $\left(\cdot\right)$ .

Το υπογούφερ έχει συνδεθεί με την κύρια μονάδα και η ένδειξη LINK/STANDBY παίρνει πορτοκαλί χρώμα. Εάν εμφανιστεί το μήνυμα [Δεν είναι δυνατός ο ορισμός Secure Link.], ακολουθήστε τα μηνύματα που

εμφανίζονται στην οθόνη.

# **Ακύρωση της λειτουργίας Secure Link**

#### **Για την κύρια μονάδα**

Επιλέξτε [Ανενεργό] στο βήμα 6 παραπάνω.

## **Για το υπογούφερ**

Πιέστε παρατεταμένα το πλήκτρο SECURE LINK στην πίσω πλευρά του υπογούφερ, μέχρι η ένδειξη LINK/STANDBY να πάρει πράσινο χρώμα ή να αναβοσβήνει με πράσινο χρώμα.

# **Εάν η ασύρματη μετάδοση είναι ασταθής**

# *[Κανάλι RF]*

Εάν χρησιμοποιείτε πολλαπλά ασύρματα συστήματα, όπως ένα ασύρματο LAN (Τοπικό δίκτυο) ή μια συσκευή Bluetooth, τα ασύρματα σήματα ενδέχεται να είναι ασταθή. Στην περίπτωση αυτή, η μετάδοση μπορεί να βελτιωθεί, εάν αλλάξετε την ακόλουθη ρύθμιση [Κανάλι RF].

**1 Πιέστε το πλήκτρο HOME.**

Στην οθόνη της τηλεόρασης εμφανίζεται το αρχικό μενού.

- **2 Πιέστε τα πλήκτρα** C**/**c**, για να επιλέξετε [Διαμόρφωση].**
- **3 Πιέστε τα πλήκτρα** X**/**x **για να επιλέξετε [Ρυθμίσεις συστήματος] και, κατόπιν, πιέστε το πλήκτρο**  $\overline{a}$ .
- **4 Πιέστε τα πλήκτρα** X**/**x **για να επιλέξετε [Ασύρματη σύνδεση ήχου] και, κατόπιν, πιέστε το πλήκτρο**  $\overline{a}$ .

Εμφανίζεται η οθόνη [Ασύρματη σύνδεση ήχου].

**5 Πιέστε τα πλήκτρα** X**/**x **για να επιλέξετε [Κανάλι RF] και, κατόπιν, πιέστε το πλήκτρο**  $\left(\cdot\right)$ .

**6 Πιέστε τα πλήκτρα** X**/**x **για να επιλέξετε τη ρύθμιση που θέλετε και, κατόπιν, πιέστε το πλήκτρο .**

- [Αυτόματα]: Επιλέξτε συνήθως αυτήν τη ρύθμιση. Το σύστημα επιλέγει αυτόματα το καλύτερο κανάλι για τη μετάδοση.
- [1], [2], [3]: Το σύστημα μεταδίδει ήχο καθορίζοντας σταθερά το κανάλι για τη μετάδοση. Επιλέξτε το κανάλι με την καλύτερη μετάδοση.

## **Σημείωση**

• Η μετάδοση μπορεί να βελτιωθεί, εάν αλλάξετε το κανάλι μετάδοσης (συχνότητα) του άλλου ασύρματου συστήματος (ή των άλλων ασύρματων συστημάτων). Για λεπτομέρειες, ανατρέξτε στις οδηγίες χρήσης του άλλου ασύρματου συστήματος (ή των άλλων ασύρματων συστημάτων).

# **Ρύθμιση του δικτύου**

# *[Ρυθμίσεις Internet]*

Πριν εκτελέσετε τη ρύθμιση, συνδέστε το σύστημα στο δίκτυο. Για λεπτομέρειες, βλέπε ["Σύνδεση στο δίκτυο" \(σελίδα 23\)](#page-22-0).

# **Άνοιγμα της οθόνης ρύθμισης**

# **1 Πιέστε το πλήκτρο HOME.**

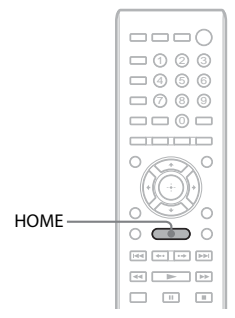

Στην οθόνη της τηλεόρασης εμφανίζεται το αρχικό μενού.

## **2 Πιέστε τα πλήκτρα** C**/**c **για να επιλέξετε [Διαμόρφωση].**

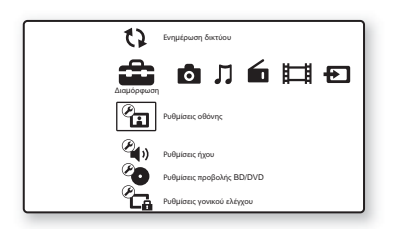

**3 Πιέστε τα πλήκτρα** X**/**x **για να επιλέξετε [Ρυθμίσεις δικτύου] και, κατόπιν, πιέστε το πλήκτρο**  $\textcircled{\scriptsize{+}}$ .

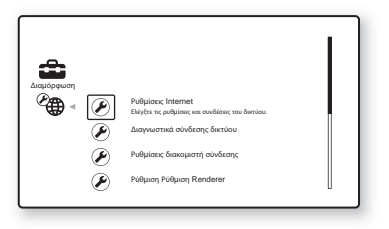

**4 Πιέστε τα πλήκτρα** X**/**x **για να επιλέξετε [Ρυθμίσεις Internet] και, κατόπιν, πιέστε τα πλήκτρα**  $\left(\cdot\right)$ .

Εμφανίζεται η οθόνη [Ρυθμίσεις Internet].

#### **Για το μοντέλο BDV-L800/BDV-L800M**

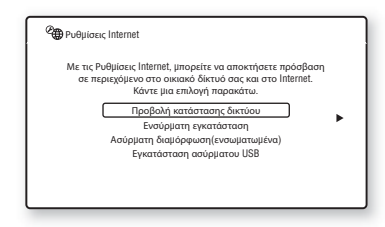

#### **Για το μοντέλο BDV-L600**

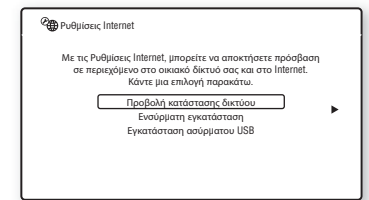

#### **Σημείωση**

- Τα στοιχεία της επιλογής [Ρυθμίσεις Internet] είναι απαραίτητα για τη σύνδεση στο διαδίκτυο. Εισαγάγετε τις αντίστοιχες (αλφαριθμητικές τιμές) για τον ευρυζωνικό δρομολογητή σας ή τον δρομολογητή του ασύρματου δικτύου LAN. Τα στοιχεία που χρειάζεται να καθορίσετε ενδέχεται να διαφέρουν, ανάλογα με τον πάροχο των υπηρεσιών Internet ή τον δρομολογητή. Για λεπτομέρειες, ανατρέξτε στα εγχειρίδια οδηγιών του παρόχου των υπηρεσιών Internet ή του δρομολογητή.
- Για περισσότερες πληροφορίες, μεταβείτε στις ακόλουθες διευθύνσεις URL:

Για τους πελάτες στην Ευρώπη: http://support.sony-europe.com

Για τους πελάτες σε άλλες χώρες/περιοχές: http://www.sony-asia.com/support

# <span id="page-60-1"></span>**Σύνδεση σε τοπικό δίκτυο LAN μέσω καλωδίου LAN**

Ακολουθήστε τα παρακάτω βήματα για σύνδεση σε ένα τοπικό δίκτυο LAN (Local Area Network).

# <span id="page-60-2"></span>**Αυτόματη ρύθμιση**

- **1 Πιέστε τα πλήκτρα** X**/**x **για να επιλέξετε [Ενσύρματη εγκατάσταση] στην οθόνη [Ρυθμίσεις Internet] και, κατόπιν, πιέστε το πλήκτρο .**
- **2 Πιέστε τα πλήκτρα** X**/**x **για να επιλέξετε [Αυτόματα] και, κατόπιν, πιέστε το πλήκτρο**  $\left(\cdot\right)$ .

Το σύστημα εκτελεί τη ρύθμιση του δικτύου αυτόματα και οι ρυθμίσεις του διαδικτύου εμφανίζονται στην οθόνη της τηλεόρασης.

- **3** Πιέστε το πλήκτρο  $\rightarrow$ .
- **4 Πιέστε τα πλήκτρα** X**/**x **για να επιλέξετε [Αποθ. και σύνδ.] και, κατόπιν, πιέστε το πλήκτρο .**

Το σύστημα ξεκινά τον έλεγχο της σύνδεσης δικτύου.

**5 Βεβαιωθείτε ότι εμφανίζεται το μήνυμα [Οι Ρυθμίσεις Internet έχουν ολοκληρωθεί πλέον.] και, κατόπιν, πιέστε το πλήκτρο**  $\left(\overline{\cdot}\right)$  .

Η ρύθμιση έχει ολοκληρωθεί. Εάν δεν εμφανιστεί το μήνυμα, ακολουθήστε τα μηνύματα στην οθόνη.

# <span id="page-60-0"></span>**Χειροκίνητη ρύθμιση**

- **1 Πιέστε τα πλήκτρα** X**/**x **για να επιλέξετε [Ενσύρματη εγκατάσταση] στην οθόνη [Ρυθμίσεις Internet] και, κατόπιν, πιέστε το πλήκτρο .**
- **2 Πιέστε τα πλήκτρα** X**/**x **για να επιλέξετε [Προσαρμογή] και, κατόπιν, πιέστε το πλήκτρο**  $\textcircled{\scriptsize{+}}$ .
- **3 Πιέστε τα πλήκτρα** X**/**x **για να επιλέξετε τον τύπο ρύθμισης του δικτύου και, κατόπιν, πιέστε το πλήκτρο**  $\oplus$ **.** 
	- [Αυτόματα]: Το σύστημα καθορίζει αυτόματα τη διεύθυνση IP και εμφανίζεται η οθόνη [Ρυθμίσεις DNS]. Όταν επιλέξετε [Αυτόματα] και πιέσετε το πλήκτρο (+), το σύστημα καθορίζει τη ρύθμιση DNS αυτόματα.

Όταν επιλέξετε [Καθορίστε διεύθ. IP] και πιέσετε το πλήκτρο (+), εισαγάγετε τις ρυθμίσεις DNS χειροκίνητα. Πιέστε τα πλήκτρα **←/↑/↓/→** και τα αριθμητικά πλήκτρα για να καθορίσετε τα ακόλουθα στοιχεία και, κατόπιν, πιέστε το πλήκτρο (+).

- [Πρωτεύον DNS]
- [Δευτερεύον DNS]
- [Καθορίστε διεύθ. IP]: Εισαγάγετε τις ρυθμίσεις του δικτύου χειροκίνητα σύμφωνα με το περιβάλλον του δικτύου σας. Πιέστε τα πλήκτρα **←/↑/↓/→** και τα αριθμητικά πλήκτρα για να καθορίσετε τα ακόλουθα στοιχεία και, κατόπιν, πιέστε το πλήκτρο  $\oplus$ .
	- [Διεύθυνση IP]
	- [Μάσκα υποδικτύου]
	- [Προεπιλεγμένη πύλη]
	- [Πρωτεύον DNS]
	- [Δευτερεύον DNS]

**4 Πιέστε τα πλήκτρα** X**/**x **για να επιλέξετε τη ρύθμιση του διακομιστή μεσολάβησης, και, κατόπιν, πιέστε το πλήκτρο**  $\oplus$  **.** 

- [Όχι]: Δεν χρησιμοποιείται διακομιστής μεσολάβησης.
- [Ναι]: Εισαγάγετε τη ρύθμιση του διακομιστή μεσολάβησης. Πιέστε τα πλήκτρα  $\leftarrow/\uparrow/\downarrow/\rightarrow$  και τα αριθμητικά πλήκτρα και, κατόπιν, πιέστε το πλήκτρο  $\oplus$  .

Η τιμή των ρυθμίσεων του διαδικτύου εμφανίζεται στην οθόνη της τηλεόρασης.

- **5** Πιέστε το πλήκτρο  $\rightarrow$ .
- **6 Πιέστε τα πλήκτρα** X**/**x **για να επιλέξετε [Αποθ. και σύνδ.] και, κατόπιν, πιέστε το πλήκτρο .**

Το σύστημα ξεκινά τον έλεγχο της σύνδεσης δικτύου.

**7 Βεβαιωθείτε ότι εμφανίζεται το μήνυμα [Οι Ρυθμίσεις Internet έχουν ολοκληρωθεί πλέον.] και, κατόπιν, πιέστε το πλήκτρο .**

Η ρύθμιση έχει ολοκληρωθεί. Εάν δεν εμφανιστεί το μήνυμα, ακολουθήστε τα μηνύματα στην οθόνη.

# **Κατά τη σύνδεση στο ασύρματο δίκτυο LAN με την ενσωματωμένη δυνατότητα Wi-Fi του συστήματος ή τον Προσαρμογέα ασύρματου δικτύου LAN USB**

Ακολουθήστε τα παρακάτω βήματα για σύνδεση σε ένα ασύρματο LAN (Τοπικό δίκτυο).

# **Ο ασύρματος δρομολογητής είναι συμβατός με τη λειτουργία WPS**

- **1 Πιέστε τα πλήκτρα** X**/**x **για να επιλέξετε [Ασύρματη διαμόρφωση(ενσωματωμένα)]\* ή [Εγκατάσταση ασύρματου USB] στην οθόνη [Ρυθμίσεις Internet] και, κατόπιν, πιέστε το πλήκτρο**  $\left( \cdot \right)$ **.** 
	- \* Μόνο για το μοντέλο BDV-L800/BDV-L800M.
- **2 Πιέστε τα πλήκτρα** X**/**x **για να επιλέξετε [Wi-Fi Protected Setup (WPS)] και, κατόπιν, πιέστε το πλήκτρο**  $\oplus$ **.**
- **3 Ενεργοποιήστε τη λειτουργία WPS του ασύρματου δρομολογητή σας, πιέστε τα πλήκτρα** X**/**x **για να επιλέξετε [Έναρξη] και, κατόπιν, πιέστε το πλήκτρο**  $\oplus$ **.**

Για λεπτομέρειες σχετικά με την ενεργοποίηση της λειτουργίας WPS, δείτε τις οδηγίες χρήσης του δρομολογητή σας.

# **4 Βεβαιωθείτε ότι εμφανίζεται το μήνυμα [Το Wi-Fi Protected Setup ήταν επιτυχές.] και, κατόπιν, πιέστε το πλήκτρο →.**

Η διαμόρφωση της συνδεσιμότητας του ασύρματου δικτύου LAN και της διεύθυνσης IP ολοκληρώνεται. Στη συνέχεια, εισαγάγετε τη ρύθμιση του διακομιστή μεσολάβησης. Ακολουθήστε τα βήματα 4 έως 7 στην παράγραφο ["Χειροκίνητη ρύθμιση"](#page-60-0) της ενότητας ["Σύνδεση σε τοπικό δίκτυο LAN μέσω](#page-60-1)  [καλωδίου LAN"](#page-60-1) παραπάνω.

# **Ο ασύρματος δρομολογητής δεν είναι συμβατός με τη λειτουργία WPS**

- **1 Πιέστε τα πλήκτρα** X**/**x **για να επιλέξετε [Ασύρματη διαμόρφωση(ενσωματωμένα)]\* ή [Εγκατάσταση ασύρματου USB] στην οθόνη [Ρυθμίσεις Internet] και, κατόπιν, πιέστε το πλήκτρο**  $\left(\cdot\right)$ **.** 
	- \* Μόνο για το μοντέλο BDV-L800/BDV-L800M.
- **2 Πιέστε τα πλήκτρα** X**/**x **για να επιλέξετε [Σάρωση] και, κατόπιν, πιέστε το πλήκτρο**  $\oplus$ .

Το σύστημα εκτελεί αναζήτηση για διαθέσιμα ασύρματα δίκτυα LAN και, κατόπιν, εμφανίζεται ο κατάλογος των ασύρματων δικτύων LAN.

**3 Πιέστε τα πλήκτρα** X**/**x **για να επιλέξετε το όνομα του ασύρματου δικτύου LAN και, κατόπιν, πιέστε το πλήκτρο**  $\left(\cdot\right)$ **.** 

#### x **Όταν το επιλεγμένο ασύρματο δίκτυο LAN δεν είναι ασφαλές**

Η ρύθμιση της συνδεσιμότητας του ασύρματου δικτύου LAN ολοκληρώνεται. Στη συνέχεια, εισαγάγετε τις ρυθμίσεις της διεύθυνσης IP ακολουθώντας τα βήματα των παραγράφων ["Αυτόματη ρύθμιση"](#page-60-2)  ή ["Χειροκίνητη ρύθμιση"](#page-60-0) στην ενότητα ["Σύνδεση σε τοπικό δίκτυο LAN μέσω](#page-60-1)  [καλωδίου LAN"](#page-60-1) παραπάνω.

## x **Όταν το επιλεγμένο ασύρματο δίκτυο LAN είναι ασφαλές**

Εμφανίζεται η οθόνη για την εισαγωγή ενός κλειδιού WEP ή WPA. Μεταβείτε στο βήμα 5.

#### **■ Καθορισμός ονόματος του ασύρματου δικτύου LAN**

Επιλέξτε [Χειροκίνητη καταχώρηση]. Εμφανίζεται η οθόνη εισόδου. Εισαγάγετε το όνομα του ασύρματου δικτύου LAN ακολουθώντας τα μηνύματα στην οθόνη και, κατόπιν, πιέστε το πλήκτρο  $\rightarrow$ .

## **4 Πιέστε τα πλήκτρα** X**/**x **για να επιλέξετε τη μέθοδο ασφάλειας και, κατόπιν, πιέστε το πλήκτρο**  $\oplus$ .

- [Κανένα]: Επιλέξτε αυτήν τη ρύθμιση όταν το ασύρματο δίκτυο LAN δεν είναι ασφαλές. Η ρύθμιση της συνδεσιμότητας του ασύρματου δικτύου LAN ολοκληρώνεται. Στη συνέχεια, εισαγάγετε τις ρυθμίσεις της διεύθυνσης IP ακολουθώντας τα βήματα των παραγράφων ["Αυτόματη ρύθμιση"](#page-60-2)  ή ["Χειροκίνητη ρύθμιση"](#page-60-0) στην ενότητα ["Σύνδεση σε τοπικό δίκτυο LAN μέσω](#page-60-1)  [καλωδίου LAN"](#page-60-1) παραπάνω.
- [WEP]: Το ασύρματο δίκτυο LAN προστατεύεται μέσω ενός κλειδιού WEP.
- [WPA/WPA2-PSK]: Το ασύρματο δίκτυο LAN προστατεύεται μέσω WPA-PSK ή WPA2-PSK.
- [WPA2-PSK]: Το ασύρματο δίκτυο LAN προστατεύεται μέσω WPA2-PSK.

## **5 Εισαγάγετε το κλειδί WEP/κλειδί WPA ακολουθώντας τα μηνύματα στην οθόνη και, κατόπιν, πιέστε το πλήκτρο →.**

Η ρύθμιση της συνδεσιμότητας του ασύρματου δικτύου LAN ολοκληρώνεται. Στη συνέχεια, εισαγάγετε τις ρυθμίσεις της διεύθυνσης IP ακολουθώντας τα βήματα των παραγράφων ["Αυτόματη ρύθμιση"](#page-60-2) ή ["Χειροκίνητη ρύθμιση"](#page-60-0) στην ενότητα ["Σύνδεση σε τοπικό δίκτυο LAN μέσω](#page-60-1)  [καλωδίου LAN"](#page-60-1) παραπάνω.

# **Πληροφορίες σχετικά με την ασφάλεια των ασύρματων δικτύων LAN**

Καθώς η επικοινωνία μέσω της λειτουργίας του ασύρματου δικτύου LAN επιτυγχάνεται με ραδιοκύματα, το ασύρματο σήμα ενδέχεται να αναχαιτίζεται. Για την προστασία της ασύρματης επικοινωνίας, το σύστημα αυτό υποστηρίζει διάφορες λειτουργίες ασφάλειας. Βεβαιωθείτε ότι διαμορφώνετε σωστά τις ρυθμίσεις ασφάλειας, σύμφωνα με το περιβάλλον του δικτύου σας.

# **Χωρίς ασφάλεια**

Παρά το γεγονός ότι μπορείτε να εκτελέσετε ρυθμίσεις εύκολα, οποιοσδήποτε χρήστης μπορεί να διακόψει την ασύρματη επικοινωνία ή να εισβάλλει στο ασύρματο δίκτυό σας, ακόμα και χωρίς τη χρήση εξειδικευμένων εργαλείων. Θα πρέπει να λάβετε υπόψη ότι υπάρχει κίνδυνος μη εξουσιοδοτημένης πρόσβασης ή αναχαίτισης των δεδομένων.

## **WEP**

Το σύστημα WEP προστατεύει τις επικοινωνίες για την αποτροπή της υποκλοπής των επικοινωνιών ή της εισβολής παρείσακτων στο ασύρματο δίκτυο. Το WEP είναι μια παλαιού τύπου τεχνολογία ασφαλείας που επιτρέπει τη σύνδεση παλαιότερων συσκευών, οι οποίες δεν υποστηρίζουν την τεχνολογία TKIP/AES.

# **WPA-PSK (TKIP), WPA2-PSK (TKIP)**

Η τεχνολογία ασφαλείας TKIP έχει αναπτυχθεί για την κάλυψη των ελλείψεων της τεχνολογίας WEP. Η τεχνολογία TKIP διασφαλίζει υψηλότερο επίπεδο ασφαλείας από την τεχνολογία WEP.

# **WPA-PSK (AES), WPA2-PSK (AES)**

Η τεχνολογία ασφαλείας AES χρησιμοποιεί μια προηγμένη μέθοδο ασφαλείας, διαφορετική από εκείνη των τεχνολογιών WEP και TKIP. Η τεχνολογία AES διασφαλίζει υψηλότερο επίπεδο ασφάλειας από τις τεχνολογίες WEP ή TKIP.

# **Ρυθμίσεις και προσαρμογές**

# **Χρήση της οθόνης διαμόρφωσης**

Μπορείτε να κάνετε διάφορες προσαρμογές σε στοιχεία, όπως η εικόνα και ο ήχος. Επιλέξτε (Διαμόρφωση) στο αρχικό μενού όταν χρειάζεται να αλλάξετε τις ρυθμίσεις του συστήματος.

Οι προεπιλεγμένες ρυθμίσεις είναι υπογραμμισμένες.

#### **Σημείωση**

• Οι ρυθμίσεις αναπαραγωγής που είναι αποθηκευμένες στο δίσκο έχουν προτεραιότητα έναντι των ρυθμίσεων της οθόνης διαμόρφωσης και ενδέχεται να μην είναι διαθέσιμες όλες οι λειτουργίες που περιγράφονται.

# **1 Πιέστε το πλήκτρο HOME.**

Στην οθόνη της τηλεόρασης εμφανίζεται το αρχικό μενού.

**2** Πιέστε τα πλήκτρα ←/→ για να επιλέξετε  **[Διαμόρφωση].**

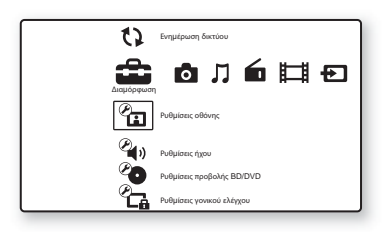

**3 Πιέστε τα πλήκτρα** X**/**x **για να επιλέξετε το εικονίδιο της κατηγορίας διαμόρφωσης που θέλετε να αλλάξετε και, κατόπιν, πιέστε το πλήκτρο**  $\left(\cdot\right)$ **.** 

Παράδειγμα: [Ρυθμίσεις οθόνης]

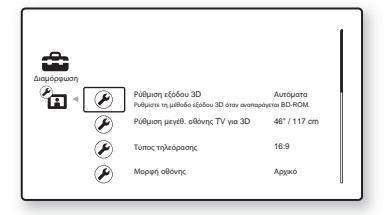

Μπορείτε να διαμορφώσετε τις ακόλουθες επιλογές.

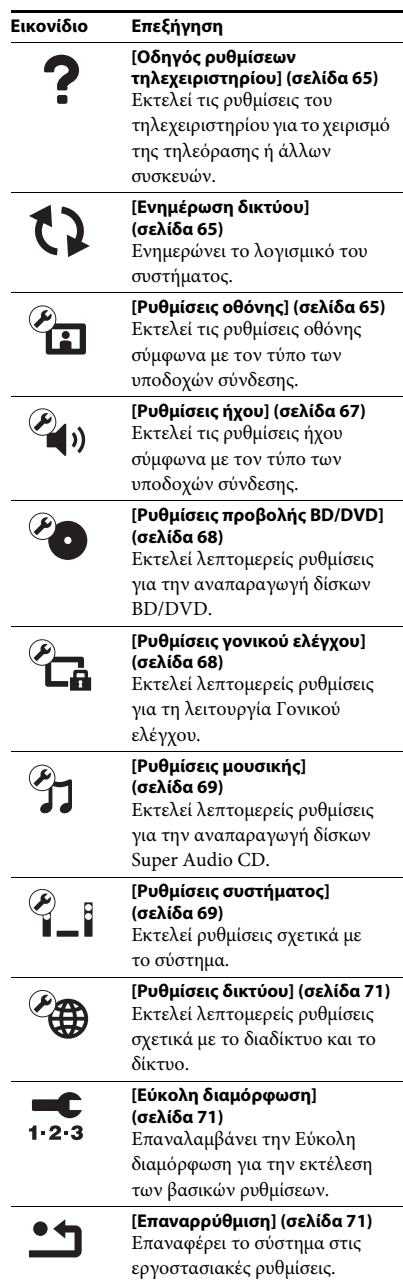

# Ρυθμίσεις και προσαρμογές **Ρυθμίσεις και προσαρμογές**

# <span id="page-64-1"></span>**[Οδηγός ρυθμίσεων τηλεχειριστηρίου]**

# x **[Τρόπος προεπιλογής]**

Μπορείτε να αλλάξετε τον προκαθορισμένο κωδικό του τηλεχειριστηρίου για τον έλεγχο άλλων συσκευών εκτός της Sony. Για λεπτομέρειες, βλέπε "Αλλαγή προκαθορισμένου κωδικού του [τηλεχειριστηρίου \(Τρόπος προεπιλογής\)"](#page-54-1)  [\(σελίδα 55\).](#page-54-1)

# <span id="page-64-2"></span>**[Ενημέρωση δικτύου]**

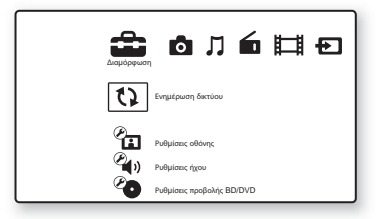

Μπορείτε να ενημερώσετε και να βελτιώσετε τις λειτουργίες του συστήματος.

Για πληροφορίες σχετικά με τις λειτουργίες ενημέρωσης, ανατρέξτε στην ακόλουθη τοποθεσία web:

Για τους πελάτες στην Ευρώπη: http://support.sony-europe.com

Για τους πελάτες σε άλλες χώρες/περιοχές: http://www.sony-asia.com/support

Κατά την ενημέρωση λογισμικού, στην εμπρός οθόνη ενδείξεων εμφανίζεται η ένδειξη "UPDATING". Μετά την ολοκλήρωση της ενημέρωσης, η κύρια μονάδα απενεργοποιείται αυτόματα. Περιμένετε μέχρι να ολοκληρωθεί η ενημέρωση λογισμικού. Μην ενεργοποιείτε ή απενεργοποιείτε την κύρια μονάδα και μην θέτετε σε λειτουργία την κύρια μονάδα ή την τηλεόραση.

# <span id="page-64-3"></span><span id="page-64-0"></span>**[Ρυθμίσεις οθόνης]**

# x **[Ρύθμιση εξόδου 3D]**

[Αυτόματα]: Επιλέξτε συνήθως αυτήν τη ρύθμιση. [Ανενεργό]: Επιλέξετε αυτή τη ρύθμιση για την προβολή όλων των περιεχομένων σε δύο διαστάσεις (2D).

# **Σημείωση**

• Ανεξάρτητα από αυτήν τη ρύθμιση, από τις υποδοχές HDMI IN 1 ή HDMI IN 2 παρέχεται βίντεο τρισδιάστατης απεικόνισης (3D).

# x **[Ρύθμιση μεγέθ. οθόνης TV για 3D]**

Καθορίζει το μέγεθος οθόνης για τη συμβατή με τη λειτουργία τρισδιάστατης απεικόνισης (3D) τηλεόραση.

## **Σημείωση**

• Η ρύθμιση αυτή δεν εφαρμόζεται σε βίντεο τρισδιάστατης απεικόνισης (3D) από την υποδοχή HDMI IN 1 ή HDMI IN 2.

# x **[Τύπος τηλεόρασης]**

[16:9]: Επιλέξτε αυτήν τη ρύθμιση κατά τη σύνδεση σε μια τηλεόραση ευρείας οθόνης ή μια τηλεόραση με λειτουργία ευρείας οθόνης. [4:3]: Επιλέξτε αυτήν τη ρύθμιση κατά τη σύνδεση σε μια τηλεόραση 4:3 χωρίς λειτουργία ευρείας οθόνης.

# x **[Μορφή οθόνης]**

[Αρχικό]: Επιλέξτε αυτήν τη ρύθμιση, κατά τη σύνδεση σε μια τηλεόραση με λειτουργία ευρείας οθόνης. Εμφανίζει μια εικόνα οθόνης 4:3 με αναλογίες διαστάσεων 16:9, ακόμα και σε τηλεόραση ευρείας οθόνης.

[Σταθ. αναλ. διαστάσεων]: Αλλάζει το μέγεθος της εικόνας ώστε να ταιριάζει στο μέγεθος της οθόνης με τις αρχικές αναλογίες διαστάσεων της εικόνας.

### x **[Αναλογία διαστάσεων DVD]**

[Letter Box]: Εμφανίζει μια ευρεία εικόνα με μαύρες ζώνες στο επάνω και στο κάτω μέρος.

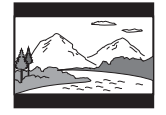

[Pan & Scan]: Εμφανίζει μια εικόνα πλήρους ύψους σε ολόκληρη την οθόνη με αποκομμένες πλευρές.

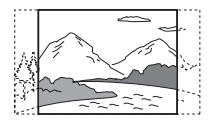

## x **[Λειτουργία κινηματ. μετατροπής]**

[Αυτόματα]: Επιλέξτε συνήθως αυτήν τη ρύθμιση. Η κύρια μονάδα ανιχνεύει αυτόματα εάν το υλικό βασίζεται σε βίντεο ή σε κινηματογραφική ταινία και μεταβαίνει στην κατάλληλη μέθοδο μετατροπής.

[Βίντεο]: Επιλέγεται πάντα η κατάλληλη μέθοδος μετατροπής για υλικό που βασίζεται σε βίντεο, ανεξάρτητα από το υλικό.

#### x **[Μορφή εξόδου βίντεο]**

[HDMI]: Επιλέξτε συνήθως τη ρύθμιση [Αυτόματα]. Επιλέξτε τη ρύθμιση [Αρχική ανάλυση] για έξοδο της εγγεγραμμένης ανάλυσης στο δίσκο. (Όταν η ανάλυση είναι χαμηλότερη από την ανάλυση SD, αναβαθμίζεται σε ανάλυση SD.) [Βίντεο]: Καθορίζει αυτόματα τη χαμηλότερη ανάλυση.

#### **Σημείωση**

- Κατά την ταυτόχρονη σύνδεση στην υποδοχή HDMI OUT και την υποδοχή εξόδου βίντεο, επιλέξτε [Βίντεο].
- Εάν δεν εμφανίζεται εικόνα, όταν καθορίσετε την ανάλυση [HDMI], επιλέξτε [Βίντεο].

## x **[Έξοδος 1080/24p BD/DVD-ROM]**

[Αυτόματα]: Παρέχει σήματα βίντεο 1920 × 1080p/24 Hz μόνο κατά τη σύνδεση μιας τηλεόρασης συμβατής με σήματα 1080/24p, χρησιμοποιώντας την υποδοχή HDMI OUT. [Ανενεργό]: Επιλέξτε αυτήν τη ρύθμιση όταν η τηλεόρασή σας δεν είναι συμβατή με σήματα βίντεο 1080/24p.

#### x **[YCbCr/RGB (HDMI)]**

[Αυτόματα]: Ανιχνεύει αυτόματα τον τύπο της εξωτερικής συσκευής και αλλάζει στην αντίστοιχη ρύθμιση χρώματος.

[YCbCr (4:2:2)]: Παρέχει σήματα βίντεο YCbCr 4:2:2.

[YCbCr (4:4:4)]: Παρέχει σήματα βίντεο YCbCr 4:4:4.

[RGB]: Επιλέξτε αυτήν τη ρύθμιση κατά τη σύνδεση σε μια συσκευή με συμβατή με το σύστημα HDCP υποδοχή DVI.

#### x **[Έξοδος βαθέος χρώμ. από HDMI]**

[Αυτόματα]: Επιλέξτε συνήθως αυτήν τη ρύθμιση. [16bit], [12bit], [10bit]: Παρέχει σήματα βίντεο 16bit/12bit/10bit όταν η συνδεδεμένη τηλεόραση είναι συμβατή με την τεχνολογία Deep Colour. [Ανενεργό]: Επιλέξτε αυτήν τη ρύθμιση όταν η εικόνα είναι ασταθής ή όταν τα χρώματα δεν εμφανίζονται φυσικά.

#### x **[Λειτουργία παύσης] (μόνο για δίσκους BD/DVD VIDEO/DVD-R/DVD-RW)**

[Αυτόματα]: Η εικόνα, συμπεριλαμβανομένων των θεμάτων με δυναμική κίνηση, παρέχεται χωρίς να τρεμοπαίζει. Επιλέξτε συνήθως αυτήν τη θέση.

[Καρέ]: Η εικόνα, συμπεριλαμβανομένων των θεμάτων χωρίς δυναμική κίνηση, παρέχεται με υψηλή ανάλυση.

# <span id="page-66-0"></span>**[Ρυθμίσεις ήχου]**

# x **[Ρύθμιση MIX ήχου BD]**

[Ενεργό]: Παρέχει τον ήχο που αποκτήθηκε από τη μίξη του διαδραστικού και του δευτερεύοντος ήχου στον κύριο ήχο.

[Ανενεργό]: Παρέχει μόνο τον κύριο ήχο.

## $\blacksquare$  **[DTS Neo:6]**

Προσομοιώνει περιφερειακό ήχο πολλαπλών καναλιών από πηγές 2 καναλιών, σύμφωνα με τη δυνατότητα της συνδεδεμένης συσκευής και παρέχει τον ήχο μέσω της υποδοχής HDMI OUT.

[Cinema]: Παρέχει προσομοιωμένο ήχο πολλαπλών καναλιών από πηγές 2 καναλιών, χρησιμοποιώντας τη λειτουργία DTS Neo:6 Cinema.

[Μουσική]: Παρέχει προσομοιωμένο ήχο πολλαπλών καναλιών από πηγές 2 καναλιών, χρησιμοποιώντας τη λειτουργία DTS Neo:6 Music. [Ανενεργό]: Παρέχει ήχο με τον αρχικό αριθμό καναλιών.

# x **[DRC ήχου]**

Μπορείτε να συμπιέσετε το δυναμικό εύρος του ηχητικού υλικού.

[Αυτόματα]: Εκτελεί αναπαραγωγή στο δυναμικό εύρος που καθορίζεται από το δίσκο (μόνο για δίσκους BD-ROM).

[Ενεργό]: Το σύστημα αναπαράγει το ηχητικό υλικό με το δυναμικό εύρος που προβλέπει ο τεχνικός εγγραφής.

[Ανενεργό]: Χωρίς συμπίεση δυναμικού εύρους.

# x **[Έξοδος ήχου]**

Μπορείτε να επιλέξετε τη μέθοδο εξόδου από την οποία παρέχεται το σήμα ήχου.

[Ηχείο]: Παρέχει ήχο μόνο από τα ηχεία του συστήματος.

[Ηχείο+HDMI]: Παρέχει ήχο από τα ηχεία του συστήματος και σήματα γραμμικού PCM ήχου 2 καναλιών από την υποδοχή HDMI OUT. [HDMI]: Παρέχει ήχο μόνο από την υποδοχή HDMI OUT. Η μορφή του ήχου εξαρτάται από τη συνδεδεμένη συσκευή.

#### **Σημείωση**

- Όταν η επιλογή [Ρυθμιστικό για HDMI] έχει τεθεί σε [Ενεργό] [\(σελίδα 70\)](#page-69-2), η [Έξοδος ήχου] ορίζεται αυτόματα σε [Ηχείο+HDMI] και η ρύθμιση αυτή δεν μπορεί να αλλάξει.
- Δεν παρέχονται σήματα ήχου από την υποδοχή HDMI OUT, όταν η [Έξοδος ήχου] έχει τεθεί σε [Ηχείο+HDMI] και η ρύθμιση [Λειτουργία εισαγωγής ήχου HDMI1] [\(σελίδα 70\)](#page-69-2) έχει τεθεί σε [TV]. (Μόνο για τα Ευρωπαϊκά μοντέλα.)
- Όταν η ρύθμιση [Έξοδος ήχου] έχει τεθεί σε [HDMI], η μορφή του σήματος εξόδου για τη λειτουργία "TV" είναι γραμμικός PCM ήχος 2 καναλιών. (Μόνο για τα Ευρωπαϊκά μοντέλα.)

## x **[Ηχητικό εφέ]**

Μπορείτε να ενεργοποιείτε/απενεργοποιείτε τα ηχητικά εφέ του συστήματος (SOUND MODE και την επιλογή [Ρύθμιση surround]).

[Ενεργό]: Ενεργοποιεί όλα τα ηχητικά εφέ του συστήματος. Το ανώτερο όριο της συχνότητας δειγματοληψίας καθορίζεται σε 48 kHz.

[Ανενεργό]: Τα ηχητικά εφέ

απενεργοποιούνται. Επιλέξτε αυτήν τη ρύθμιση όταν δεν θέλετε να καθορίσετε το ανώτερο όριο της συχνότητας δειγματοληψίας.

## x **[Ρύθμιση surround]**

Μπορείτε να επιλέξετε τη ρύθμιση του περιφερειακού ήχου. Για λεπτομέρειες, βλέπε ["Βήμα 5: Εμπειρία περιφερειακού ήχου"](#page-33-0)  [\(σελίδα 34\)](#page-33-0)

## x **[Ρυθμίσεις ηχείου]**

Ρυθμίστε τα ηχεία για να επιτύχετε τον καλύτερο δυνατό περιφερειακό ήχο. Για λεπτομέρειες, βλέπε ["Ρύθμιση των ηχείων" \(σελίδα 52\)](#page-51-0).

# <span id="page-67-0"></span>**[Ρυθμίσεις προβολής BD/DVD]**

Μπορείτε να εκτελέσετε λεπτομερείς ρυθμίσεις για την αναπαραγωγή δίσκων BD/DVD.

# x **[Μενού BD/DVD]**

Μπορείτε να επιλέξετε την προκαθορισμένη γλώσσα του μενού για δίσκους BD-ROM ή DVD VIDEO.

Όταν επιλέγετε τη ρύθμιση [Επιλ. κωδικού γλώσσας], εμφανίζεται η οθόνη για την εισαγωγή του κωδικού γλώσσας. Εισαγάγετε τον κωδικό για τη γλώσσα σας, ανατρέχοντας στην ενότητα ["Κατάλογος κωδικών γλώσσας" \(σελίδα 85\).](#page-84-0)

# x **[Ήχος]**

Μπορείτε να επιλέξετε την προεπιλεγμένη γλώσσα του ηχητικού υλικού για δίσκους BD-ROM ή DVD VIDEO.

Όταν επιλέγετε [Αρχική], επιλέγεται η γλώσσα που έχει προτεραιότητα στο δίσκο.

Όταν επιλέγετε τη ρύθμιση [Επιλ. κωδικού γλώσσας], εμφανίζεται η οθόνη για την εισαγωγή του κωδικού γλώσσας. Εισαγάγετε τον κωδικό για τη γλώσσα σας, ανατρέχοντας στην ενότητα ["Κατάλογος κωδικών γλώσσας" \(σελίδα 85\).](#page-84-0)

# x **[Υπότιτλοι]**

Μπορείτε να επιλέξετε την προεπιλεγμένη γλώσσα των υπότιτλων για δίσκους BD-ROM ή DVD VIDEO.

Όταν επιλέγετε τη ρύθμιση [Επιλ. κωδικού γλώσσας], εμφανίζεται η οθόνη για την εισαγωγή του κωδικού γλώσσας. Εισαγάγετε τον κωδικό για τη γλώσσα σας, ανατρέχοντας στην ενότητα ["Κατάλογος κωδικών γλώσσας" \(σελίδα 85\).](#page-84-0)

# x **[Επίπεδο αναπαρ. υβριδ. δίσκου BD]**

[BD]: Αναπαράγει το επίπεδο BD. [DVD/CD]: Αναπαράγει το επίπεδο DVD ή CD.

# x **[Σύνδεση Internet BD]**

[Να επιτρέπεται]: Επιλέξτε συνήθως αυτήν τη ρύθμιση.

[Να μην επιτρ.]: Απαγορεύει τη σύνδεση με το διαδίκτυο.

# <span id="page-67-1"></span>**[Ρυθμίσεις γονικού ελέγχου]**

# x **[Κωδικός πρόσβασης]**

Καθορίστε ή αλλάξτε τον κωδικό πρόσβασης για τη λειτουργία γονικού ελέγχου. Ο κωδικός πρόσβασης σας επιτρέπει να καθορίσετε περιορισμούς στην αναπαραγωγή δίσκων BD-ROM, DVD VIDEO, ή βίντεο από το διαδίκτυο. Εάν είναι απαραίτητο, μπορείτε να καθορίσετε διαφορετικά επίπεδα περιορισμών για τους δίσκους BD-ROM και DVD VIDEO.

# x **[Κωδικός περιοχής γονικού ελέγχου]**

Η αναπαραγωγή ορισμένων δίσκων BD-ROM ή DVD VIDEO μπορεί να περιοριστεί, σύμφωνα με τη γεωγραφική περιοχή. Οι σκηνές αποκλείονται ή αντικαθίστανται από άλλες σκηνές. Ακολουθήστε τις οδηγίες στην οθόνη και εισαγάγετε τον τετραψήφιο κωδικό πρόσβασης.

# x **[Γονικός έλεγχος BD]**

Η αναπαραγωγή ορισμένων δίσκων BD-ROM ή DVD VIDEO μπορεί να περιοριστεί, σύμφωνα με την ηλικία των χρηστών. Οι σκηνές αποκλείονται ή αντικαθίστανται από άλλες σκηνές. Ακολουθήστε τις οδηγίες στην οθόνη και εισαγάγετε τον τετραψήφιο κωδικό πρόσβασης.

# x **[Γονικός έλεγχος DVD]**

Η αναπαραγωγή ορισμένων δίσκων DVD VIDEO μπορεί να περιοριστεί σύμφωνα με ένα προκαθορισμένο επίπεδο, όπως η ηλικία των χρηστών. Οι σκηνές αποκλείονται ή αντικαθίστανται από άλλες σκηνές. Ακολουθήστε τις οδηγίες στην οθόνη και εισαγάγετε τον τετραψήφιο κωδικό πρόσβασης.

#### x **[Γονικός έλεγχος Internet βίντεο]**

Η αναπαραγωγή ορισμένων βίντεο του διαδικτύου μπορεί να περιοριστεί, σύμφωνα με την ηλικία των χρηστών. Οι σκηνές αποκλείονται ή αντικαθίστανται από άλλες σκηνές. Ακολουθήστε τις οδηγίες στην οθόνη και εισαγάγετε τον τετραψήφιο κωδικό πρόσβασης.

#### x **[Internet βίντεο χωρίς αξιολόγηση]**

[Να επιτρέπεται]: Επιτρέπει την αναπαραγωγή βίντεο του διαδικτύου χωρίς αξιολόγηση. [Αποκλεισμός]: Αποκλείει την αναπαραγωγή βίντεο του διαδικτύου χωρίς αξιολόγηση.

# <span id="page-68-0"></span>**[Ρυθμίσεις μουσικής]**

Μπορείτε να εκτελέσετε λεπτομερείς ρυθμίσεις για την αναπαραγωγή δίσκων Super Audio CD.

#### x **[Επίπεδο αναπαρ. Super Audio CD]**

[Super Audio CD]: Αναπαράγει το επίπεδο Super Audio CD. [CD]: Αναπαράγει το επίπεδο CD.

#### x **[Κανάλια αναπαρ. Super Audio CD]**

[DSD 2ch]: Αναπαράγει την περιοχή 2 καναλιών. [Πολλαπλό DSD]: Αναπαράγει την περιοχή των πολλαπλών καναλιών.

# <span id="page-68-1"></span>**[Ρυθμίσεις συστήματος]**

Μπορείτε να εκτελέσετε ρυθμίσεις σχετικά με το σύστημα.

#### x **[Ενδείξεις στην οθόνη]**

Μπορείτε να επιλέξετε τη γλώσσα για τις ενδείξεις οθόνης του συστήματος.

#### x **[Ασύρματη σύνδεση ήχου]**

Μπορείτε να εκτελέσετε πρόσθετες ρυθμίσεις για το ασύρματο σύστημα. Για λεπτομέρειες, βλέπε ["Πρόσθετες ρυθμίσεις για το ασύρματο](#page-57-0)  [σύστημα" \(σελίδα 58\).](#page-57-0)

Επίσης, μπορείτε να ελέγξετε την κατάσταση της ασύρματης μετάδοσης. Όταν η ασύρματη μετάδοση είναι ενεργοποιημένη, στη δεξιά πλευρά της ένδειξης [Κατάσταση] εμφανίζεται η ένδειξη [ΟΚ].

#### x **[Φωτισμός/Οθόνη]**

Μπορείτε να επιλέξετε την κατάσταση των πλήκτρων αφής [\(σελίδα 10\),](#page-9-0) της εμπρός οθόνης ενδείξεων [\(σελίδα 12\)](#page-11-0) και της λυχνίας LED φωτισμού [\(σελίδα 10\)](#page-9-0).

#### **Για τα μοντέλα BDV-L800/BDV-L800M**

[Συγχρονισμός όλων/Ναι]: Η λυχνία LED φωτισμού κινείται ώστε να ταιριάζει με όλο το ηχητικό υλικό. Τα πλήκτρα αφής και η εμπρός οθόνη ενδείξεων παραμένουν φωτισμένα. [Συγχρον. μουσικής/Ναι]: H λυχνία LED φωτισμού κινείται ώστε να ταιριάζει μόνο με τη μουσική ή το ραδιόφωνο. Τα πλήκτρα αφής και η εμπρός οθόνη ενδείξεων παραμένουν φωτισμένα.

[Συγχρον. μουσικής/Όχι]: H λυχνία LED φωτισμού κινείται ώστε να ταιριάζει μόνο με τη μουσική ή το ραδιόφωνο. Τα πλήκτρα αφής και η εμπρός οθόνη ενδείξεων απενεργοποιούνται, όταν το σύστημα δεν χρησιμοποιείται.

[Απλά/Όχι]: Τα πλήκτρα αφής και η εμπρός οθόνη ενδείξεων απενεργοποιούνται, όταν το σύστημα δεν χρησιμοποιείται.

#### **Για το μοντέλο BDV-L600**

[Τυπικά/Ναι]: Τα πλήκτρα αφής και η εμπρός οθόνη ενδείξεων παραμένουν φωτισμένα. [Απλά/Όχι]: Τα πλήκτρα αφής και η εμπρός οθόνη ενδείξεων απενεργοποιούνται, όταν το σύστημα δεν χρησιμοποιείται.

## x **[Απομακρυσμένος αισθητήρας]**

Μπορείτε να επιλέξετε τον αισθητήρα τηλεχειρισμού που θα χρησιμοποιηθεί σύμφωνα με τη θέση εγκατάστασης της κύριας μονάδας.

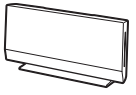

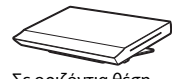

Σε κάθετη θέση Σε οριζόντια θέση

[Κάθετα/Οριζόντια]: Οι δύο αισθητήρες τηλεχειρισμού είναι ενεργοί. Ο αισθητήρας στην κάθετη θέση έχει προτεραιότητα. [Κάθετα]: Μόνο ο αισθητήρας τηλεχειρισμού στην κάθετη θέση είναι ενεργός.

[Οριζόντια]: Μόνο ο αισθητήρας τηλεχειρισμού στην οριζόντια θέση είναι ενεργός.

## <span id="page-69-2"></span><span id="page-69-0"></span>x **[Ρυθμίσεις HDMI]**

[Ρυθμιστικό για HDMI]

[Ενεργό]: Ενεργοποιημένο. Μπορείτε να χειριστείτε και τις συσκευές που έχουν συνδεθεί μέσω καλωδίου HDMI υψηλής ταχύτητας. [Ανενεργό]: Απενεργοποιημένο.

[Audio Return Channel]

Αυτή η λειτουργία είναι διαθέσιμη, όταν συνδέετε το σύστημα και μια τηλεόραση συμβατή με τη λειτουργία Audio Return Channel.

[Αυτόματα]: Το σύστημα μπορεί να λάβει αυτόματα το σήμα ψηφιακού ήχου της τηλεόρασης μέσω ενός καλωδίου HDMI υψηλής ταχύτητας.

[Ανενεργό]: Απενεργοποιημένο.

## **Σημείωση**

• Αυτή η λειτουργία είναι διαθέσιμη μόνο όταν η ρύθμιση [Ρυθμιστικό για HDMI] έχει τεθεί σε [Ενεργό].

[Λειτουργία εισαγωγής ήχου HDMI1] (μόνο για τα Ευρωπαϊκά μοντέλα)

Μπορείτε να επιλέξετε την είσοδο ήχου μιας συσκευής η οποία είναι συνδεδεμένη στην υποδοχή HDMI IN 1.

[HDMI1]: Η είσοδος ήχου της συσκευής που είναι συνδεδεμένη στην υποδοχή HDMI IN 1 εκτελείται από την υποδοχή HDMI IN 1. [TV]: Η είσοδος ήχου της συσκευής που είναι συνδεδεμένη στην υποδοχή HDMI IN 1 εκτελείται από την υποδοχή TV DIGITAL IN (OPTICAL).

# <span id="page-69-1"></span>x **[Λειτουργία γρήγορης έναρξης]**

[Ενεργό]: Μειώνει το χρόνο έναρξης από την κατάσταση αναμονής. Μπορείτε να χειριστείτε γρήγορα το σύστημα μετά από την ενεργοποίησή του. [Ανενεργό]: Προεπιλεγμένη ρύθμιση.

# x **[Αυτόματη αναμονή]**

[Ενεργό]: Ενεργοποιεί τη λειτουργία [Αυτόματη αναμονή]. Εάν το σύστημα δεν χρησιμοποιηθεί για περίπου 30 λεπτά, μεταβαίνει αυτόματα στην κατάσταση αναμονής.

[Ανενεργό]: Απενεργοποιεί τη λειτουργία.

# x **[Αυτόματη προβολή]**

[Ενεργό]: Εμφανίζει αυτόματα πληροφορίες στην οθόνη κατά την αλλαγή των τίτλων προβολής, των λειτουργιών εικόνας, των σημάτων ήχου, κ.τ.λ. [Ανενεργό]: Οι πληροφορίες εμφανίζονται μόνο όταν πιέσετε το πλήκτρο DISPLAY.

# x **[Προστασία οθόνης]**

[Ενεργό]: Ενεργοποιεί τη λειτουργία προστασίας οθόνης.

[Ανενεργό]: Απενεργοποιημένο.

# x **[Ειδοποίηση ενημέρωσης λογισμικού]**

[Ενεργό]: Ρυθμίζει το σύστημα ώστε να σας παρέχει πληροφορίες για νέες εκδόσεις λογισμικού [\(σελίδα 65\)](#page-64-2). [Ανενεργό]: Απενεργοποιημένο.

# Ρυθμίσεις και προσαρμογέ **Ρυθμίσεις και προσαρμογές**

#### x **[Ρυθμίσεις Gracenote]**

[Αυτόματα]: Εκτελεί αυτόματα λήψη των πληροφοριών του δίσκου, όταν διακόπτεται την αναπαραγωγή του. Για την εκτέλεση της λήψης, το σύστημα πρέπει να είναι συνδεδεμένο στο δίκτυο.

[Χειροκίνητα]: Η λήψη των πληροφοριών του δίσκου εκτελείται όταν επιλέξετε τις ρυθμίσεις [Αναζήτηση βίντεο] ή [Αναζήτηση μουσικής].

#### x **[Πληροφορίες συστήματος]**

Μπορείτε να εμφανίσετε τις πληροφορίες της έκδοσης λογισμικού και της διεύθυνσης MAC του συστήματος.

# <span id="page-70-0"></span>**[Ρυθμίσεις δικτύου]**

Μπορείτε να εκτελέσετε λεπτομερείς ρυθμίσεις σχετικά με το διαδίκτυο και το δίκτυο.

#### x **[Ρυθμίσεις Internet]**

Συνδέστε από πριν το σύστημα στο δίκτυο. Για λεπτομέρειες, βλέπε ["Σύνδεση στο δίκτυο"](#page-22-0)  [\(σελίδα 23\).](#page-22-0)

#### x **[Διαγνωστικά σύνδεσης δικτύου]**

Μπορείτε να εκτελέσετε το διαγνωστικό έλεγχο του δικτύου για να ελέγξετε εάν η σύνδεση του δικτύου έχει εκτελεστεί κανονικά.

#### x **[Ρυθμίσεις διακομιστή σύνδεσης]**

Καθορίζει εάν θα εμφανίζεται ο συνδεδεμένος διακομιστής DLNA.

#### x **[Ρύθμιση Renderer]**

[Άδεια αυτόματης πρόσβασης]: Καθορίζει εάν θα επιτρέπεται η αυτόματη πρόσβαση από έναν νέο ελεγκτή DLNA που ανιχνεύθηκε. [Έξυπνη επιλογή]: Επιτρέπει σε έναν ελεγκτή Sony DLNA να εντοπίσει το σύστημα ως

συσκευή προορισμού για το χειρισμό με τη χρήση των υπέρυθρων ακτίνων. Μπορείτε να ενεργοποιήσετε ή να απενεργοποιήσετε αυτήν τη λειτουργία.

[Όνομα Renderer]: Εμφανίζει το όνομα του συστήματος όπως αναφέρεται σε άλλες συσκευές DLNA στο δίκτυο.

#### x **[Έλεγχος πρόσβασης σε Renderer]**

Καθορίζει εάν θα γίνονται αποδεκτές εντολές από ελεγκτές DLNA.

#### x **[Αυτόματη έναρξη Party]**

[Ενεργό]: Ξεκινά μια λειτουργία PARTY ή συμμετέχει σε μια υπάρχουσα λειτουργία PARTY μετά από αίτημα μιας συσκευής του δικτύου συμβατής με τη λειτουργία PARTY STREAMING.

[Ανενεργό]: Απενεργοποιημένο.

#### x **[Καταχώρηση συσκευής Media Remote]**

Καταχωρεί τη συσκευή σας "Media remote".

#### x **[Καταχωρημένες συσκευές Media Remote]**

Εμφανίζει τον κατάλογο των καταχωρημένων σας συσκευών "Media remote".

# <span id="page-70-1"></span>**[Εύκολη διαμόρφωση]**

Επαναλαμβάνει την Εύκολη διαμόρφωση για την εκτέλεση των βασικών ρυθμίσεων. Ακολουθήστε τις οδηγίες στην οθόνη.

# <span id="page-70-2"></span>**[Επαναρρύθμιση]**

#### x **[Επαναφορά στις εργοστασιακές προεπιλογές]**

Μπορείτε να επαναφέρετε τις ρυθμίσεις του συστήματος στις εργασιακές προεπιλογές επιλέγοντας την ομάδα των ρυθμίσεων. Όλες οι ρυθμίσεις της ομάδας επανέρχονται στις αρχικές τιμές τους.

#### x **[Αρχικοποίηση προσωπικών στοιχείων]**

Μπορείτε να διαγράψετε τις προσωπικές σας αποθηκευμένες πληροφορίες στο σύστημα.

## **Πρόσθετες πληροφορίες**

# **Προφυλάξεις**

## **Σχετικά με την ασφάλεια**

- Για να αποτρέψετε τον κίνδυνο πυρκαγιάς ή ηλεκτροπληξίας, μην τοποθετείτε αντικείμενα με υγρά, όπως βάζα, επάνω στο σύστημα και μην τοποθετείτε το σύστημα κοντά σε νερό, όπως κοντά σε μπανιέρα ή ντους. Εάν οποιοδήποτε στερεό αντικείμενο ή υγρό εισέλθουν στο εσωτερικό του περιβλήματος, αποσυνδέστε το σύστημα από το ρεύμα και ζητήστε από εξειδικευμένο προσωπικό να το ελέγξει, πριν να το θέσετε ξανά σε λειτουργία.
- Μην αγγίζετε τα καλώδια ρεύματος (καλώδια σύνδεσης με το δίκτυο ρεύματος) με υγρά χέρια. Η ενέργεια αυτή ενδέχεται να προκαλέσει ηλεκτροπληξία.

# **Σχετικά με τις πηγές τροφοδοσίας**

• Αποσυνδέστε την κύρια μονάδα από την πρίζα (κεντρικό δίκτυο), εάν δεν πρόκειται να τη χρησιμοποιήσετε για μεγάλο χρονικό διάστημα. Για να αποσυνδέσετε το καλώδιο, τραβήξτε το από το βύσμα και όχι από το καλώδιο.

# **Σχετικά με την τοποθέτηση**

- Τοποθετήστε το σύστημα σε μια θέση με επαρκή εξαερισμό, ώστε να αποφύγετε την υπερθέρμανσή του.
- Όταν η ένταση του ήχου είναι υψηλή για μεγάλα χρονικά διαστήματα, το περίβλημα ζεσταίνεται. Δεν πρόκειται για δυσλειτουργία. Ωστόσο, αποφύγετε να αγγίζετε το περίβλημα. Μην τοποθετείτε το σύστημα σε περιορισμένους χώρους, χωρίς καλό εξαερισμό, καθώς ενδέχεται να προκληθεί υπερθέρμανση.
- Μην φράσσετε τις θυρίδες αερισμού, τοποθετώντας διάφορα αντικείμενα επάνω στο σύστημα. Το σύστημα είναι εξοπλισμένο με ενισχυτή υψηλής ισχύος. Εάν οι θυρίδες αερισμού είναι φραγμένες, το σύστημα μπορεί να υπερθερμανθεί και να προκληθεί δυσλειτουργία.
- Μην τοποθετείτε το σύστημα σε επιφάνειες (χαλιά, κουβέρτες κ.τ.λ.) ή κοντά σε υλικά (κουρτίνες, παραπετάσματα) που μπορεί να φράξουν τις θυρίδες αερισμού.
- Μην εγκαθιστάτε το σύστημα σε περιορισμένο χώρο, όπως ράφια βιβλιοθήκης ή παρόμοια έπιπλα.
- Μην τοποθετείτε το σύστημα κοντά σε πηγές θερμότητας, όπως καλοριφέρ, ή αγωγούς αέρα ή σε σημεία που εκτίθενται απευθείας στο ηλιακό φως, σε υπερβολική σκόνη, μηχανικές δονήσεις ή κραδασμούς.
- Μην τοποθετείτε το σύστημα σε επικλινή θέση. Το σύστημα είναι σχεδιασμένο να λειτουργεί μόνο σε οριζόντια θέση.
- Κρατήστε το σύστημα και τους δίσκους μακριά από συσκευές με ισχυρούς μαγνήτες, όπως φούρνους μικροκυμάτων ή μεγάλα ηχεία.
- Μην τοποθετείτε βαριά αντικείμενα επάνω στο σύστημα.
- Μην τοποθετείτε μεταλλικά αντικείμενα μπροστά από την πρόσοψη της συσκευής. Ενδέχεται να περιορίζουν τη λήψη των ραδιοκυμάτων.
- Μην τοποθετείτε το σύστημα σε χώρο όπου χρησιμοποιείται ιατρικός εξοπλισμός. Ενδέχεται να προκληθεί δυσλειτουργία του ιατρικού εξοπλισμού.
- Εάν χρησιμοποιείτε βηματοδότη ή άλλη ιατρική συσκευή, συμβουλευθείτε τον γιατρό σας ή τον κατασκευαστή της ιατρικής σας συσκευής, πριν να χρησιμοποιήσετε τη λειτουργία του ασύρματου δικτύου LAN.

## **Λειτουργία**

- Εάν το σύστημα μεταφερθεί απευθείας από κρύο σε ζεστό χώρο ή τοποθετηθεί σε ένα δωμάτιο με πολύ υγρασία, ενδέχεται να υπάρξει συμπύκνωση υγρασίας στους φακούς στο εσωτερικό της κύριας μονάδας. Εάν συμβεί κάτι τέτοιο, το σύστημα ενδέχεται να μην λειτουργεί σωστά. Σε αυτήν την περίπτωση, αφαιρέστε το δίσκο και αφήστε το σύστημα ενεργοποιημένο για περίπου μισή ώρα, μέχρι να εξατμιστεί η υγρασία.
- Κατά τη μετακίνηση του συστήματος, αφαιρέστε το δίσκο. Εάν δεν το κάνετε, ο δίσκος ενδέχεται να καταστραφεί.
- Εάν πέσει οτιδήποτε στο εσωτερικό του περιβλήματος, αποσυνδέστε την κύρια μονάδα από το ρεύμα και ζητήστε από εξειδικευμένο προσωπικό να την ελέγξει, πριν να τη θέσετε ξανά σε λειτουργία.

# **Ρύθμιση της έντασης του ήχου**

• Μην αυξάνετε την ένταση του ήχου, όταν ακούτε ένα τμήμα με πολύ χαμηλές στάθμες εισόδου ή χωρίς ηχητικά σήματα. Διαφορετικά, ενδέχεται να παρουσιαστεί βλάβη στα ηχεία, εάν γίνει ξαφνικά αναπαραγωγή ενός τμήματος με υψηλή στάθμη.

## **Καθαρισμός**

- Καθαρίστε το περίβλημα, το πλαίσιο και τα χειριστήρια με ένα μαλακό πανί, ελαφρά νοτισμένο σε ήπιο καθαριστικό διάλυμα. Μη χρησιμοποιείτε σκληρά σφουγγάρια, λειαντικές σκόνες ή διαλύτες, όπως οινόπνευμα ή βενζίνη. Εάν έχετε απορίες ή αντιμετωπίζετε προβλήματα με το σύστημα, επικοινωνήστε με τον πλησιέστερο αντιπρόσωπο της Sony.
- Για να αφαιρέσετε δακτυλικά αποτυπώματα από την πρόσοψη της κύριας μονάδας, σκουπίστε την με ένα ελαφρά εμποτισμένο μαλακό ύφασμα, αφού το έχετε στύψει καλά (μόνο για το μοντέλο BDV-L800).
#### **Δίσκοι καθαρισμού, καθαριστικά δίσκων/φακών**

**• Μη χρησιμοποιείτε δίσκους καθαρισμού ή καθαριστικά δίσκων/φακών (συμπεριλαμβανομένων των προϊόντων σε υγρή μορφή ή τύπου ψεκασμού). Τα προϊόντα αυτά ενδέχεται να προκαλέσουν δυσλειτουργία στη συσκευή.**

#### **Αντικατάσταση εξαρτημάτων**

• Στις περιπτώσεις κατά τις οποίες εκτελούνται εργασίες επιδιόρθωσης στο σύστημα, τα επιδιορθωμένα εξαρτήματα ενδέχεται να συλλέγονται για σκοπούς επαναχρησιμοποίησης ή ανακύκλωσης.

#### **Προσαρμογέας ρεύματος**

- Χρησιμοποιήστε τον προσαρμογέα ρεύματος (AC-BD100) που παρέχεται για αυτήν τη συσκευή αναπαραγωγής, καθώς άλλοι προσαρμογείς ενδέχεται να προκαλέσουν δυσλειτουργία.
- Μην αποσυναρμολογείτε και μη χρησιμοποιείτε αντίστροφη μηχανική.
- Μην περιορίζετε τον προσαρμογέα ρεύματος σε κλειστό χώρο, όπως ράφι βιβλιοθήκης ή ερμάριο AV.
- Μη συνδέετε τον προσαρμογέα ρεύματος σε ηλεκτρικό μετασχηματιστή ταξιδίου, ο οποίος μπορεί να παράγει θερμότητα και να προκαλέσει δυσλειτουργία.
- Μη ρίχνετε κάτω και μην υποβάλλετε τον εξοπλισμό σε χτυπήματα.
- Ο εξοπλισμός δεν θα πρέπει να εκτίθεται σε σταγόνες ή πιτσιλίσματα υγρών.
- Η πρόσβαση στο συζεύκτη/είσοδο της συσκευής θα πρέπει να είναι εύκολη και η δυνατότητα χειρισμού τους άμεση.

#### **Χρώμα τηλεόρασης**

• Εάν τα ηχεία προκαλέσουν παραμόρφωση χρωμάτων στην οθόνη της τηλεόρασης, απενεργοποιήστε την τηλεόραση και ενεργοποιήστε την έπειτα από 15 έως 30 λεπτά. Εάν εξακολουθεί να υπάρχει παραμόρφωση χρωμάτων, τοποθετήστε τα ηχεία σε μεγαλύτερη απόσταση από την τηλεόραση.

#### **ΣΗΜΑΝΤΙΚΗ ΣΗΜΕΙΩΣΗ**

Προσοχή: Το σύστημα μπορεί να διατηρεί επ' άπειρον στην οθόνη της τηλεόρασης μια στατική εικόνα βίντεο ή οθόνη ενδείξεων. Εάν αφήσετε τη στατική εικόνα βίντεο ή την οθόνη των ενδείξεων στην οθόνη της τηλεόρασης για μεγάλο χρονικό διάστημα, υπάρχει κίνδυνος να προκληθεί μόνιμη βλάβη στην οθόνη της τηλεόρασης. Οι τηλεοράσεις προβολής είναι ιδιαίτερα ευαίσθητες σε αυτό το θέμα.

#### **Μετακίνηση του συστήματος**

• Πριν να μετακινήσετε το σύστημα, βεβαιωθείτε ότι δεν έχει τοποθετηθεί κανένας δίσκος και αφαιρέστε τα καλώδια ρεύματος (καλώδια σύνδεσης με το δίκτυο ρεύματος) από την πρίζα (κεντρικό δίκτυο).

# **Σημειώσεις για τους δίσκους**

#### **Χειρισμός δίσκων**

- Για να παραμείνει ο δίσκος καθαρός, κρατήστε τον από τα άκρα. Μην αγγίζετε την επιφάνειά του.
- Μην κολλάτε χαρτιά ή ταινίες στο δίσκο.

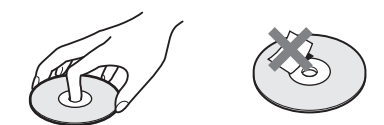

- Μην αφήνετε το δίσκο εκτεθειμένο απευθείας στο ηλιακό φως ή σε πηγές θερμότητας, όπως αγωγούς θερμού αέρα και μην τον αφήνετε σε σταθμευμένο όχημα σε απευθείας επαφή με το ηλιακό φως, καθώς η θερμοκρασία μπορεί να αυξηθεί σημαντικά στο εσωτερικό του οχήματος.
- Μετά την αναπαραγωγή, τοποθετήστε το δίσκο στη θήκη του.

#### **Καθαρισμός**

• Πριν από την αναπαραγωγή, καθαρίστε το δίσκο με ένα πανί καθαρισμού.

Σκουπίστε το δίσκο, με κινήσεις από το κέντρο και προς τα έξω.

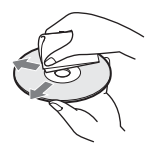

• Μη χρησιμοποιείτε διαλύτες, όπως βενζίνη, αραιωτικά, καθαριστικά του εμπορίου ή αντιστατικά προϊόντα ψεκασμού που προορίζονται για δίσκους βινυλίου.

Το σύστημα αναπαράγει μόνο τυπικούς, κυκλικούς δίσκους. Η χρήση άλλων τύπων δίσκων (π.χ. σε σχήμα κάρτας, καρδιάς ή αστεριού) ενδέχεται να προκαλέσει δυσλειτουργία.

Μη χρησιμοποιείτε δίσκους με προσαρτημένα εμπορικά αξεσουάρ, όπως ετικέτες ή δακτυλίους.

# **Αντιμετώπιση προβλημάτων**

Εάν αντιμετωπίσετε οποιαδήποτε από τις παρακάτω δυσκολίες κατά τη χρήση του συστήματος, χρησιμοποιήστε αυτό τον οδηγό αντιμετώπισης προβλημάτων, για να προσπαθήσετε να επιλύσετε το πρόβλημα, πριν να ζητήσετε επισκευή. Εάν το πρόβλημα δεν επιλυθεί, επικοινωνήστε με τον πλησιέστερο αντιπρόσωπο της Sony.

Έχετε υπόψη ότι, εάν το προσωπικό του σέρβις αλλάξει κάποια εξαρτήματα κατά την επισκευή, αυτά τα εξαρτήματα ενδέχεται να παρακρατηθούν.

Σε περίπτωση προβλήματος με τη λειτουργία ασύρματου ήχου, ζητήστε από έναν αντιπρόσωπο της Sony να ελέγξει ολόκληρο το σύστημα (κύρια μονάδα και υπογούφερ).

#### **Γενικά**

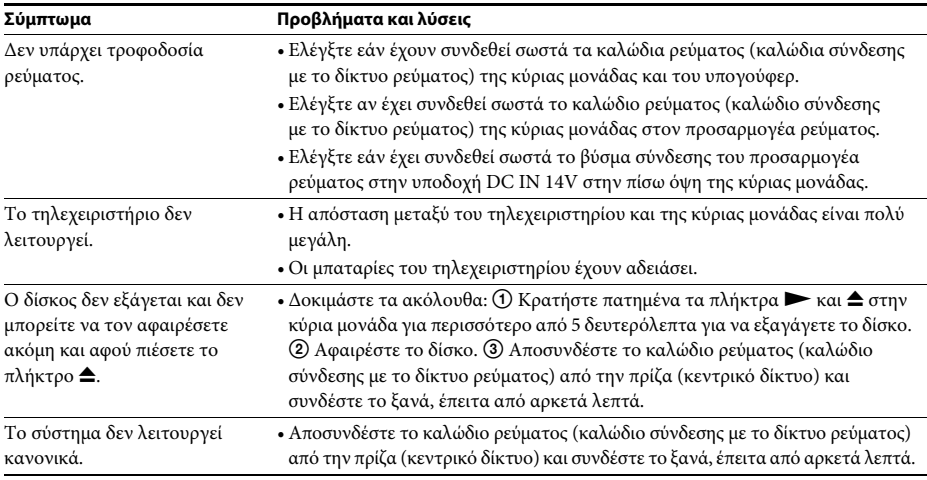

#### **Μηνύματα**

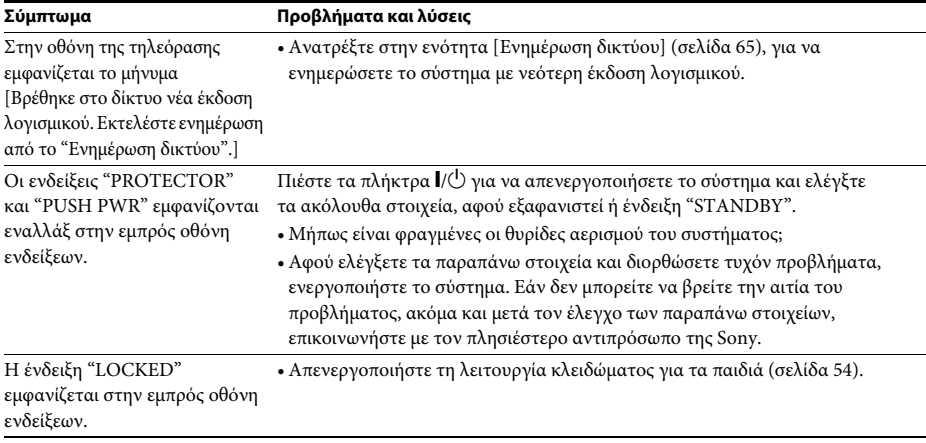

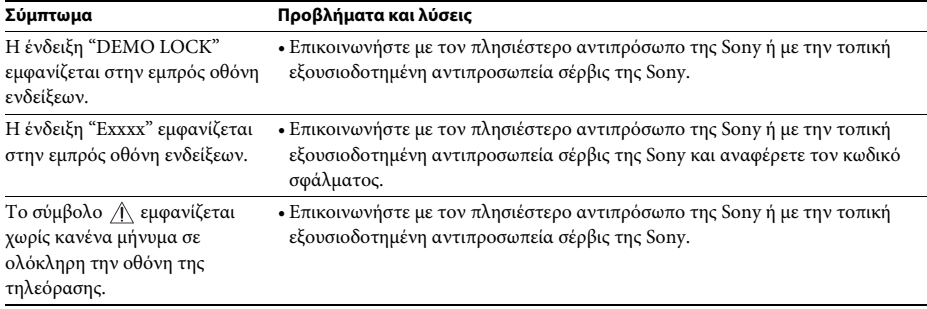

## **Εικόνα**

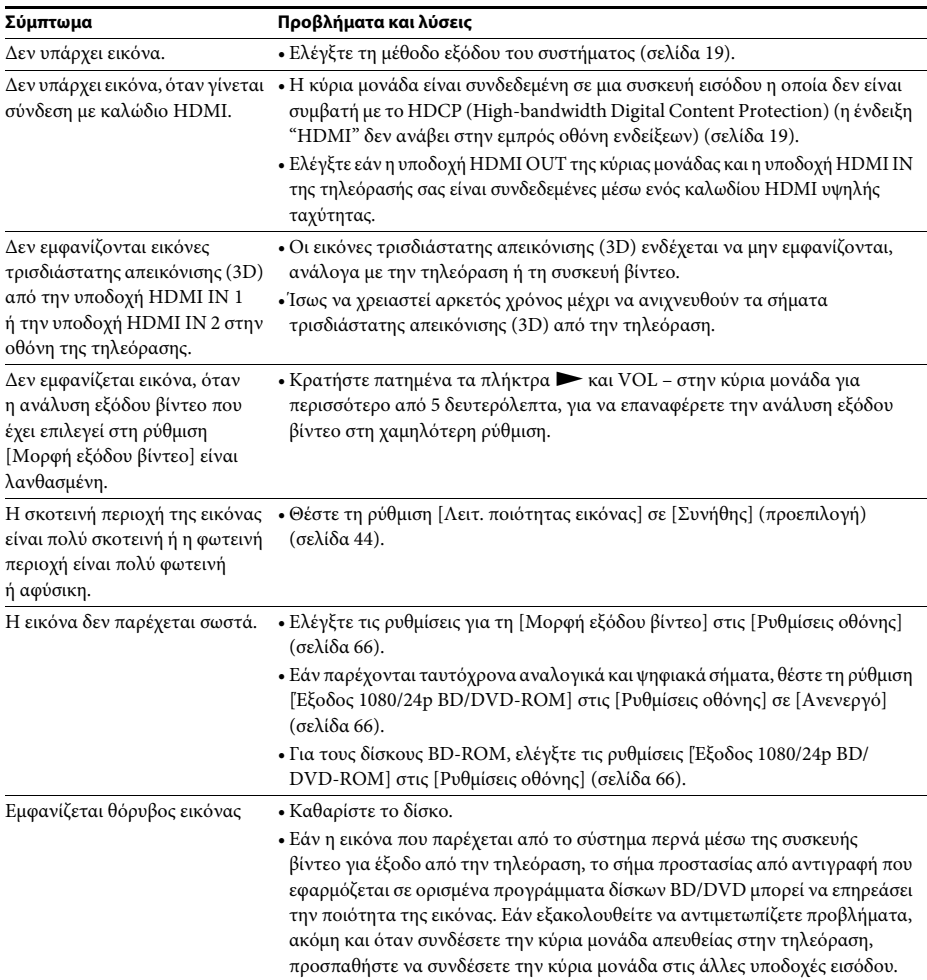

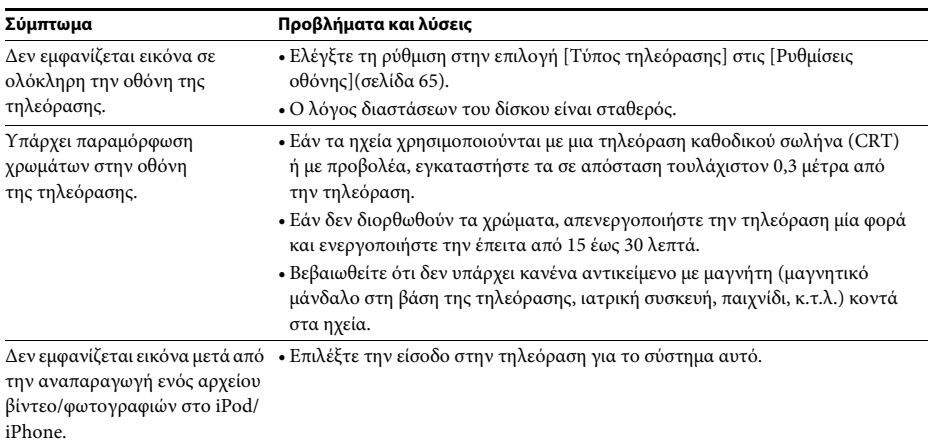

#### **Ήχος**

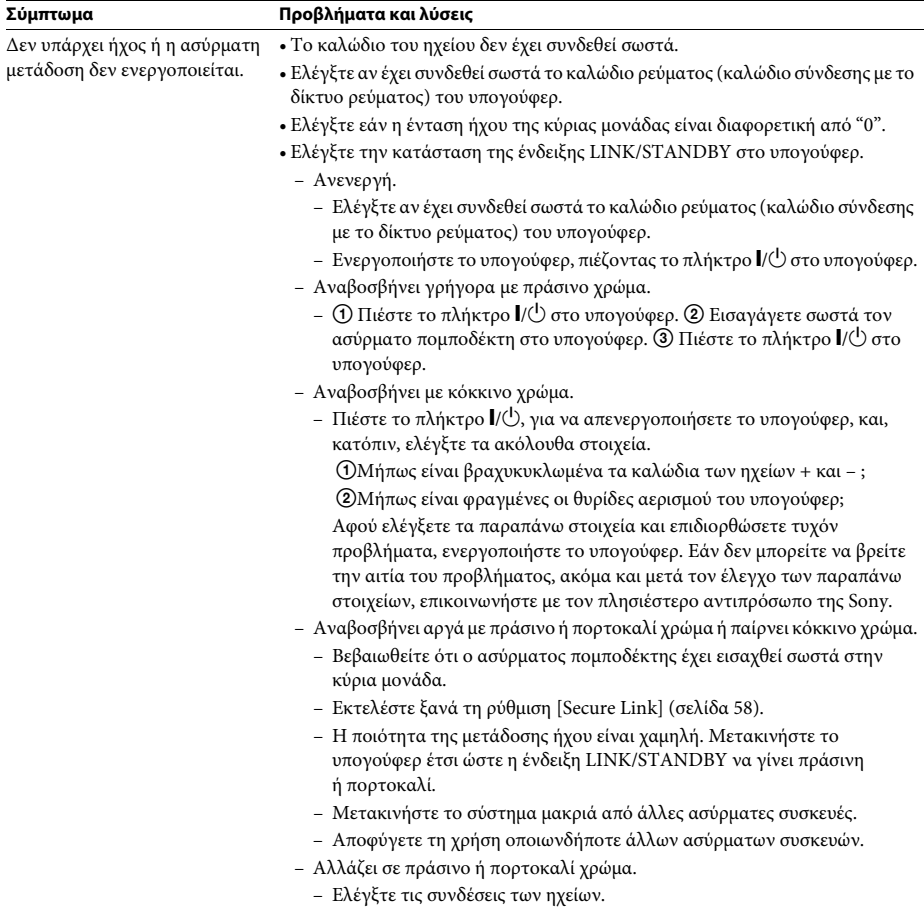

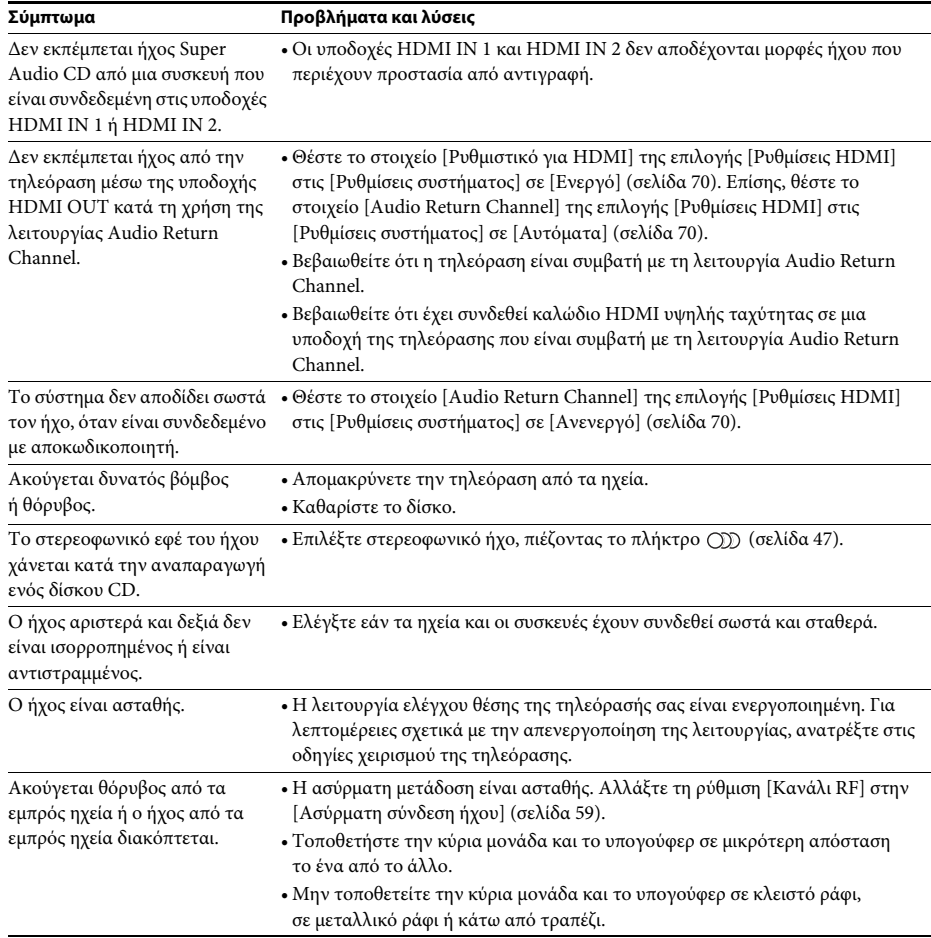

#### **Ραδιοφωνικός δέκτης**

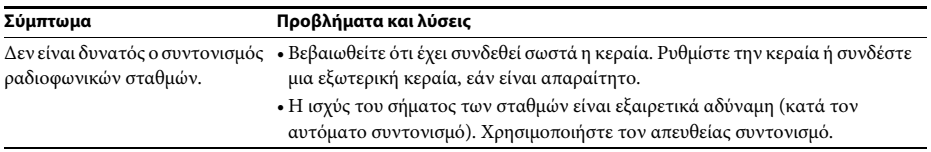

#### **Αναπαραγωγή**

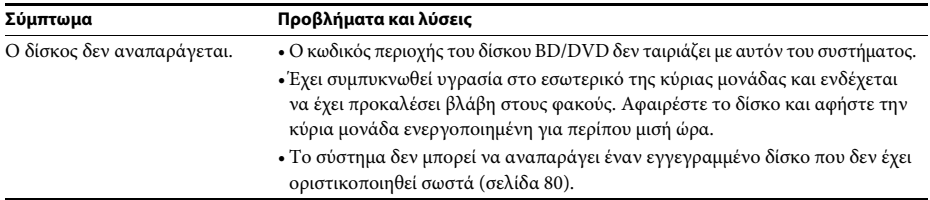

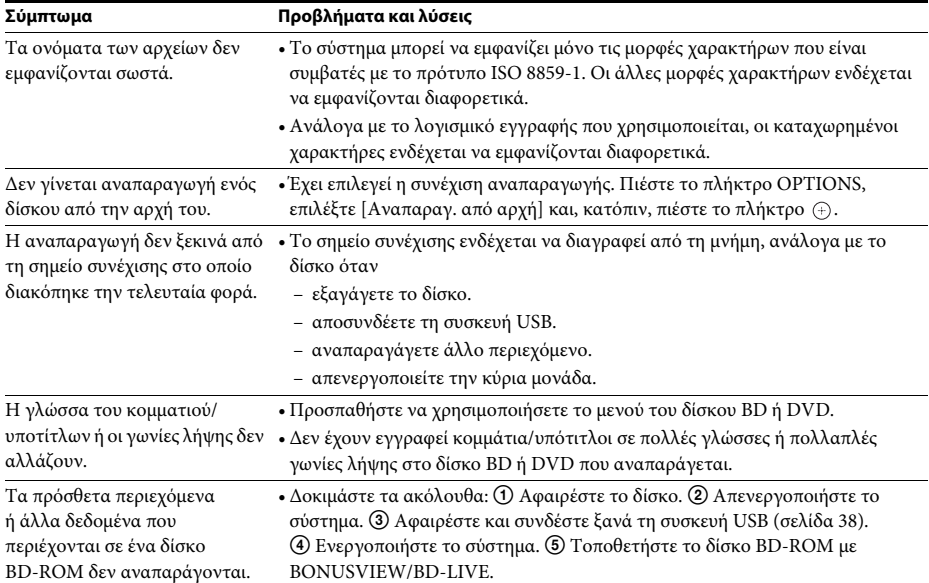

## **Συσκευή USB**

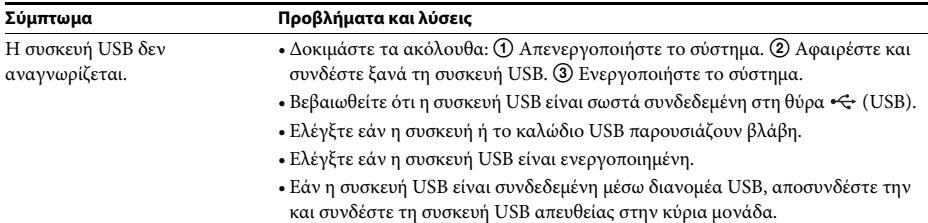

#### **BRAVIA Internet Video**

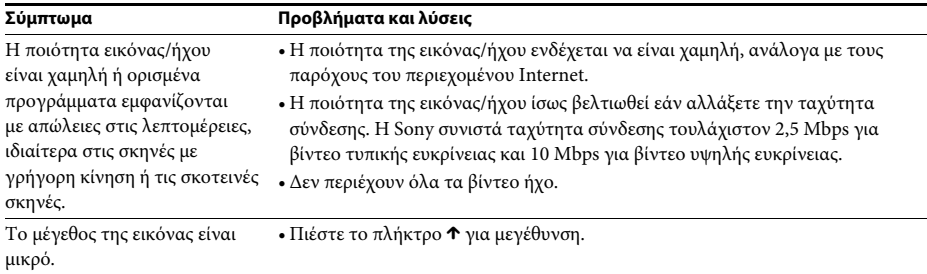

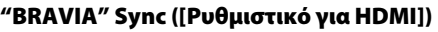

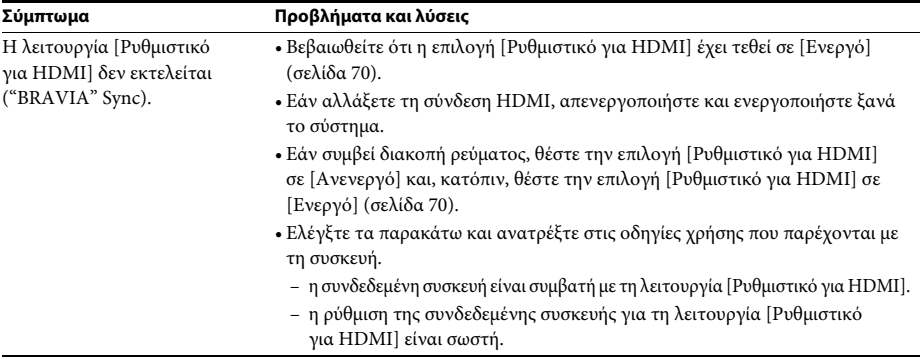

#### **Σύνδεση δικτύου**

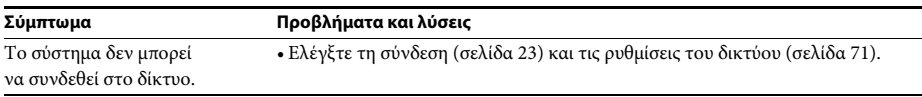

## **Σύνδεση ενσωματωμένου ασύρματου δικτύου LAN/USB**

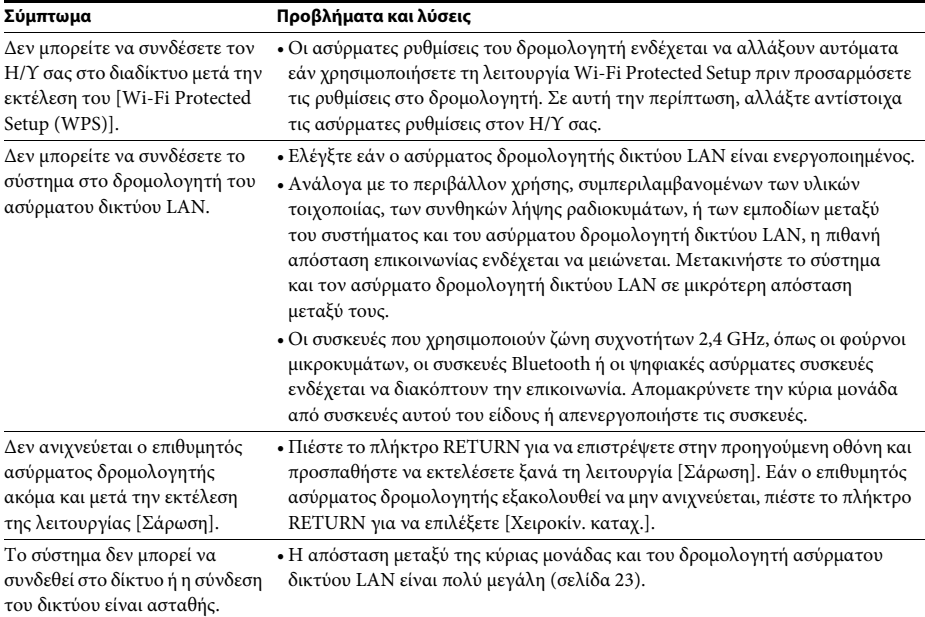

# <span id="page-79-1"></span><span id="page-79-0"></span>**Δίσκοι με δυνατότητα αναπαραγωγής**

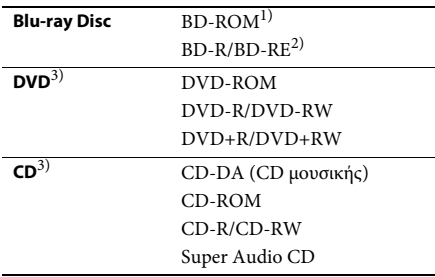

1)Καθώς οι προδιαγραφές Blu-ray Disc είναι νέες και εξελίσσονται συνεχώς, ορισμένοι δίσκοι ενδέχεται να μην αναπαράγονται, ανάλογα με τον τύπο και την έκδοση του δίσκου. Επίσης, η έξοδος ήχου διαφέρει ανάλογα με την πηγή, τη συνδεδεμένη υποδοχή εξόδου και τις επιλεγμένες ρυθμίσεις ήχου.

<sup>2)</sup>BD-RE: Έκδ.2.1

BD-R: Έκδ.1.1, 1.2, 1.3 συμπεριλαμβανομένων των BD-R τύπου οργανικής χρωστικής (τύπος LTH) Οι εγγεγραμμένοι δίσκοι BD-R σε Η/Υ δεν μπορούν να αναπαραχθούν εάν τα υστερόγραφα είναι εγγράψιμα.

3)Οι δίσκοι CD ή DVD δεν αναπαράγονται, εάν δεν έχουν οριστικοποιηθεί σωστά. Για περισσότερες πληροφορίες, ανατρέξτε στις οδηγίες χρήσης που παρέχονται με τη συσκευή εγγραφής.

#### **Δίσκοι χωρίς δυνατότητα αναπαραγωγής**

- Δίσκοι BD με κασέτα (cartridge)
- BDXL
- DVD-RAM
- HD DVD
- Δίσκοι ήχου DVD
- CD ΦΩΤΟΓΡΑΦΙΩΝ
- Τμήμα δεδομένων δίσκων CD-Extra
- Super VCD
- Πλευρά ηχητικού υλικού σε DualDisc

#### **Σημειώσεις για τους δίσκους**

Αυτό το προϊόν έχει σχεδιαστεί για την αναπαραγωγή δίσκων που συμμορφώνονται με το πρότυπο Compact Disc (CD). Οι δίσκοι DualDisc και ορισμένοι δίσκοι μουσικής που έχουν κωδικοποιηθεί με τεχνολογίες προστασίας πνευματικών δικαιωμάτων δεν συμμορφώνονται με το πρότυπο Compact Disc (CD). Επομένως, οι δίσκοι αυτοί ενδέχεται να μην είναι συμβατοί με αυτό το προϊόν.

#### **Σημειώσεις για τις λειτουργίες αναπαραγωγής δίσκων BD/DVD**

Ορισμένες λειτουργίες αναπαραγωγής των δίσκων BD/DVD ενδέχεται να έχουν καθοριστεί σκόπιμα από τους κατασκευαστές του λογισμικού. Εφόσον αυτό το σύστημα αναπαραγάγει δίσκους BD/DVD σύμφωνα με τα περιεχόμενα δίσκου που έχουν σχεδιάσει οι κατασκευαστές λογισμικού, ορισμένες δυνατότητες αναπαραγωγής ενδέχεται να μην είναι διαθέσιμες.

#### **Σημείωση για δίσκους BD/DVD διπλής στρώσης**

Η εικόνα και ο ήχος αναπαραγωγής ενδέχεται να διακοπούν στιγμιαία κατά την εναλλαγή στρώσεων.

#### <span id="page-79-2"></span>**Κωδικός περιοχής (μόνο BD-ROM/ DVD VIDEO)**

Στο πίσω μέρος της κύριας μονάδας είναι τυπωμένος ο κωδικός περιοχής του συστήματος. Το σύστημα έχει τη δυνατότητα αναπαραγωγής μόνο των δίσκων BD-ROM/DVD VIDEO (μόνο αναπαραγωγή) που φέρουν τον ίδιο κωδικό περιοχής ή το σήμα **...**...

# **Τύποι αρχείων με δυνατότητα αναπαραγωγής**

#### **Βίντεο1)**

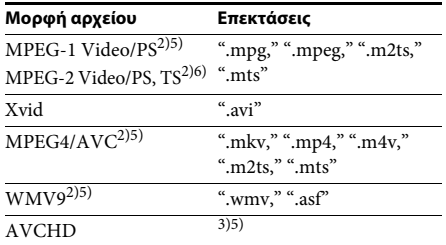

#### **Μουσική**

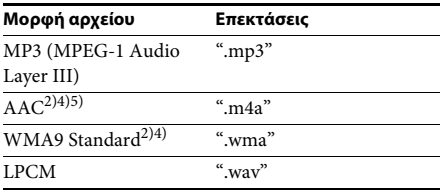

#### **Φωτογραφία1)**

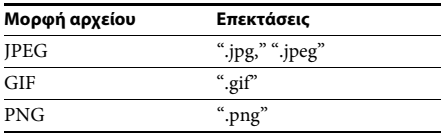

- 1)Το σύστημα δεν αναπαραγάγει αυτά τα αρχεία μέσω της λειτουργίας απόδοσης.
- 2)Το σύστημα δεν αναπαράγει αρχεία με κωδικοποίηση DRM.
- 3)Το σύστημα αναπαράγει αρχεία μορφής AVCHD, τα οποία έχουν εγγραφεί μέσω μιας ψηφιακής βιντεοκάμερας, κ.τ.λ. Για να παρακολουθήσετε αρχεία μορφής AVCHD, ο δίσκος που περιέχει αρχεία AVCHD πρέπει να είναι οριστικοποιημένος.
- 4)Το σύστημα δεν αναπαράγει αρχεία με μη απωλεστική κωδικοποίηση, κ.τ.λ.
- 5)Το σύστημα δεν αναπαράγει αυτά τα αρχεία μέσω της λειτουργίας DLNA.
- 6)Το σύστημα αναπαράγει ανάλυση SD μόνο μέσω της λειτουργίας DLNA.

#### **Σημείωση**

• Ορισμένα αρχεία ενδέχεται να μην αναπαράγονται, ανάλογα με τη μορφή ή την κωδικοποίηση του αρχείου, την κατάσταση της εγγραφής ή την κατάσταση του διακομιστή DLNA.

- Ορισμένα αρχεία που έχουν υποστεί επεξεργασία σε Η/Υ ενδέχεται να μην αναπαράγονται.
- Το σύστημα μπορεί να αναγνωρίσει τα ακόλουθα αρχεία ή φακέλους σε δίσκους BD, DVD, CD και συσκευές USB:
	- έως τους φακέλους στο 3ο δέντρο ιεραρχίας
	- έως 500 αρχεία σε ένα δέντρο ιεραρχίας
- Το σύστημα μπορεί να αναγνωρίσει τα ακόλουθα αρχεία ή τους φακέλους που είναι αποθηκευμένα στο διακομιστή DLNA:
	- έως τους φακέλους στο 18ο δέντρο ιεραρχίας
	- έως 999 αρχεία σε ένα δέντρο ιεραρχίας
- Ορισμένες συσκευές USB ενδέχεται να μην λειτουργούν με αυτό το σύστημα.
- Το σύστημα μπορεί να αναγνωρίζει συσκευές Mass Storage Class (MSC) (όπως μνήμη τύπου flash ή σκληρούς δίσκους), συσκευές καταγραφής στατικών εικόνων (SICD) και πληκτρολόγια 101 πλήκτρων (μόνο στην εμπρός θύρα  $\leftarrow$  (USB)).
- Για να αποφύγετε την καταστροφή δεδομένων και την πρόκληση βλάβης στη μνήμη USB ή στις άλλες συσκευές, απενεργοποιήστε το σύστημα πριν συνδέσετε ή αφαιρέσετε τη μνήμη USB ή τις άλλες συσκευές.
- Το σύστημα ενδέχεται να μην αναπαράγει ομαλά αρχεία βίντεο με υψηλό ρυθμό μετάδοσης δεδομένων από ένα CD δεδομένων. Η αναπαραγωγή αρχείων βίντεο με υψηλό ρυθμό μετάδοσης δεδομένων συνιστάται να εκτελείται χρησιμοποιώντας ένα DVD δεδομένων.

# Υποστηριζόμενες μορφές ήχου

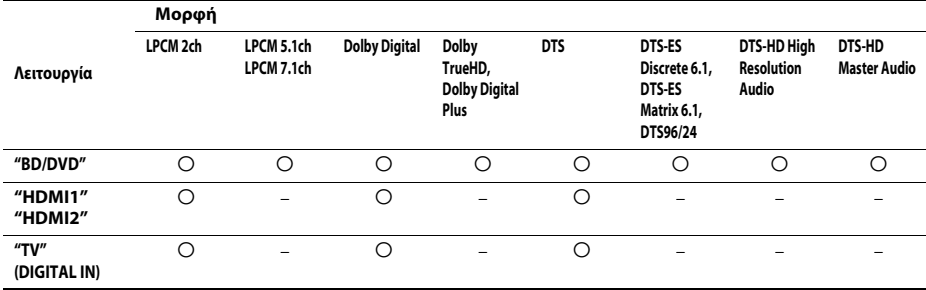

Οι μορφές ήχου που υποστηρίζονται από αυτό το σύστημα είναι οι εξής:

Ο: Υποστηριζόμενη μορφή.

-: Μη υποστηριζόμενη μορφή.

#### Σημείωση

· Οι υποδοχές HDMI IN 1 και HDMI IN 2 δεν προσφέρουν είσοδο ήχου στην περίπτωση μορφών ήχου που περιέχουν προστασία από αντιγραφή, όπως οι δίσκοι Super Audio CD ή DVD-Audio.

· Για τη μορφή LPCM 2 καναλιών, η υποστηριζόμενη συχνότητα δειγματοληψίας του ψηφιακού σήματος είναι έως 96 kHz κατά τη χρήση της λειτουργίας "HDMI1" ή "HDMI2" και 48 kHz κατά τη χρήση της λειτουργίας "TV".

# **Τεχνικά χαρακτηριστικά**

#### **Τμήμα ενισχυτή**

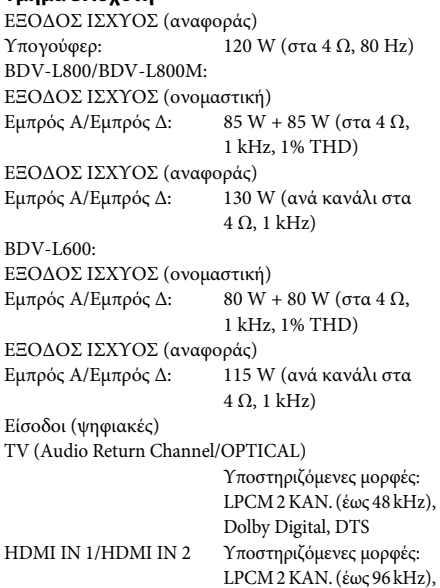

#### **Τμήμα βίντεο**

Έξοδοι VIDEO: 1 Vp-p 75 Ω

#### **Τμήμα HDMI**

Βύσμα σύνδεσης Τύπος A (19 ακίδων)

Dolby Digital, DTS

**Σύστημα BD/DVD/Super Audio CD/CD** Σύστημα μορφής σήματος NTSC/PAL

#### **Τμήμα USB**

 Θύρα (USB): Τύπος A (Για σύνδεση μνήμης USB, συσκευής ανάγνωσης καρτών μνήμης, ψηφιακής φωτογραφικής μηχανής και ψηφιακής βιντεοκάμερας)

#### **Τμήμα LAN**

Ακροδέκτης LAN(100) Ακροδέκτης 100BASE-TX

#### **Τμήμα ασύρματου δικτύου LAN**

BDV-L800/BDV-L800M Συμμόρφωση με πρότυπα IEEE 802.11 b/g/n Συχνότητα και Κανάλι 2,4 GHz – 2,4835 GHz [CH1 -13]

#### **Τμήμα ραδιοφωνικού δέκτη FM**

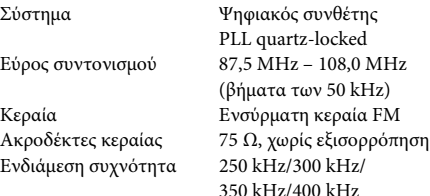

#### **Γενικά (Κύρια μονάδα, προσαρμογέας ρεύματος (AC-BD100))**

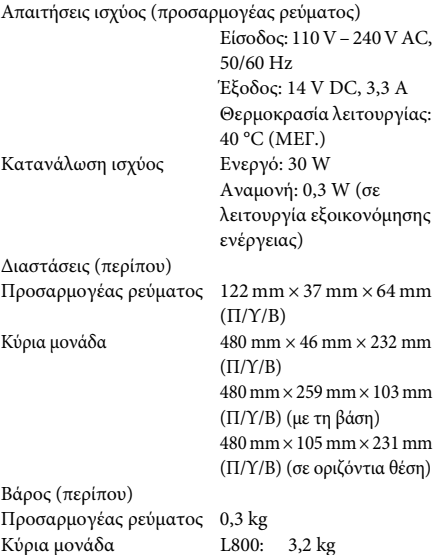

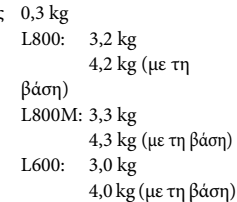

#### **Ηχεία**

#### **Εμπρός ηχείο (SS-TSL800) για τα μοντέλα BDV-L800/BDV-L800M**

Σύστημα ηχείων Σύστημα ηχείων διπλής οδήγησης 2 δρόμων Μονάδα ηχείου Τουίτερ: Τύπου θόλου 25 mm Πλήρους εύρους: Τύπου κώνου 65 mm Ονομαστική σύνθετη αντίσταση 4 Ω Διαστάσεις (περίπου) 123 mm × 475 mm × 137 mm (Π/Υ/Β) Βάρος (περίπου) 1,3 kg

#### **Εμπρός ηχείο (SS-TSL600) για το μοντέλο BDV-L600**

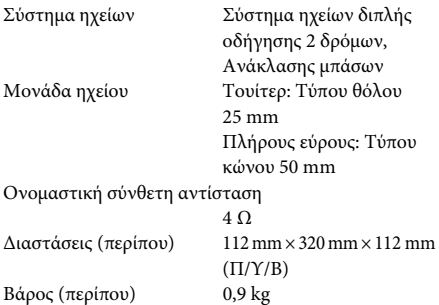

#### **Ενεργό υπογούφερ (SA-WSL600)**

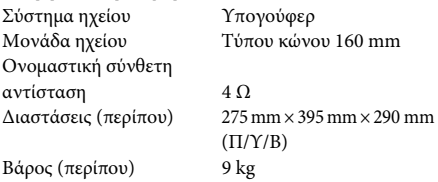

#### **Γενικά (Υπογούφερ)**

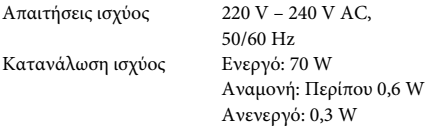

#### **Ασύρματος πομποδέκτης (EZW-RT50)**

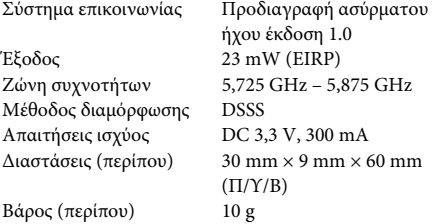

Η σχεδίαση και τα τεχνικά χαρακτηριστικά μπορεί να αλλάξουν χωρίς προειδοποίηση.

- Κατανάλωση ρεύματος σε αναμονή 0,3 W (κύρια μονάδα), 0,3 W (υπογούφερ).
- Επιτυγχάνεται απόδοση ισχύος του μπλοκ ενισχυτή άνω του 85% με τον πλήρως ψηφιακό ενισχυτή, S-Master.

# Πρόσθετες πληροφορίες **Πρόσθετες πληροφορίες**

# <span id="page-84-0"></span>**Κατάλογος κωδικών γλώσσας**

Η ορθογραφία των γλωσσών συμμορφώνεται με το πρότυπο ISO 639: 1988 (E/F).

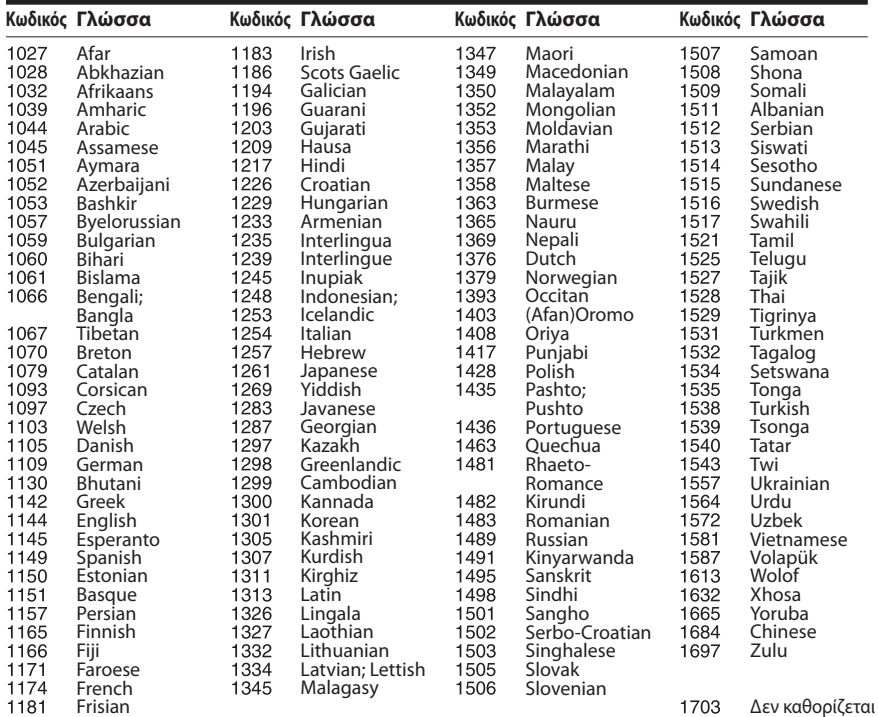

## **Κατάλογος κωδικών γονικού ελέγχου/περιοχής**

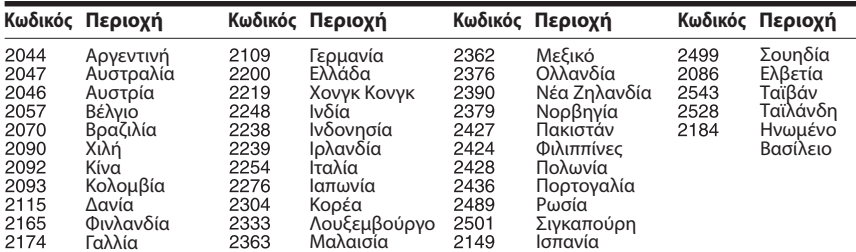

# **Ευρετήριο**

## **A – Z**

[Audio Return Channel 70](#page-69-1) [BD-LIVE 36](#page-35-0) [BONUSVIEW 36](#page-35-0) [BRAVIA Internet Video 41](#page-40-0) [BRAVIA Sync 51](#page-50-0) [CD 80](#page-79-1) [DLNA 41,](#page-40-1) [71](#page-70-1) [Dolby Digital 47](#page-46-1) [DRC ήχου 67](#page-66-0) [DTS 47](#page-46-2) [DTS Neo:6 67](#page-66-1) [DVD 80](#page-79-1) HDMI [YCbCr/RGB \(HDMI\) 66](#page-65-2) [Internet βίντεο χωρίς](#page-68-0)  αξιολόγηση 69 [RDS 50](#page-49-0) [SLEEP 54](#page-53-1) [USB 38](#page-37-0) [WEP 63](#page-62-0) [WPA2-PSK \(AES\) 63](#page-62-0) [WPA2-PSK \(TKIP\) 63](#page-62-0) [WPA-PSK \(AES\) 63](#page-62-0) [WPA-PSK \(TKIP\) 63](#page-62-0)

## **Α**

[Αναλογία διαστάσεων DVD 66](#page-65-3) [Απομακρυσμένος](#page-69-2)  [αισθητήρας 70](#page-69-2) [Αρχικοποίηση προσωπικών](#page-70-2)  στοιχείων 71 [Ασύρματη σύνδεση ήχου 69](#page-68-1) [Αυτόματη αναμονή 70](#page-69-3) [Αυτόματη έναρξη Party 71](#page-70-3) [Αυτόματη προβολή 70](#page-69-4)

## **Γ**

[Γονικός έλεγχος BD 68](#page-67-0) [Γονικός έλεγχος DVD 68](#page-67-1) [Γονικός έλεγχος Internet](#page-68-2)  [βίντεο 69](#page-68-2)

## **Δ**

[Διαγνωστικά σύνδεσης](#page-70-4)  [δικτύου 71](#page-70-4) [Δίσκοι με δυνατότητα](#page-79-1)  αναπαραγωγής 80

#### **Ε**

[Επαναρρύθμιση 71](#page-70-16) [Επαναφορά στις εργοστασιακές](#page-70-7)  προεπιλογές 71 [Επίπεδο αναπαρ. Super](#page-68-3)  Audio CD 69 [Επίπεδο αναπαρ. υβριδ.](#page-67-2)  δίσκου BD 68 [Εύκολη διαμόρφωση 32,](#page-31-0) [71](#page-70-5) [Έλεγχος πρόσβασης](#page-70-6)  σε Renderer 71 [Εμπρός οθόνη ενδείξεων 12](#page-11-0) [Ενδείξεις στην οθόνη 69](#page-68-4) [Ενημέρωση 65](#page-64-0) [Ενημέρωση δικτύου 65](#page-64-2) [Έξοδος 1080/24p BD/](#page-65-4) DVD-ROM 66 [Έξοδος βαθέος χρώμ. από](#page-65-5)  HDMI 66 [Έξοδος ήχου 67](#page-66-7)

## **Η**

[Ηχητικό εφέ 67](#page-66-2) [Ήχος 68](#page-67-3) [Ήχος μεταδόσεων multiplex 48](#page-47-0)

## **Κ**

[Κανάλια αναπαρ. Super](#page-68-5)  Audio CD 69 [Κατάλογος κωδικών](#page-84-0)  γλώσσας 85 [Καταχώρηση συσκευής Media](#page-70-8)  Remote 71 [Καταχωρημένες συσκευές](#page-70-9)  Media Remote 71 [Κλείδωμα για τα παιδιά 54](#page-53-2) [Κύρια μονάδα 10](#page-9-0) [Κωδικός περιοχής 80](#page-79-2) [Κωδικός περιοχής γονικού](#page-67-4)  ελέγχου 68 [Κωδικός πρόσβασης 68](#page-67-5)

## **Λ**

[Λειτουργία FM 49](#page-48-0) [Λειτουργία γρήγορης](#page-69-5)  έναρξης 70 [Λειτουργία κινηματ.](#page-65-6)  μετατροπής 66 [Λειτουργία παύσης 66](#page-65-7)

#### **Μ**

[Μενού BD/DVD 68](#page-67-6) [Μορφή εξόδου βίντεο 66](#page-65-8) [Μορφή οθόνης 65](#page-64-3)

## **Ο**

Οδηγός ρυθμίσεων [τηλεχειριστηρίου 65](#page-64-4)

## **Π**

[Παρουσίαση 45](#page-44-0) [Περιεχόμενο Internet 41](#page-40-2) [Πληροφορίες](#page-36-0)  [αναπαραγωγής 37](#page-36-0) [Πληροφορίες συστήματος 71](#page-70-10) [Προστασία οθόνης 70](#page-69-6)

## **Ρ**

[Ρυθμίσεις Gracenote 71](#page-70-11) [Ρυθμίσεις Internet 60,](#page-59-0) [71](#page-70-12) [Ρυθμίσεις γονικού ελέγχου 68](#page-67-7) [Ρυθμίσεις διακομιστή](#page-70-13)  [σύνδεσης 71](#page-70-13) [Ρυθμίσεις δικτύου 71](#page-70-14) [Ρυθμίσεις ηχείου 52,](#page-51-0) [67](#page-66-3) [Απόσταση 53](#page-52-0) [Επίπεδο 53](#page-52-1) [Ρυθμίσεις ήχου 67](#page-66-4) [Ρυθμίσεις μουσικής 69](#page-68-6) [Ρυθμίσεις οθόνης 65](#page-64-5) [Ρυθμίσεις προβολής](#page-67-8)  [BD/DVD 68](#page-67-8) [Ρύθμιση MIX ήχου BD 67](#page-66-5) [Ρύθμιση Renderer 71](#page-70-15) [Ρύθμιση surround 67](#page-66-6) [Ρύθμιση εξόδου 3D 65](#page-64-6) [Ρύθμιση μεγέθ. οθόνης](#page-64-7)  [TV για 3D 65](#page-64-7) [Ρυθμιστικό για HDMI 51,](#page-50-1) [70](#page-69-7)

## **Σ**

[ΣΥΓΧΡΟΝΙΣΜΟΣ A/V 46](#page-45-0) [Σύνδεση Internet BD 68](#page-67-9)

## **Τ**

[Τηλεχειριστήριο 14](#page-13-0) [Τόνος δοκιμής 53](#page-52-2) [Τρισδιάστατη](#page-36-1)  [απεικόνιση \(3D\) 37](#page-36-1) [Τρόπος προεπιλογής 65](#page-64-8) [Τύπος τηλεόρασης 65](#page-64-9)

## **Υ**

[Υπογούφερ 13](#page-12-0) [Υπότιτλοι 68](#page-67-10)

## **Φ**

[Φωτισμός/Οθόνη 69](#page-68-7)

Το λογισμικό αυτού του συστήματος μπορεί να ενημερωθεί μελλοντικά. Για λεπτομέρειες σχετικά με τυχόν διαθέσιμες ενημερώσεις, επισκεφθείτε την παρακάτω διεύθυνση URL.

Για τους πελάτες στην Ευρώπη: http://support.sony-europe.com

Για τους πελάτες σε άλλες χώρες/περιοχές: http://www.sony-asia.com/support

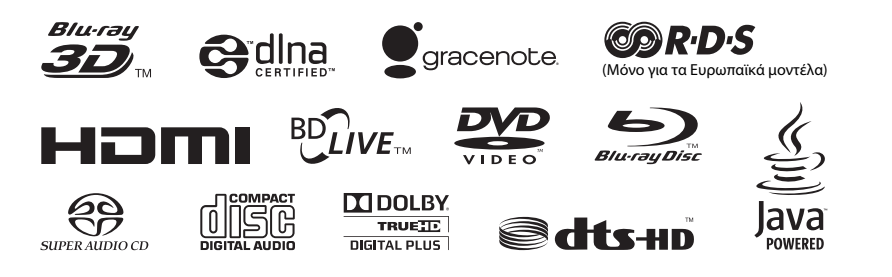

http://www.sony.net/

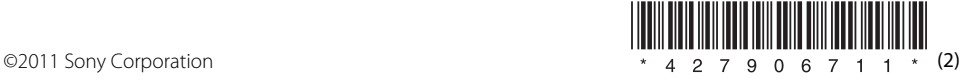